# UNIVERSIDAD MIGUEL HERNÁNDEZ DE ELCHE

## ESCUELA POLITÉCNICA SUPERIOR DE ELCHE

# GRADO EN INGENIERÍA INFORMÁTICA EN TECNOLOGÍAS DE LA INFORMACIÓN

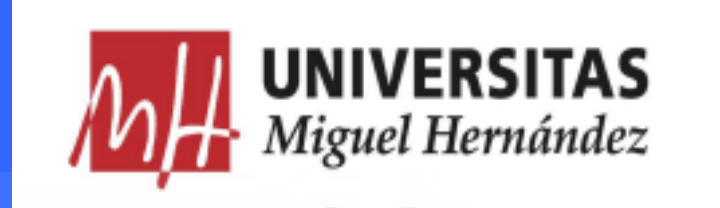

# "AGENDA COMERCIAL: APLICACIÓN WEB PARA LA GESTIÓN DE BASES DE DATOS USANDO LARAVEL"

### TRABAJO FIN DE GRADO

Septiembre – 2022

AUTOR: Víctor Gómez Lucas DIRECTOR/ES: Antonio Peñalver Benavent

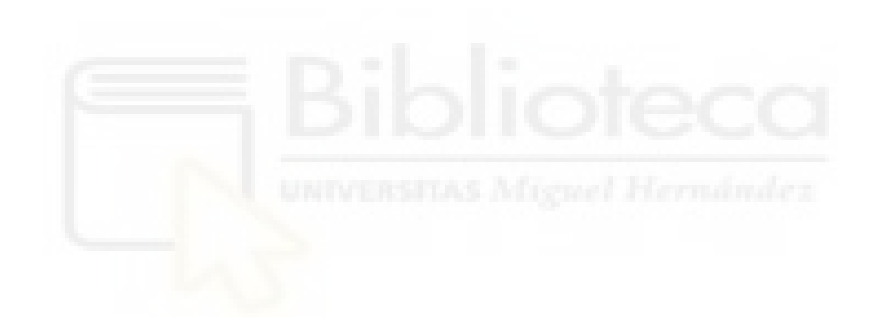

# **AGRADECIMIENTOS Y DEDICATORIAS**

Me gustaría agradecer a mi familia por todo el apoyo que me han brindado a lo largo de toda la carrera, por guiarme por el camino correcto y sobre todo por ayudarme en los momentos más difíciles. A mis padres en especial, que han pasado conmigo por todas las adversidades y han sido los que han hecho posible que haya llegado a ser el hombre que soy hoy en día.

A mi tutor del trabajo de fin de grado, Antonio Peñalver Benavent, por haberme ayudado en todo momento en el desarrollo del proyecto y sin el cual no podría haberlo conseguido, además de agradecerle todo lo que me ha enseñado en su asignatura de la carrera Desarrollo de Aplicaciones de Internet.

También al profesorado de la carrera que he cursado, los cuales me han enseñado todo lo que sé actualmente, me han guiado a través de éstos años de universidad y me han enseñado a guiarme por mí mismo fuera de la universidad para lo que me depare en el futuro.

Me gustaría agradecer a mis compañeros y compañeras, que no se han separado de mi lado y sin los cuales no creo que hubiera llegado tan lejos, en especial a aquellos que tras la universidad han permanecido como amigos.

Por último, a todas aquellas personas que me han guiado en mis primeros años dentro del mundo laboral y que me han formado profesionalmente. A Diego Guilló y Marcelo Garrigos de Teravista Technologies.

# **RESUMEN**

El objetivo del proyecto es el desarrollo de una aplicación web respaldada por una base de datos con la capacidad de gestionar los diferentes usuarios, clientes y presupuestos que se lleven a cabo dentro de la misma, con el fin de funcionar como página de administración de una empresa de telecomunicaciones.

Para llevar a cabo este proyecto deberemos también crear la base de datos sobre la que se volcará la información ya existente de la empresa y de la cual recogerá los datos la aplicación web.

Tanto el desarrollo de la aplicación web como de la base de datos serán explicados paso a paso, así como las herramientas y tecnologías que se van a utilizar, sobre todo Laravel siendo una de las principales a la hora de desarrollar el proyecto.

# ÍNDICE

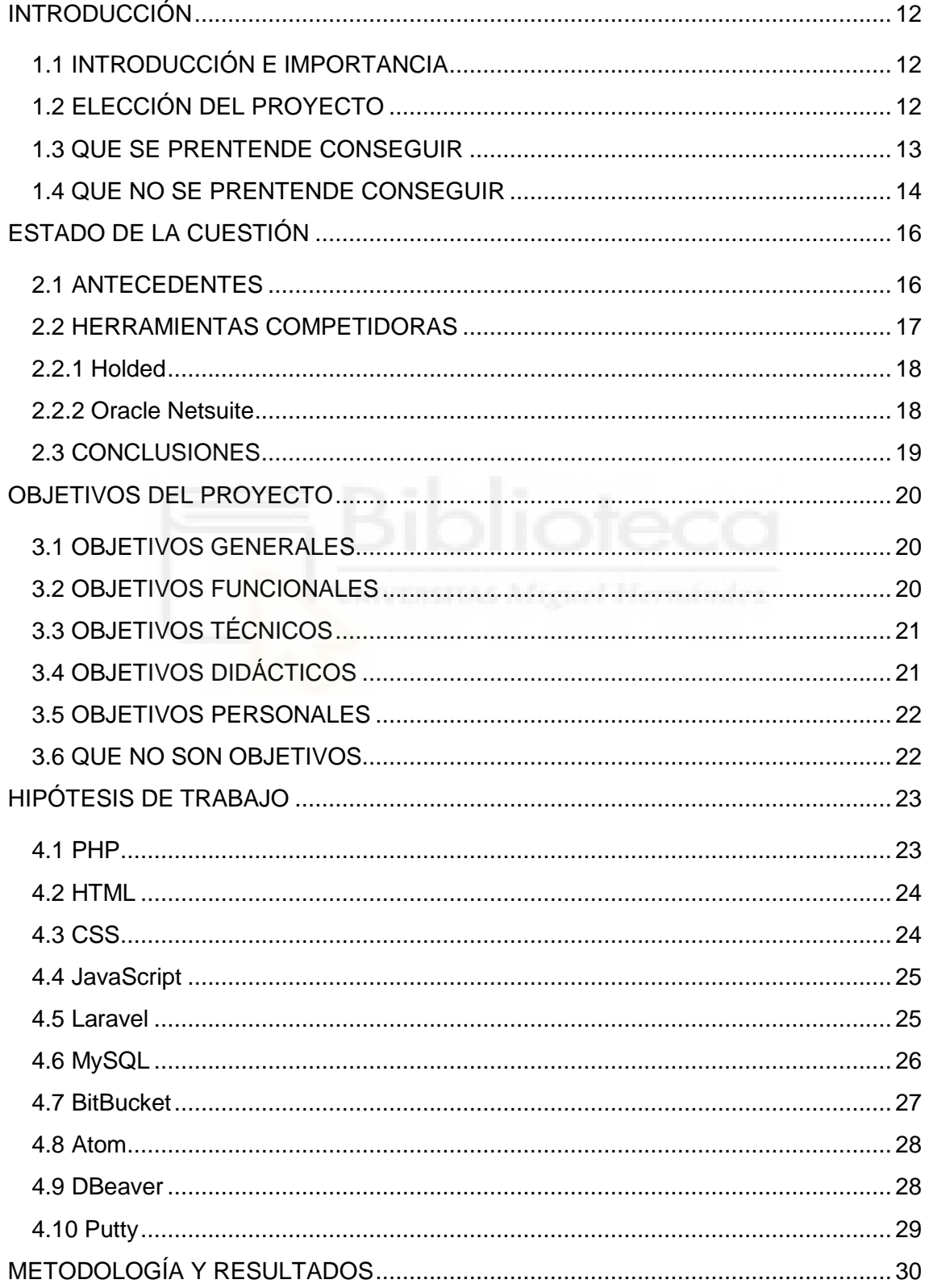

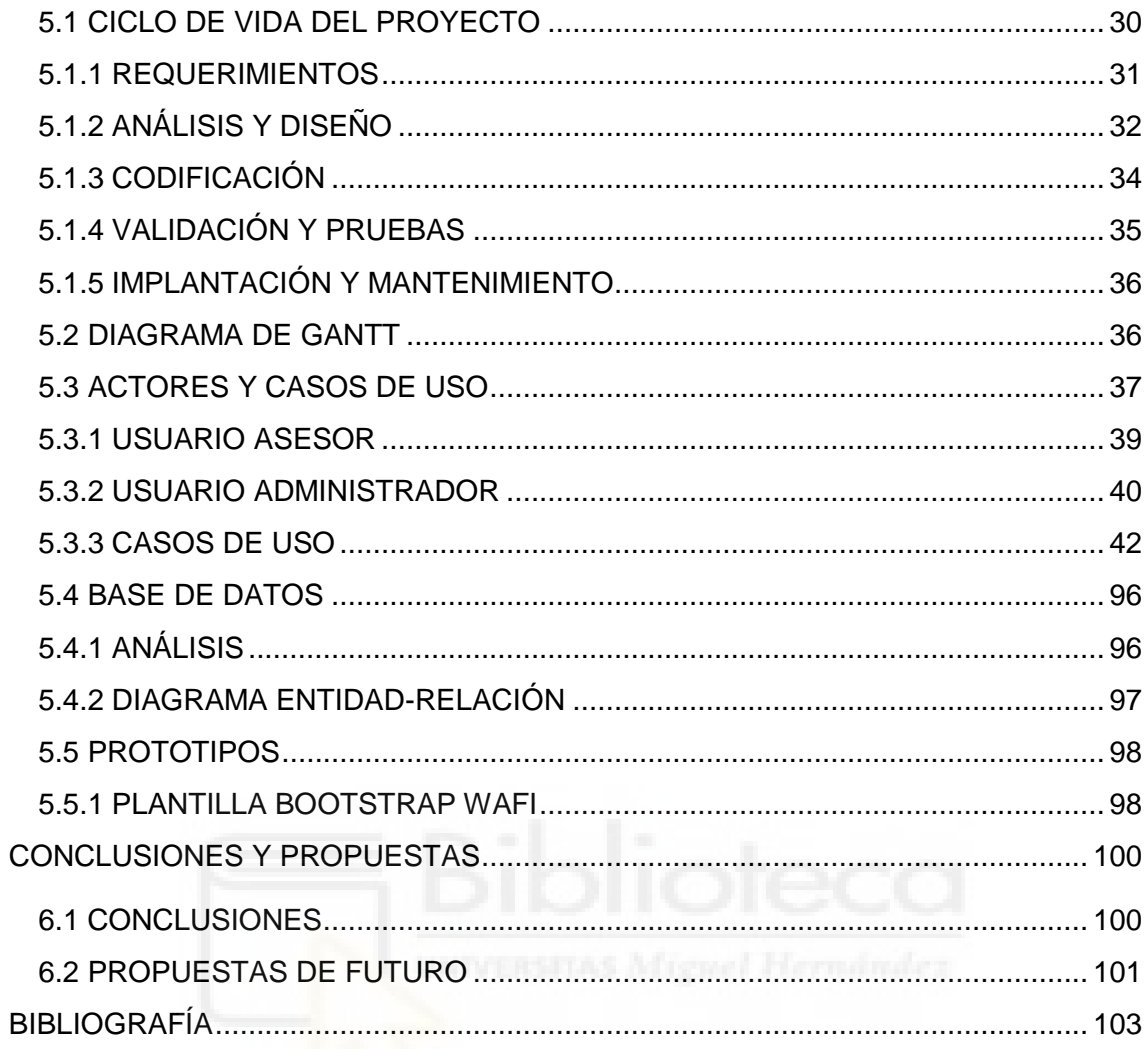

# **ÍNDICE DE FIGURAS**

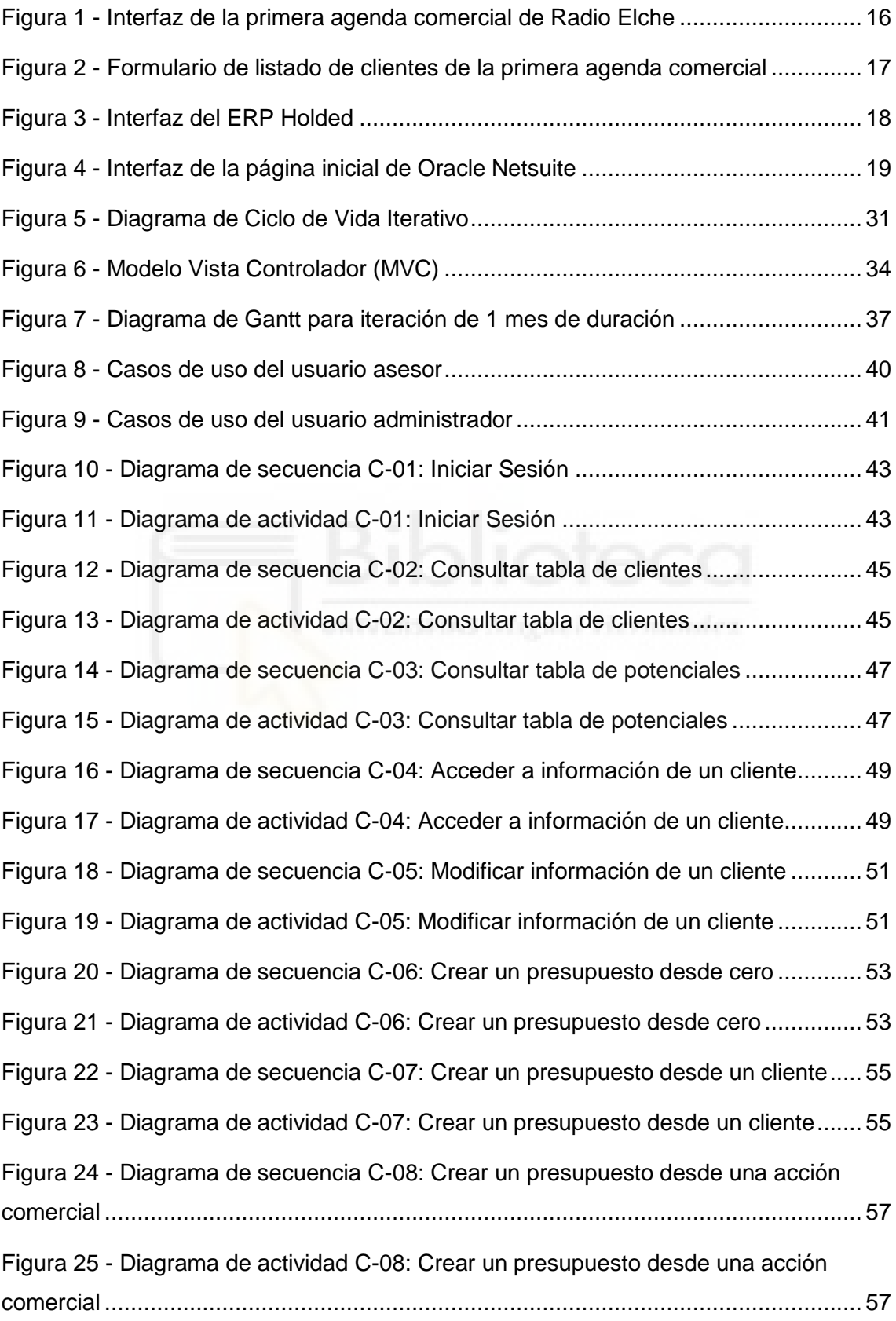

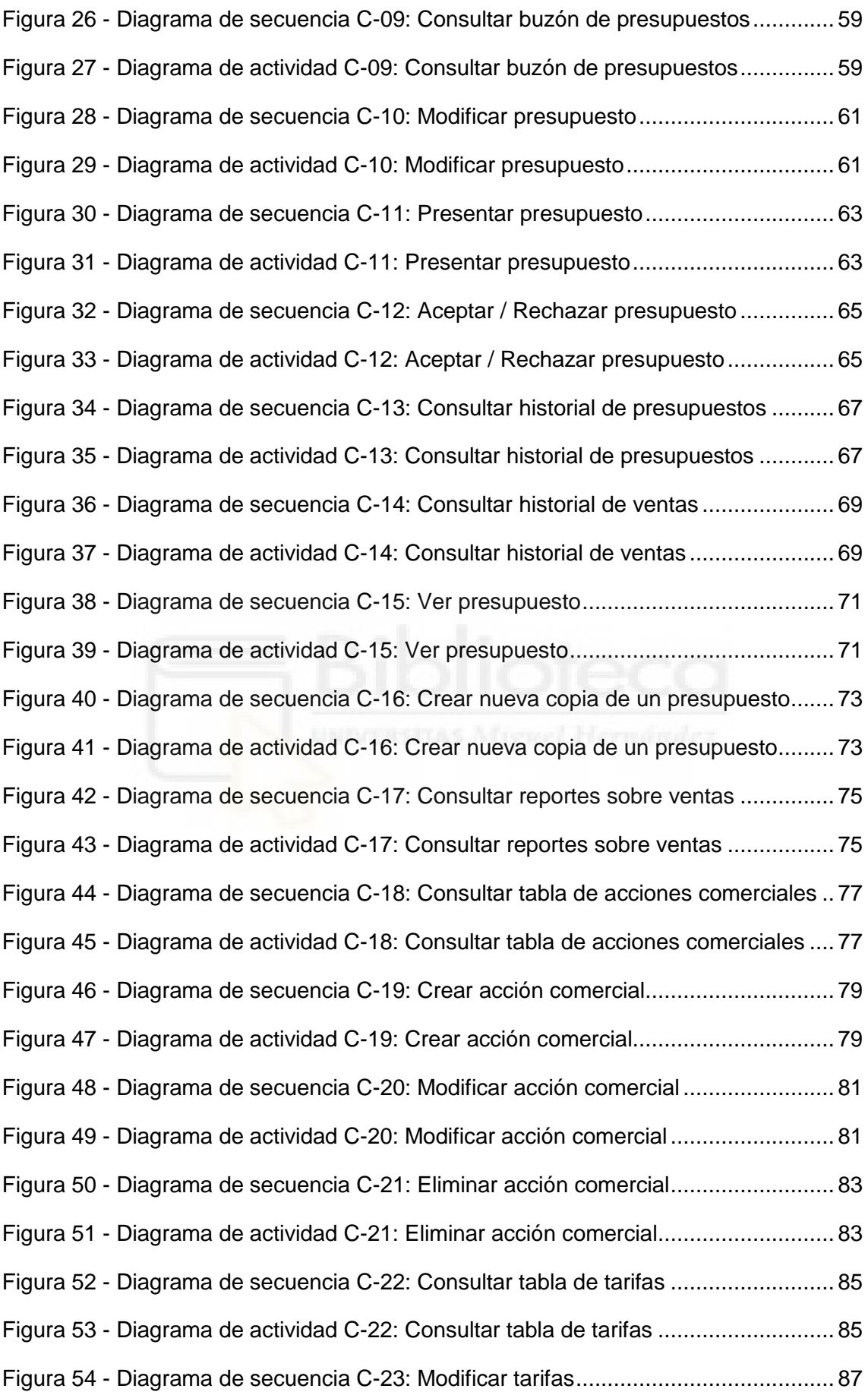

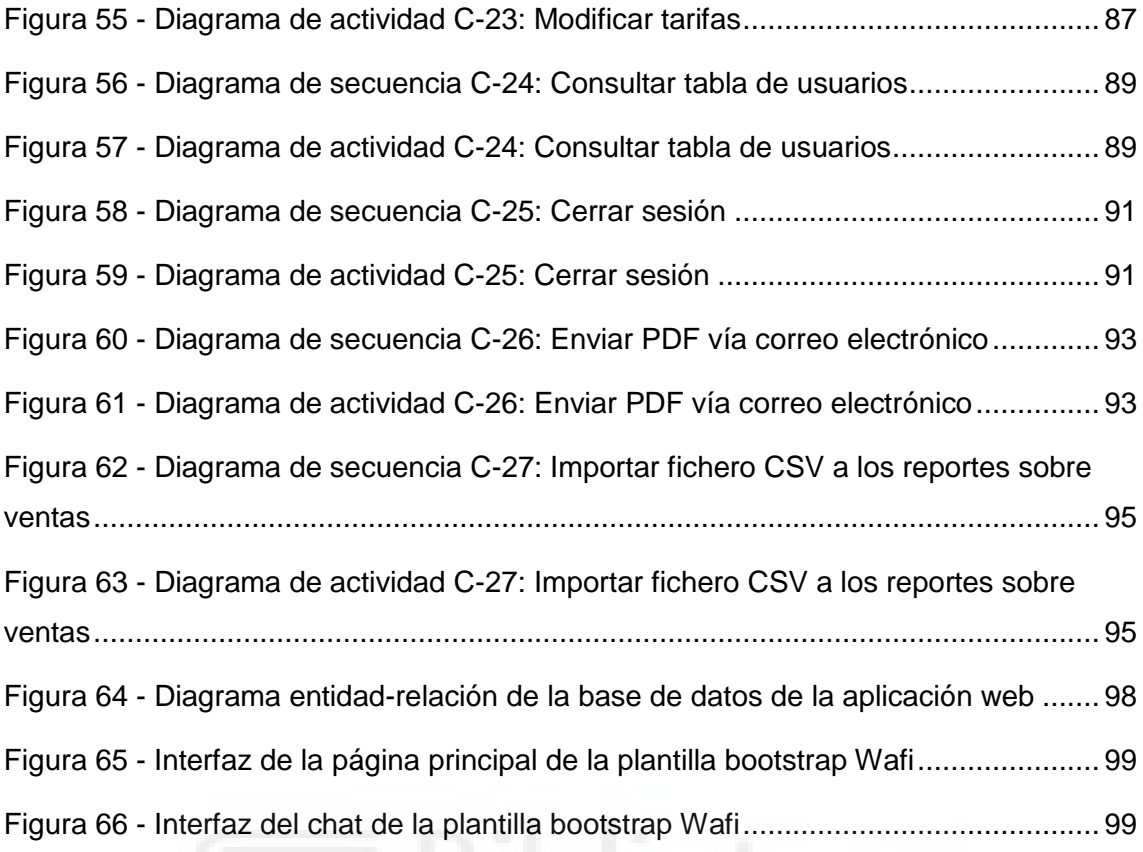

#### 9

# **ÍNDICE DE TABLAS**

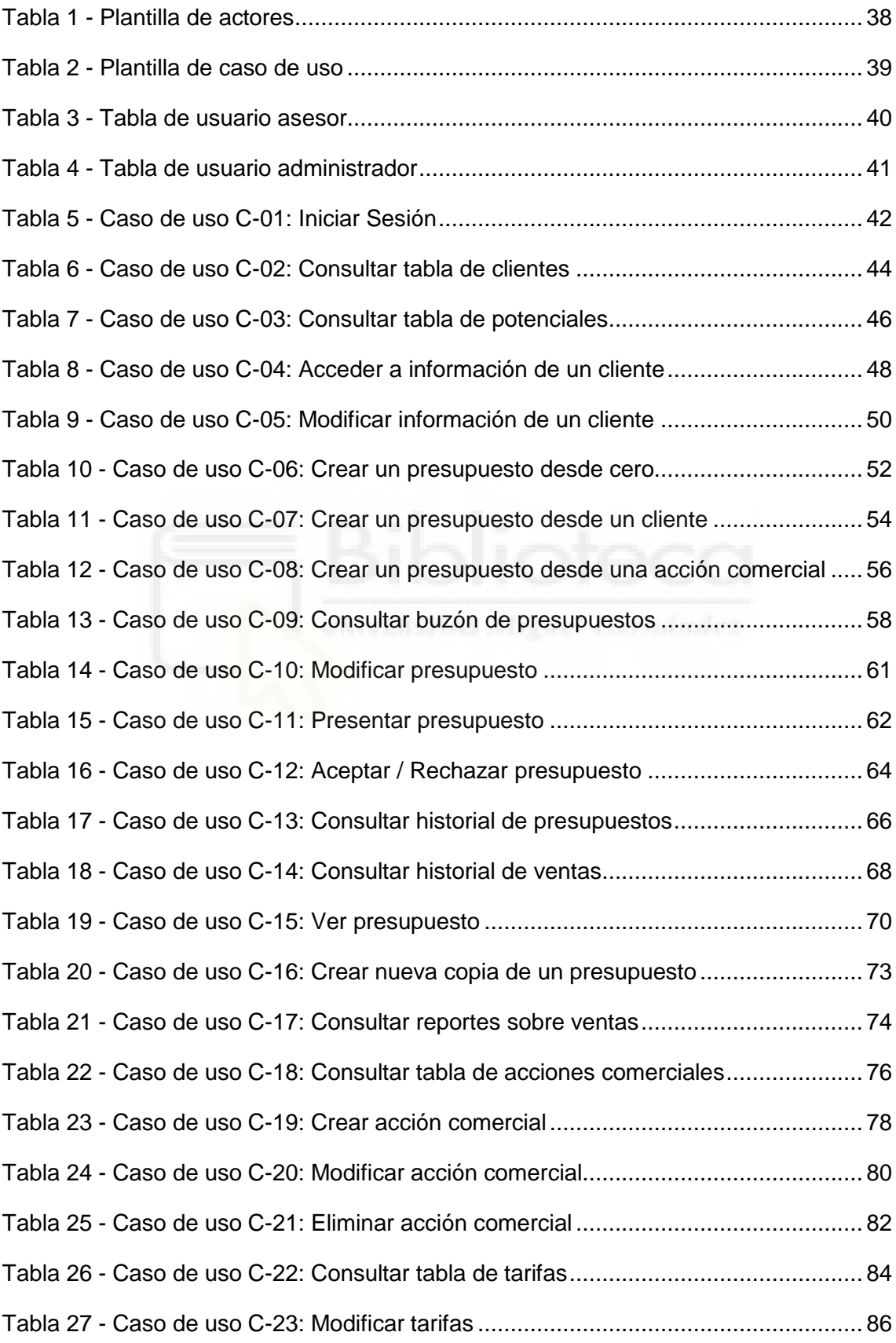

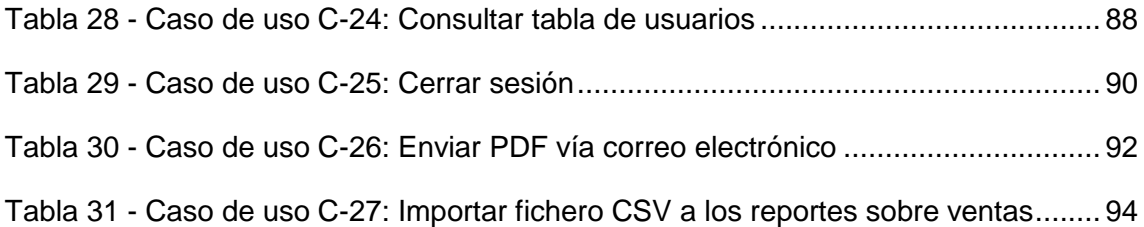

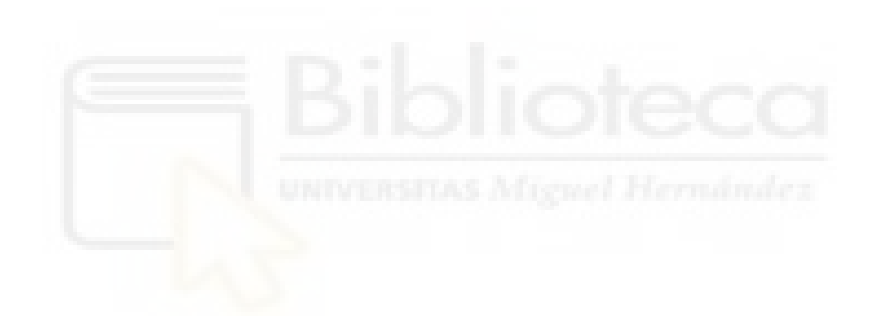

# **CAPÍTULO 1 INTRODUCCIÓN**

# <span id="page-11-1"></span><span id="page-11-0"></span>**1.1 INTRODUCCIÓN E IMPORTANCIA**

En la actualidad, la tecnología está llegando a cualquier rincón de nuestras vidas para facilitar todo tipo de ámbitos y en concreto en el entorno profesional cada vez hace más falta la eficiencia de los procesos automatizados de las máquinas.

El objetivo de este proyecto es ofrecer estas ventajas que brinda la tecnología a un entorno administrativo y asesor, de manera que se agilicen los procesos de la empresa mejorando los resultados de la misma y actualizar aspectos que estuvieran obsoletos para mantenerlos al día con las últimas implementaciones dentro del mundo de la computación.

# <span id="page-11-2"></span>**1.2 ELECCIÓN DEL PROYECTO**

La razón principal que me ha movido a elegir este proyecto fue el hecho de que me propusieron desarrollar una aplicación web dentro de una empresa cuando me encontraba realizando prácticas dentro de la misma, de manera que me iba a encontrar en un entorno de trabajo con el que ya era familiar.

Aunque la idea del proyecto me la propusieron desde mi empresa de prácticas, fue mi interés por el desarrollo web y de bases de datos lo que al final me hizo aceptar el proyecto, ya que no lo veía solo como otro trabajo dentro de la empresa, sino como una oportunidad para seguir aprendiendo y especializándome en la rama de la informática que más me interesaba.

Para este proyecto hemos trabajado en conjunto mi compañero Iván Murcia Ruda y yo. Hemos realizado una división vertical del mismo, de manera que ambos hemos influido en el desarrollo tanto del frontend como del backend, cada uno trabajando en funcionalidades diferentes pero que juntas forman la totalidad del proyecto.

Iván, por un lado, se encargará de las funcionalidades relacionadas con la agenda, la consulta de estadísticas y la gestión de vallas publicitarias mientras que yo, por otro lado, me centraré en el desarrollo de los presupuestos y la comunicación vía mail con los clientes.

La decisión de realizar este tipo de división para el proyecto se debe a nuestra preferencia por el hecho de que ambos pudiéramos desarrollar tanto aspectos relacionados con la base de datos y el código de la aplicación como aspectos más enfocados a la interfaz y la interactividad con el usuario.

#### <span id="page-12-0"></span>**1.3 QUE SE PRENTENDE CONSEGUIR**

El cometido principal de este proyecto es desarrollar una aplicación web basada en PHP [1], HTML [2], CSS [3] y JS [4] respaldada por una base de datos basada en Laravel [5] y SQL [6], a partir de la idea de otra anterior que se encuentra obsoleta, que en su conjunto final puedan servir para llevar las cuentas y operaciones de una empresa de telecomunicaciones.

El asesor de la empresa podrá crear y modificar tanto clientes como los presupuestos que irán adjuntos a éstos, a la vez que tendrá a su disposición un registro de los últimos cambios realizados sobre cada cliente y presupuesto.

El administrador de la empresa podrá, además de todas las funcionalidades del asesor ya mencionadas, llevar un completo control del estado de los clientes de cada asesor, los eventos que ocurran a lo largo del año y observar gráficas y datos acerca del trabajo que se ha realizado en la empresa los últimos años.

Un objetivo secundario de este proyecto, ya más a lo personal, es el trabajo dentro de un proyecto profesional en conjunto con un equipo de desarrollo y la utilización de nuevas tecnologías necesarias para el avance del mismo, sobre todo con aplicaciones enfocadas en el desarrollo de proyectos en entornos profesionales, como Bitbucket [7] a modo de aplicación para el almacenamiento y desarrollo coordinado de un proyecto desde la nube o Atom [8] y Dbeaver [9] como herramientas de codificación y administración de bases de datos respectivamente.

<span id="page-13-0"></span>**1.4 QUE NO SE PRENTENDE CONSEGUIR** 

Principalmente esta aplicación pretende servir de apoyo para facilitar los trámites de los trabajadores dentro de una empresa, unificando toda la información de la misma en un único lugar, pero no por ello está pensada para que abarque todos los aspectos de la labor del asesor, algunos de los cuales, como los pagos de los contratos, se tendrá que seguir recurriendo a herramientas ajenas a la aplicación.

Planteando el contexto en el que se va a emplear la aplicación no se pretende conseguir una aplicación multiplataforma para diferentes dispositivos, ya que no se van a diseñar interfaces específicas para estos dispositivos, aunque debido a que pretende ser Responsive será accesible la aplicación desde la estructura que

se desarrolle adaptada a computadores.

Otro factor a tener en cuenta es el hecho de que la aplicación web está bastante enfocada a su empresa objetivo y no se pretende que se utilice en otros ámbitos/empresas, además de que la aplicación cuenta con una identidad muy arraigada a la de la empresa objetivo.

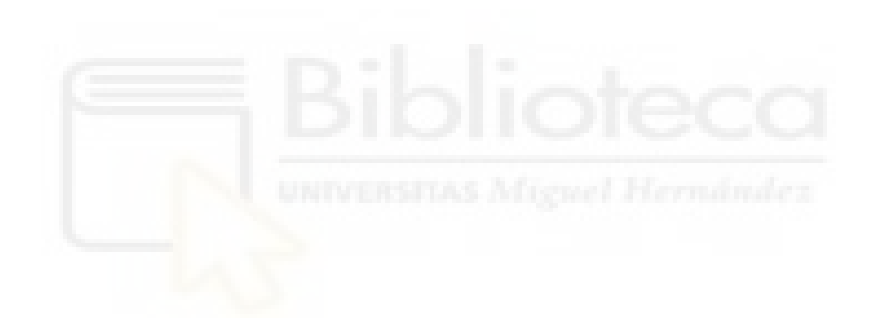

# <span id="page-15-0"></span>**CAPÍTULO 2 ESTADO DE LA CUESTIÓN**

#### <span id="page-15-1"></span>**2.1 ANTECEDENTES**

Con los avances en tecnología en todos los ámbitos de la sociedad que han llegado las últimas décadas, las empresas se han visto en la necesidad de innovarse y mejorar su eficiencia gracias a ellos.

Es así como en 2013 la empresa Radio Elche decide desarrollar su primera aplicación web con base de datos para modernizar la administración y el asesoramiento de los procesos de la empresa. Así surge la primera versión de la agenda comercial de Radio Elche, con un diseño directo y simple enfocado meramente en la funcionalidad.

| Agenda<br>Resumen Listado<br>Rapport        | Estadísticas<br>Gestión<br>Memoria |                                        |                                    | Buscar anuncianto<br><b>Buscar</b>                             |
|---------------------------------------------|------------------------------------|----------------------------------------|------------------------------------|----------------------------------------------------------------|
| SEZ Miércoles, 10 de agosto de 2022 (10:15) |                                    |                                        |                                    | Hola, Domingo Candela   Cerrar sesión                          |
|                                             |                                    |                                        |                                    |                                                                |
|                                             |                                    | Anterior Agosto 2022 Siguiente         |                                    |                                                                |
|                                             |                                    | SEMANA 1                               |                                    |                                                                |
| Lunes <sub>1</sub>                          | Martes <sub>2</sub>                | Miércoles 3                            | Jueves <sub>4</sub>                | <b>Viernes 5</b>                                               |
|                                             |                                    | SEMANA 2                               |                                    |                                                                |
| Lunes <sub>8</sub>                          | Martes <sub>9</sub>                | Miércoles 10                           | Jueves 11                          | Viernes 12                                                     |
|                                             |                                    | Clientes potenciales                   | Presupuesto                        | Presupuesto                                                    |
|                                             |                                    | SOMOS FIBRA-<br><b>VEGA</b>            | <b>NJ CASH GOLME-PIRO</b><br>ELX-P | CC HABANERAS<br>BEURBANRUNNING-<br>SPORT-                      |
|                                             |                                    | Presupuesto                            | Clientes                           | ON THE BEACH -                                                 |
|                                             |                                    | CITROEN ELCHE-<br>SPOTICA<br>Sal i Fum | TABARQUERAS<br><b>TABAR</b>        | <b>BISTRO</b><br><b>NJ</b> SYNLAB ELCHE<br><b>CIRES DENTAL</b> |
|                                             |                                    | Restaurant                             | B                                  | Fin de campaña                                                 |
|                                             |                                    | Clientes                               |                                    | <b>NJ</b> AquaPark Parque                                      |

<span id="page-15-2"></span>**Figura 1 - Interfaz de la primera agenda comercial de Radio Elche**

Tras 8 años utilizando la misma versión de la agenda comercial, la aplicación web empieza a quedar obsoleta frente a los nuevos medios de las últimas tecnologías y muchos aspectos de la misma dejan de ser eficientes para el ritmo que llevan sus usuarios o directamente ya no abarca nuevas funcionalidades que con el paso del tiempo la empresa ha ido necesitando.

| Agenda |                                             |        | Resumen Listado Rapport Gestión Memoria |             |   | Estadísticas         |              |                    |              | Buscar anuncianto                     | Buscar |
|--------|---------------------------------------------|--------|-----------------------------------------|-------------|---|----------------------|--------------|--------------------|--------------|---------------------------------------|--------|
|        | SEZ Miércoles, 10 de agosto de 2022 (10:18) |        |                                         |             |   |                      |              |                    |              | Hola, Domingo Candela   Cerrar sesión |        |
|        |                                             |        |                                         |             |   |                      |              |                    |              |                                       |        |
|        | Listado                                     |        |                                         |             |   |                      |              |                    |              |                                       |        |
|        | Fecha inicial                               |        | Fecha                                   |             |   | Fecha final<br>Fecha |              | Periodo Este año v |              |                                       |        |
|        |                                             | Motivo |                                         | $\check{~}$ | A | ¿Ha contratado?      | $\check{~}$  | Oferta SER         |              | $\check{~}$                           |        |
|        | Localidad                                   |        |                                         | $\check{~}$ |   | Campaña              | $\check{~}$  | Oferta 40          |              | $\check{~}$                           |        |
|        |                                             | Sector | $\check{~}$                             |             |   | No contrata por      | $\checkmark$ | Moroso             | $\checkmark$ |                                       |        |
|        |                                             |        |                                         |             |   |                      |              |                    |              |                                       | Listar |
|        |                                             |        |                                         |             |   |                      |              |                    |              |                                       |        |
|        |                                             |        |                                         |             |   |                      |              |                    |              |                                       |        |
|        |                                             |        |                                         |             |   |                      |              |                    |              |                                       |        |
|        |                                             |        |                                         |             |   |                      |              |                    |              |                                       |        |
|        |                                             |        |                                         |             |   |                      |              |                    |              |                                       |        |
|        |                                             |        |                                         |             |   |                      |              |                    |              |                                       |        |

<span id="page-16-1"></span>**Figura 2 - Formulario de listado de clientes de la primera agenda comercial**

# <span id="page-16-0"></span>**2.2 HERRAMIENTAS COMPETIDORAS**

En el entorno de las empresas privadas las aplicaciones de gestión tienden a ser un deber que abordan las empresas desde dentro con la contratación de profesionales que diseñen estas aplicaciones web, ya que no suele ser un servicio que se ofrezca de manera pública.

Aun así, hay algunos sitios específicos en Internet que ofrecen servicios online para algunos de los aspectos de la gestión de la empresa.

#### <span id="page-17-0"></span>**2.2.1 Holded**

Holded [10] se trata de un sistema de planificación de recursos empresariales (ERP) que ofrece la posibilidad de abarcar varios aspectos de la administración de una empresa, como la facturación, contabilidad, el CRM o el inventario.

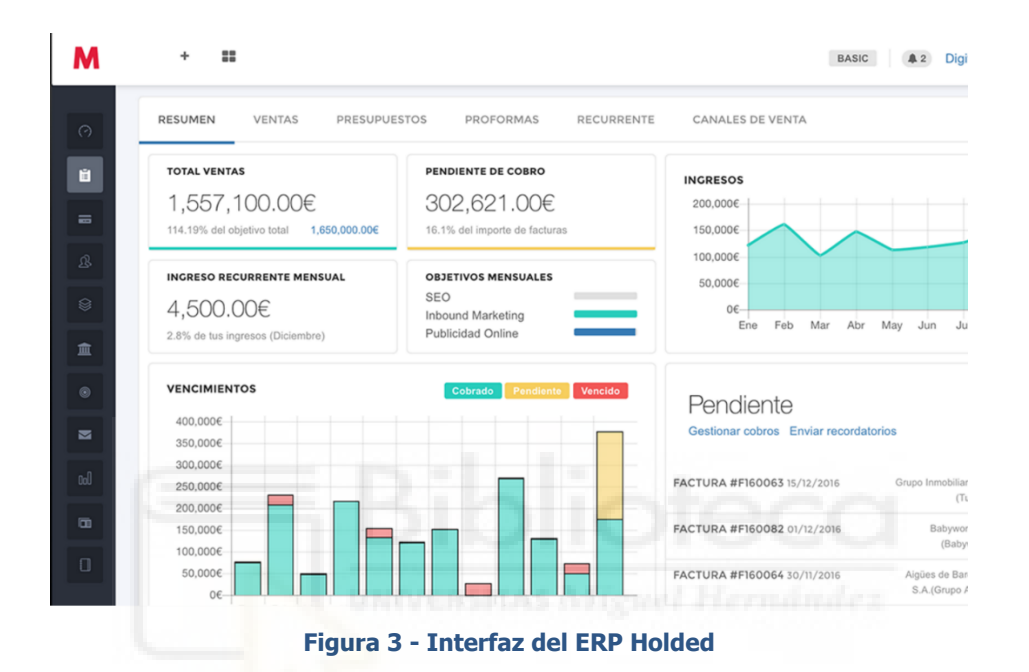

<span id="page-17-2"></span>A pesar de las numerosas funcionalidades, la empresa objetivo de este proyecto no podría adaptar la información de su base de datos a la estructura que Holded ofrece.

### <span id="page-17-1"></span>**2.2.2 Oracle Netsuite**

Oracle Netsuite [11] es un software de gestión de negocios en la nube el cual ayuda a las empresas a gestionar sus procesos de negocios con un único sistema totalmente integrado que abarca finanzas, compras, cadena de suministro, CRM, comercio electrónico y mucho más. Todo esto es gracias a la flexibilidad, la inteligencia empresarial y el erp especializado para el e-commerce que ofrece.

| ORACLE NETSUITE                                                                                                    | Search                                                                                                    | $\alpha$                                                                                                    | Ŗ.<br><b>Q</b> Help <b>Q</b> Feedback                                                                                                    | Sara Torrance<br>SuiteSuccess Demo FF PRM - NOAM FF PRM - Accounting Manager                                         |
|----------------------------------------------------------------------------------------------------|----------------------------------------------------------------------------------------------------|----------------------------------------------------------------------------------------------------|----------------------------------------------------------------------------------------------------|----------------------------------------------------------------------------------------------------|
| 合<br>نى<br><b>Activities</b><br><b>Billing</b><br>×                                                                                                    | <b>Customers</b><br><b>Vendors</b><br>Payroll and HR                                                                      | Financial<br><b>Reports</b><br><b>Analytics</b>                                                                                                    | <b>Documents</b><br><b>Setup</b><br>A/R<br><b>A/P</b><br><b>SuiteApps</b>                                                                                                    | Support                                                                                                    |
| Home                                                                                                    |                                                                                                    |                                                                                                    |                                                                                                    | Viewing: Portlet date settings =<br>Personalize -<br>Layout -                                                        |
| <b>Reminders</b>                                                                                                    | <b>Accounting Manager</b>                                                                                                 |                                                                                                    |                                                                                                    | <b>KPI Meter</b>                                                                                                    |
| 10<br><b>Bills to Pay</b><br>17<br><b>New Customers</b>                                                                                                    | <b>A/P Aging</b>                                                                                                    | A/R Aging                                                                                                    | <b>Trial Balance</b><br>Journal Entry                                                                                                    | <b>Total Bank Balance</b><br>v<br>4.0M                                                                               |
| $\overline{2}$<br>Allocation Schedules due<br>1                                                                                                    | <b>Key Performance Indicators</b>                                                                                         | <b>BS</b>                                                                                                    |                                                                                                    | TOTAL BANK BALANCE<br>6.0M                                                                                           |
| Memorized Transaction due<br>$\overline{4}$<br>Journals to Approve                                                                                                    | PAYABLES<br>RECEIVABLES<br>$+4.7%$<br>$+3.4%$                                                                             | SALES<br>↑8.7%                                                                                                    | TOTAL BANK BALANCE<br>↑6.0%                                                                                                    | A/R Aging - Graph                                                                                                    |
| <b>Navigation Shortcut Group</b><br>Accounting Manager<br>Setup<br>Classes<br>Locations<br>海山<br><b>Departments</b><br><b>Billing Schedule</b><br><b>Chart of Accounts</b> | INDICATOR<br><b>PERIOD</b><br>٠<br>Inventory<br>Receivables<br>Payables<br>Sales<br>Expenses<br><b>Total Bank Balance</b> | End of This Month vs. End of Last Month<br>End of This Month vs. End of Last Month<br>End of This Month vs. End of Last Month<br>This Month vs. Last Month<br>This Month vs. Last Month<br>End of This Month vs. End of Last Month | CURRENT<br>PREVIOUS<br>CHANGE<br>T6.3%<br>\$2,945,896<br>\$2,770,165<br>14.7%<br>\$3,910,114<br>\$3,736,100<br>1.3.4%<br>\$2,893,256<br>\$2,794.123<br>个 8.7%<br>\$2,539,969<br>\$2,759,684<br><b>13.5%</b><br>\$2,075,825<br>\$2,006,587<br>16.0%<br>\$4,226,532<br>\$3,986,485 | DATE<br>end of this month<br>SUBSIDIARY<br>$-$ All $-$<br>$\overline{\phantom{a}}$<br>TOTAL: 2<br>500,000<br>400,000 |
| <b>Master Data</b><br>Items<br>Vendors<br>Customers<br><b>Employees</b><br><b>Expense Categories</b><br><b>Transactions</b>                                                | <b>Weekly Cash Projection</b><br>$2000 - (none) =$<br>$\epsilon$<br>۰,<br>TOTAL: 12<br>Start of Week<br>AR Due            | 323<br>AR Cash Rec'd<br>AP Owed<br>AP Cash Pd                                                                                                    | Net Due (Owed)<br>Net Cash Rec'd (Pd)                                                                                                    | 300,000<br>200,000                                                                                                   |
| <b>Budgets</b><br>Import IEs                                                                                                    | 2,000.00<br>2/8/2021<br>7.1177                                                                                            | 109.013.88<br>25,004.96<br><b>NA CAR AS</b><br>34.743.04<br><b>BAN CORPOR</b>                                                                                                    | 2,000.00<br>84.008.92<br>16.4444<br>100110000                                                                                                    |                                                                                                    |

**Figura 4 - Interfaz de la página inicial de Oracle Netsuite**

<span id="page-18-1"></span>Oracle Netsuite es lo más cercano a un software de gestión empresarial a nivel objetivo, pero como aplicación de trabajo para los asesores más allá de la funcionalidad que ofrece para el administrador es insuficiente para los requisitos de la empresa

# <span id="page-18-0"></span>**2.3 CONCLUSIONES**

Tras analizar el estado de la aplicación web de la empresa objetivo se puede justificar claramente el propósito que tiene este proyecto de actualizar la aplicación web de la empresa mejorando la mayoría de funcionalidades de la misma, como las operaciones de creación de presupuestos y clientes o la consulta de registros de la base de datos distribuidos en gráficas y tablas.

Aparte de los aspectos funcionales a mejorar de la aplicación, los años han hecho que el diseño de la antigua aplicación quedara anticuado y poco flexible por lo que se pretenderá alcanzar en la aplicación web un diseño sencillo e intuitivo que cubra con todas las funcionalidades de la empresa con fluidez, mientras respeta una estructura responsive, lo que implica la posibilidad de acceder a la aplicación desde dispositivos con diferentes resoluciones, como los móviles, aunque no se pretenda desarrollar una interfaz específica para ellos.

# **CAPÍTULO 3**

# <span id="page-19-0"></span>**OBJETIVOS DEL PROYECTO**

#### <span id="page-19-1"></span>**3.1 OBJETIVOS GENERALES**

Los objetivos generales del proyecto abarcan las ideas principales del mismo, los aspectos a tener en cuenta para llevar un enfoque correcto del desarrollo del proyecto teniendo en cuenta el resultado final que queremos alcanzar. En nuestro caso estos objetivos principales son:

- Desarrollar una aplicación web que permita el asesoramiento de los clientes y presupuestos de una empresa de telecomunicaciones.
- Crear y diseñar una base de datos que almacene toda la información de la empresa y a la cual se pueda consultar desde la aplicación.
- Adjuntar a la aplicación web una interfaz intuitiva y sencilla que requiera los conocimientos mínimos de manejo del computador para poder ser utilizada.

### <span id="page-19-2"></span>**3.2 OBJETIVOS FUNCIONALES**

Aquí se encuentran los principales objetivos que hacen referencia a las funcionalidades que se pretenden implementar en la aplicación o mejorar de la misma. Para este proyecto dichos objetivos son:

- Implementar una interfaz de creación de presupuestos y clientes funcional y sencilla que permita abarcar todos los campos de información necesarios.
- Brindar al alcance del usuario tablas sobre las que se plasme toda la información de la empresa con la posibilidad de filtrarlas en función de una serie de parámetros.
- <span id="page-20-0"></span> Crear secciones de medición de los registros de los últimos meses y años con gráficas sobre las que se encuentren los resultados.

# **3.3 OBJETIVOS TÉCNICOS**

A nivel técnico, hay una serie de pautas que, aunque no se traten de los objetivos principales del proyecto, se tratan de directrices para llevar un correcto desarrollo aprovechando todos los recursos que tengamos a nuestro alcance. Es por eso que los objetivos técnicos de este proyecto los comprenden:

- Llevar a cabo el desarrollo del proyecto teniendo en cuenta conocimientos previos de programación que faciliten el entendimiento y estado del código.
- Intentar usar las herramientas de software gratuito más empleadas en la actualidad, tales como Laravel [5] o Bitbucket [7].
- <span id="page-20-1"></span>Acabar con un estado final del proyecto sin errores.

# **3.4 OBJETIVOS DIDÁCTICOS**

Aquí se encuentran los objetivos enfocados a aumentar mi conocimiento acerca de la titulación que he decidido cursar:

- Aplicar y mejorar los conocimientos adquiridos a lo largo de la titulación.
- Estar al día en las últimas herramientas y tecnologías de desarrollo web.
- <span id="page-21-0"></span>• Saber documentar un proyecto apropiadamente para un público externo al mismo.

## **3.5 OBJETIVOS PERSONALES**

A continuación, se encuentran los objetivos que, con el desarrollo del proyecto, espero conseguir a nivel personal y que enriquecen mi metodología de trabajo.

- Aprender a trabajar en equipo y en entornos de trabajo profesional.
- <span id="page-21-1"></span> Adquirir iniciativa para realizar mis propios proyectos y decisión a la hora de moverme en el mundo laboral como programador.

# **3.6 QUE NO SON OBJETIVOS**

Aparte de todos los objetivos expuestos anteriormente, hay una serie de aspectos que no se pretende que la versión final del proyecto abarque. Algunas funcionalidades que no se esperan tener preparadas para el desarrollo del proyecto son:

- Implementar un chat que permita a los usuarios comunicarse entre sí.
- Poder tramitar los pagos de los presupuestos desde dentro de la propia aplicación.
- Poder administrar a los propios usuarios de la aplicación.

# **CAPÍTULO 4**

# <span id="page-22-0"></span>**HIPÓTESIS DE TRABAJO**

Tras haber hablado sobre los objetivos del proyecto, ha llegado la hora de escoger las herramientas que se van a emplear para desarrollarlo.

Debido a que desde el comienzo del proyecto se sabía que una de las tecnologías principales sería Laravel, ya que el proyecto se basaba principalmente en el desarrollo de una aplicación web y Laravel tenía reputación de ser uno de los frameworks más populares en PHP, este será el lenguaje de programación que se utilizará para el apartado backend de la aplicación, el cual además se ha abarcado en la asignatura de Desarrollo de Aplicaciones de Internet de la carrera.

Por otro lado, la aplicación web se pretende que obtenga la información de una base de datos, así que se ha escogido MySQL como sistema de bases de datos que gestione toda la información sobre los asesores, clientes y presupuestos con los que la aplicación web trabajaría.

#### <span id="page-22-1"></span>**4.1 PHP**

Debido a la popularidad de este lenguaje de programación, la experiencia que traigo usándolo desde que me lo enseñaron en durante la titulación y la utilidad que nos brinda como puente entre aplicación web y base de datos era imposible no recurrir a PHP para este proyecto.

PHP [1] es un lenguaje de programación de código abierto utilizado para el desarrollo de páginas web dinámicas y que puede funcionar junto con código HTML. Es un lenguaje con el cual podemos comunicar la aplicación web con la base de datos que lo respalda.

<span id="page-23-0"></span>En nuestro caso, la versión de PHP empleada fue PHP 8.0.13.

### **4.2 HTML**

Para el desarrollo de una aplicación web, se veía venir que el uso de HTML era obligatorio ya que es el lenguaje que define la web en cuestión, su estructura. Para este proyecto se va a utilizar en concreto HTML5.

Cabe mencionar que la primera versión de HTML [12] fue definida por el inventor de la Web, Tim Berners-Lee en 1991, aunque la versión actual es la 4.01, publicada en diciembre de 1999.

Tal y como dice su nombre, HTML (Hypertext Markup Language) [2] utiliza hipertexto para conectar diferentes páginas de la Web entre ellas y etiquetas para especificar el contenido que aparece en la Web, así como texto, imágenes o secciones de la página.

### <span id="page-23-1"></span>**4.3 CSS**

Aunque HTML es obligatorio para el desarrollo de la aplicación web ya que es lo que define la estructura de la misma, es necesario también que ésta tenga un diseño adecuado a los estándares de hoy en día.

Es así que necesitaremos para el proyecto hacer uso de CSS [3], Cascading Style Sheets, como lenguaje de estilos para presentar correctamente los contenidos de nuestros documentos HTML ya que es uno de los lenguajes base de la Open Web y está estandarizado por el W3C.

### <span id="page-24-0"></span>**4.4 JavaScript**

Una vez tenemos el HTML para definir la estructura de la página y el CSS para el diseño de la misma, con el fin de que haya interactividad entre usuario y sistema, vamos a emplear JavaScript para codificar las funciones que se ejecutarán cuando el usuario realice alguna acción con la aplicación web.

JavaScript [4] es un lenguaje de codificación orientado a objetos estandarizado por la asociación internacional para la estandarización de los sistemas de información y comunicación (ECMA International).

JavaScript funciona a ambos lados de una web, por el lado del cliente, proporcionando objetos que controlan la web y generando funciones que respondan a determinados eventos de los mismos, y por el lado del servidor, aportando objetos relevantes para la ejecución de JavaScript en el mismo, como, por ejemplo, para comunicar la aplicación web con la base de datos.

## <span id="page-24-1"></span>**4.5 Laravel**

Para este proyecto se ha utilizado la versión 8.70.2 de Laravel Framework y se ha escogido por su popularidad y porque se trata de una de las herramientas recomendadas por la empresa.

Laravel [5] es un framework de aplicaciones web basado en PHP que utiliza una sintaxis intuitiva y simple facilitando numerosas tareas usadas en la mayoría de proyectos web.

En el caso de nuestro proyecto, uno de los aspectos principales con los que nos ayuda el framework es con la herramienta de Eloquent [13], un ORM que facilita la interacción con la base de datos creada por MySQL a partir del uso de "modelos" que corresponden a las diferentes tablas de la base de datos y con los cuales podremos insertar, modificar y borrar registros de sus tablas correspondientes.

A nivel general cabe resaltar cómo el motor de plantillas PHP que incluye Laravel, Blade [14], compila y almacena en caché hasta su modificación las plantillas PHP en código PHP plano, es decir, gracias a esto Blade no impone restricciones a la hora de programar en PHP y no añade sobrecarga a la aplicación web.

<span id="page-25-0"></span>**4.6 MySQL**

Para manejar una base de datos que pueda conectarse a la aplicación web del proyecto, he elegido MySQL debido a la popularidad que tiene como sistema administrador de bases de datos de código abierto.

Creado por Oracle Corporation, MySQL [6] ofrece un formato de bases de datos relacionales. Por un lado, a nivel físico distribuye la información en ficheros de manera que se priorice la velocidad de acceso a la base de datos. Por el otro lado, a nivel lógico las bases de datos se encuentran estructuradas a partir de objetos tales como tablas, filas, columnas, organizando la manera en la que se maneja la información. Es aquí donde entra el concepto de bases de datos relacionales, estos objetos presentan determinadas relaciones entre ellos, como

por ejemplo una relación uno a muchos entre dos tablas o que la columna de una tabla sea única.

Aunque el formato de nuestra base de datos sea a partir de MySQL, tal y como hemos mencionado antes, la herramienta que usamos para utilizar la información de la base de datos es Eloquent.

<span id="page-26-0"></span>La versión de MySQL utilizada para este proyecto ha sido MySQL 5.7.34.

## **4.7 BitBucket**

A la par que iba desarrollando el proyecto, me plantearon la idea de almacenar en la nube el progreso del proyecto por cuestiones de seguridad, así que escogí BitBucket por ser uno de los más populares.

Basada en Git, BitBucket [7] es una herramienta de almacenamiento de código concebida para facilitar el trabajo en equipo dentro de un proyecto gracias además a la implementación de Jira y Trello. BitBucket establece un sistema de ramas y bifurcaciones con las que se pueden crear varias versiones de un mismo proyecto que experimenten diferentes aspectos que, si funcionan, pueden implementarse en la rama principal del proyecto.

También cabe recalcar la existencia BitBucket Pipelines como servicio CI/CD integrado dentro de la herramienta con el que se puede compilar y evaluar el código del proyecto.

#### <span id="page-27-0"></span>**4.8 Atom**

Para el desarrollo del proyecto era necesario elegir un editor de texto, en este caso escogí Atom debido a que era el editor de texto que me aconsejaron en la empresa a la que va dirigido el proyecto por su interfaz sencilla e intuitiva.

Creado en Electron, un framework para escribir aplicaciones de escritorio, Atom [8] se trata de un editor de texto hackeable disponible en Mac, Windows y Linux cuyo objetivo principal para destacar por encima de otros editores de texto es su simpleza, pero a la vez, la inmensa capacidad de personalización a través de extensiones y plugins creados por la comunidad de informáticos que hay apoyando la herramienta.

# <span id="page-27-1"></span>**4.9 DBeaver**

Conforme iba preparando la aplicación web y la base de datos me vi en la necesidad de consultar el contenido de la base de datos se almacenaba correctamente, por lo que desde la empresa me recomendaron que para lo que necesitaba era perfecta la herramienta de DBeaver.

DBeaver [9] es una herramienta gestora de bases de datos con la cual se puede visualizar cualquier base de datos, modificarla e incluso exportar su información en varios formatos.

### <span id="page-28-0"></span>**4.10 Putty**

Debido a que la aplicación web que desarrollaba se encontraba alojada en un computador de las oficinas de la empresa para la que iba dirigida, cuando me surgió la necesidad de trabajar desde casa necesitaba tener de vez en cuando acceso directo a los ficheros del otro ordenador de manera remota.

Con ésta necesidad en juego decidí utilizar Putty [15], como cliente SSH, Telnet y Rlogin de código abierto el cual permite iniciar sesión a un computador multiusuario desde otro computador a través de la red.

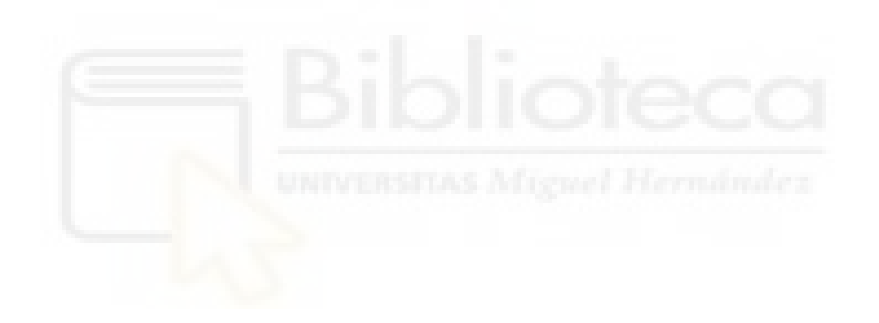

# **CAPÍTULO 5 METODOLOGÍA Y RESULTADOS**

### <span id="page-29-1"></span><span id="page-29-0"></span>**5.1 CICLO DE VIDA DEL PROYECTO**

En el caso del proyecto que se plantea llevar a cabo se ha planteado la idea de reunirse periódicamente cada poco tiempo con el cliente al que va dirigida la aplicación web con el objetivo de mantener constantemente objetivos a cumplir a lo largo del desarrollo del proyecto y de cambiar aspectos que no hayan terminado de encajar en la idea del cliente, con el fin de obtener un resultado más acorde a lo que la empresa espera del producto final.

Es por esto que el modelo de ciclo de vida iterativo es el que se asemeja a la estructura de desarrollo de proyecto que buscamos. El ciclo de vida iterativo [16] es utilizado en proyectos no definidos en su totalidad de antemano y el cual consiste en que el proyecto pasa por varios ciclos en cascada llamados iteraciones en los cuales no solo se desarrolla el proyecto, sino que se revisa el estado del mismo con la presencia del cliente, de manera que va mejorando funcionalidades ya existentes y añadiendo otras nuevas al proyecto con cada repetición al establecer nuevos objetivos mejor dirigidos a la idea final del producto.

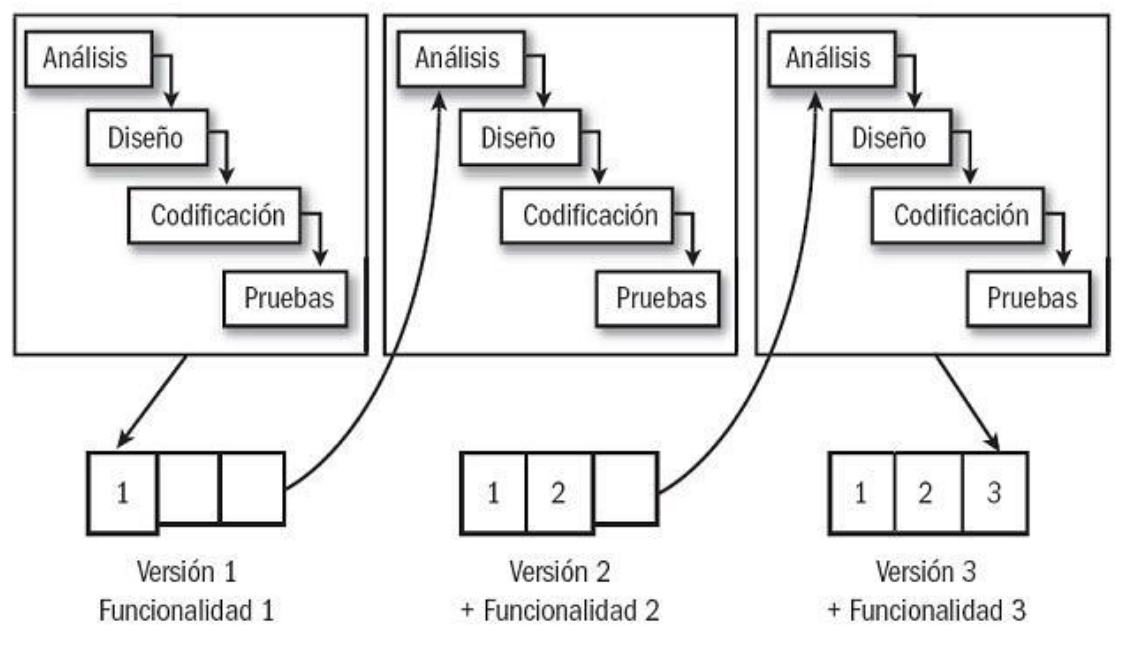

**Figura 5 - Diagrama de Ciclo de Vida Iterativo**

#### <span id="page-30-1"></span><span id="page-30-0"></span>**5.1.1 REQUERIMIENTOS**

Los requerimientos abarcan todas las necesidades de los usuarios que la aplicación deberá suplir en su estado final del desarrollo, esto incluye los aspectos acerca de cómo debe funcionar el código de la aplicación y cómo ésta interactuará con el usuario.

La interfaz de la aplicación deberá ser sencilla e intuitiva para familiarizarse con todas sus funcionalidades lo más rápido posible al tratarse de una aplicación enfocada al entorno profesional de una empresa en la que se busca la mayor eficiencia en el menor tiempo posible a la hora de realizar los diferentes procesos dentro de la misma.

Nuestro backend de la aplicación funcionará sobre PHP y estará conectado a una base de datos creada con MySQL.

# <span id="page-31-0"></span>**5.1.2 ANÁLISIS Y DISEÑO**

En este apartado se abarcan los aspectos relacionados con el diseño de la aplicación en cuanto a nivel de código y base de datos.

Antes que nada, cabe recalcar que a la aplicación web podrán acceder dos tipos de usuarios claramente definidos.

Por un lado, se encuentran los asesores, empleados de la empresa que tendrán acceso a las funcionalidades necesarias para abarcar los trámites que se les presentarán en el día a día sobre un grupo determinado de clientes a su nombre.

Una vez un asesor accede a la aplicación se encontrará con 4 secciones diferenciadas por los campos a los que va dirigido dentro de la empresa:

- **Cartera:** En esta sección, el usuario tendrá acceso a registros acerca de clientes, tanto si son potenciales o no, y eventos, aparte de tener acceso a numerosas gráficas con información sobre las acciones realizadas en determinados meses.
- **Presupuestos:** Aquí el usuario podrá tanto crear presupuestos como consultar información acerca de presupuestos ya finalizados o de aquellos que se encuentren pendientes de trámites sobre los cuales se puede modificar su contenido.
- **Clientes:** El usuario podrá desde esta sección abarcar toda la funcionalidad ligada a sus clientes de la empresa, desde crearlos y validarlos hasta agendar nuevos clientes delegados por el administrador, incluso con la posibilidad de solicitar bajas de los clientes.
- **Ventas:** La última sección disponible para los asesores se tratará de una sección específica para obtener información acerca de las ventas realizadas y los presupuestos aceptados.

El otro tipo de usuario que puede acceder a la aplicación web es el administrador, un usuario especial que tendrá acceso a todas las secciones anteriormente mencionadas del asesor, aunque algunas adaptadas para el trabajo del administrador, además de tener acceso a toda la información relativa a los clientes y los presupuestos. Como añadido, para aquellos apartados de la aplicación dirigidos a la muestra de registros e información pasada, el administrador podrá especificar el asesor sobre el cual quiere consultar información.

Aparte de las secciones a las que ya podía acceder el asesor, el administrador tiene acceso a una nueva sección:

 **Administrador:** Esta sección, como su propio nombre indica, será una sección restringida únicamente para el administrador desde la cual se tendrá acceso a la posibilidad de crear, modificar y eliminar acciones comerciales, tarifas e incluso usuarios del tipo asesor.

Para el diseño de la aplicación, con el objetivo principal de que la interfaz sea sencilla e intuitiva se va a utilizar una plantilla basada en Bootstrap [17] ofrecida por la empresa objetivo, sobre la cual se montará la estructura pensada para la aplicación y gracias a la cual será responsive.

En la parte superior de la aplicación se mostrará en todo momento el nombre del usuario que ha iniciado sesión, un botón con el cual abandonar la sesión y justo debajo, distribuido de manera horizontal, el menú principal con todas las secciones de la aplicación web.

A diferencia de otras aplicaciones web, en la parte inferior no habrá nada, debido a que la aplicación va dirigida a una empresa privada y no es necesario especificar información adicional a pie de página.

33

# <span id="page-33-0"></span>**5.1.3 CODIFICACIÓN**

Esta parte del ciclo de vida consiste en plasmar las ideas definidas en los pasos de análisis y diseño con el código y la creación de la base de datos diseñada.

El servidor sobre el que funcionará la aplicación web se trata de un servidor UNIX con el cual la aplicación se comunicará por medio de tanto peticiones POST como GET.

La aplicación web se regirá por un Modelo Vista Controlador [18] en el que las peticiones de la aplicación pasan al controlador, quien, en caso necesario, llamará al modelo junto con la información de entrada del usuario para que realice las peticiones necesarias para recoger la información de la base de datos, para después notificar a la vista del nuevo estado de los datos, la cual mostrará ésta información en la interfaz de la aplicación.

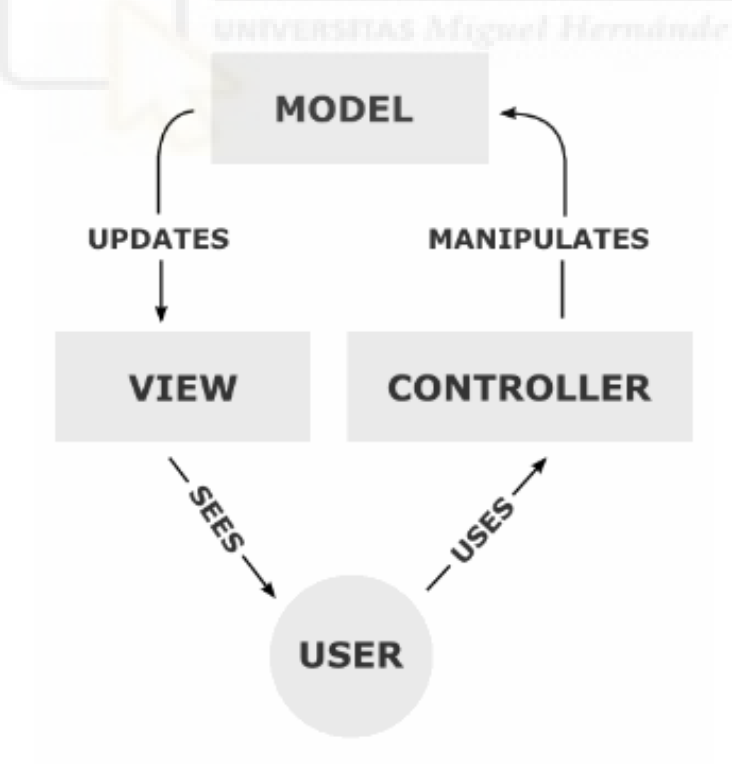

<span id="page-33-1"></span>**Figura 6 - Modelo Vista Controlador (MVC)**

La base de datos, como ya se ha mencionado anteriormente, se realizará con una distribución establecida por Laravel Eloquent [13] en la que a cada tabla le corresponde un modelo desde el que podemos trabajar con las tablas, estableciendo funciones y relaciones ligadas a éstas. Además, a cada tabla le corresponderá también un archivo de migración desde el que se creará la tabla al lanzar la aplicación web con toda la información existente de antes y por otro lado también tiene cada tabla su controlador ligado para las llamadas que reciba del usuario.

# <span id="page-34-0"></span>**5.1.4 VALIDACIÓN Y PRUEBAS**

Este es el último paso de cada iteración de nuestro ciclo de vida iterativo en el que verificaremos que las funcionalidades implementadas en esta fase ofrecen un resultado, tanto a nivel individual como en conjunto con el resto del proyecto, favorable para la idea inicial.

Cabe destacar que debido al modelo de ciclo de vida que llevamos la comunicación con el cliente es muy frecuente y su presencia en esta etapa de cada iteración es crucial.

Es por eso que el responsable de la empresa, uno de los clientes objetivo de este proyecto, ha estado junto con mi compañero de proyecto, y conmigo realizando pruebas de testeo de la aplicación en cada una de sus iteraciones aportando opiniones sobre los resultados obtenidos y ofreciendo sugerencias acerca de cambios y nuevas adiciones en la aplicación web que marcarían los objetivos a seguir de la siguiente iteración del ciclo de vida.

Cabe mencionar que al margen de las pruebas que se han realizado con cada una de las iteraciones del ciclo de vida del proyecto, se le ha ido presentando

cada cierto número de iteraciones la versión actual del proyecto a los usuarios asesores de la empresa a los que va dirigida la aplicación para que fueran ofreciendo opiniones externas a los integrantes del equipo de desarrollo del proyecto acerca de funcionalidades que consideraran necesarias arreglar o añadir a la aplicación.

# <span id="page-35-0"></span>**5.1.5 IMPLANTACIÓN Y MANTENIMIENTO**

Esta fase se encuentra fuera de las iteraciones del ciclo de vida iterativo que sigo en el desarrollo del proyecto, puesto que llegar a esta fase supone encontrarse con una aplicación web en un estado ya apto y verificado por el cliente tras numerosas iteraciones de correcciones de errores y funcionalidades añadidas.

Es en esta fase en la que se le expone el resultado final a los usuarios que la tendrán que usar profesionalmente. A la par, se espera en esta fase seguir manteniendo la aplicación web con nuevas versiones que corrijan errores que los usuarios hayan podido notificar o que añadan nuevas funcionalidades que el cliente crea precisas para la aplicación.

#### <span id="page-35-1"></span>**5.2 DIAGRAMA DE GANTT**

El diagrama de Gantt [19] se trata de un gráfico de barras horizontales que ilustra el cronograma de un proyecto, hacia dónde se dirigirá su desarrollo y cuándo comenzarán y terminarán las diferentes tareas del proyecto que se encontrarán relacionadas entre sí.
Para ofrecer este control de recursos y tiempo sobre el desarrollo del proyecto, el diagrama de Gantt utilizará el eje vertical para distribuir las diferentes etapas del desarrollo del proyecto mientras que el eje horizontal representará el tiempo en el que éstas tareas en forma de barras se colocarán a lo largo de la gráfica.

Como el ciclo de vida que seguimos es iterativo, en el diagrama de Gantt se puede ver cómo se dan varias iteraciones con estructura parecida.

| Año                  | 2021           |                |                  |                |                  |                | 2022         |                |                |   |              |   |              |                |      |                |       |   |              |               |
|----------------------|----------------|----------------|------------------|----------------|------------------|----------------|--------------|----------------|----------------|---|--------------|---|--------------|----------------|------|----------------|-------|---|--------------|---------------|
| <b>Mes</b>           | <b>Octubre</b> |                | <b>Noviembre</b> |                | <b>Diciembre</b> |                | <b>Enero</b> |                | <b>Febrero</b> |   | <b>Marzo</b> |   | <b>Abril</b> |                | Mayo |                | Junio |   | <b>Julio</b> |               |
| Quincena             |                | $\overline{2}$ | $\blacksquare$   | $\overline{2}$ |                  | $\overline{2}$ |              | $\overline{2}$ |                | n |              | n |              | $\overline{2}$ |      | $\overline{2}$ |       | 2 |              | $\mathcal{P}$ |
| Reunión con el       |                |                |                  |                |                  |                |              |                |                |   |              |   |              |                |      |                |       |   |              |               |
| cliente              |                |                |                  |                |                  |                |              |                |                |   |              |   |              |                |      |                |       |   |              |               |
| Planificación de     |                |                |                  |                |                  |                |              |                |                |   |              |   |              |                |      |                |       |   |              |               |
| requerimientos       |                |                |                  |                |                  |                |              |                |                |   |              |   |              |                |      |                |       |   |              |               |
| Análisis de          |                |                |                  |                |                  |                |              |                |                |   |              |   |              |                |      |                |       |   |              |               |
| requisitos           |                |                |                  |                |                  |                |              |                |                |   |              |   |              |                |      |                |       |   |              |               |
| Diseño de la         |                |                |                  |                |                  |                |              |                |                |   |              |   |              |                |      |                |       |   |              |               |
| aplicación           |                |                |                  |                |                  |                |              |                |                |   |              |   |              |                |      |                |       |   |              |               |
|                      |                |                |                  |                |                  |                |              |                |                |   |              |   |              |                |      |                |       |   |              |               |
| Codificación         |                |                |                  |                |                  |                |              |                |                |   |              |   |              |                |      |                |       |   |              |               |
|                      |                |                |                  |                |                  |                |              |                |                |   |              |   |              |                |      |                |       |   |              |               |
| Validación y pruebas |                |                |                  |                |                  |                |              |                |                |   |              |   |              |                |      |                |       |   |              |               |
|                      |                |                |                  |                |                  |                |              |                |                |   |              |   |              |                |      |                |       |   |              |               |

**Figura 7 - Diagrama de Gantt para iteración de 1 mes de duración**

Un aspecto a tener en cuenta del diagrama de Gantt de este proyecto es que la reunión con el cliente y la planificación de requisitos suceden en el mismo tiempo debido a la cooperación que ha habido con el responsable de la empresa para definir los objetivos del proyecto.

## **5.3 ACTORES Y CASOS DE USO**

Un caso de uso representa cómo un actor particular lleva a cabo dentro del sistema una sucesión de acciones enfocadas en un objetivo predefinido. En él, se pueden observar las relaciones que tienen los actores y el sistema con el que interactúan.

A cada caso de uso irá acompañado un diagrama de secuencia y de actividad que especifiquen la línea de procesos que se realizarán para llevar a cabo el caso de uso entre el actor, el sistema y la base de datos, así como las numerosas opciones que se les presenten.

En esta sección se mostrarán los diferentes actores y casos de uso que formarán parte de la aplicación web del proyecto con sus respectivos diagramas de secuencia y actividad. Las plantillas [20] que sobre las que se indicará la información de los casos de uso son las siguientes:

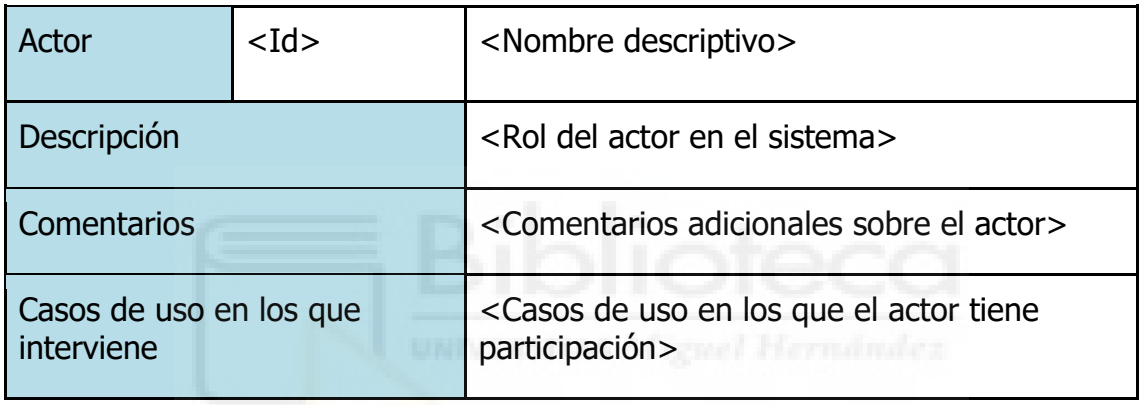

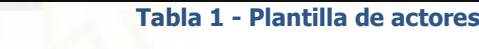

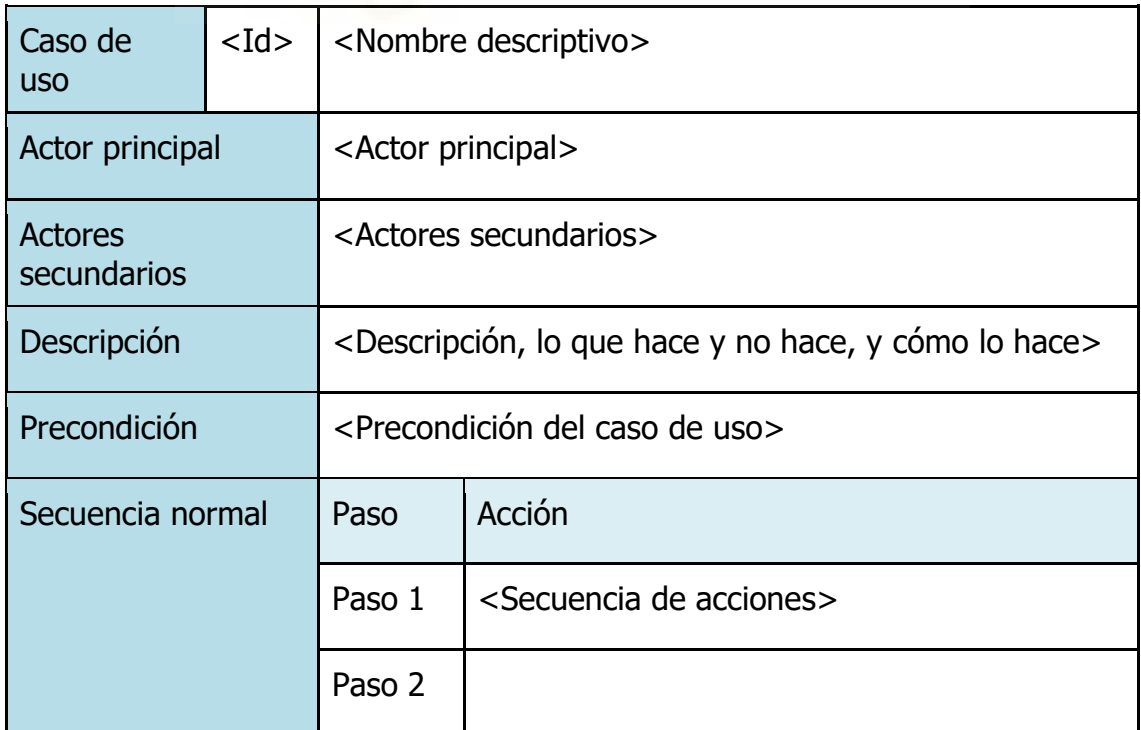

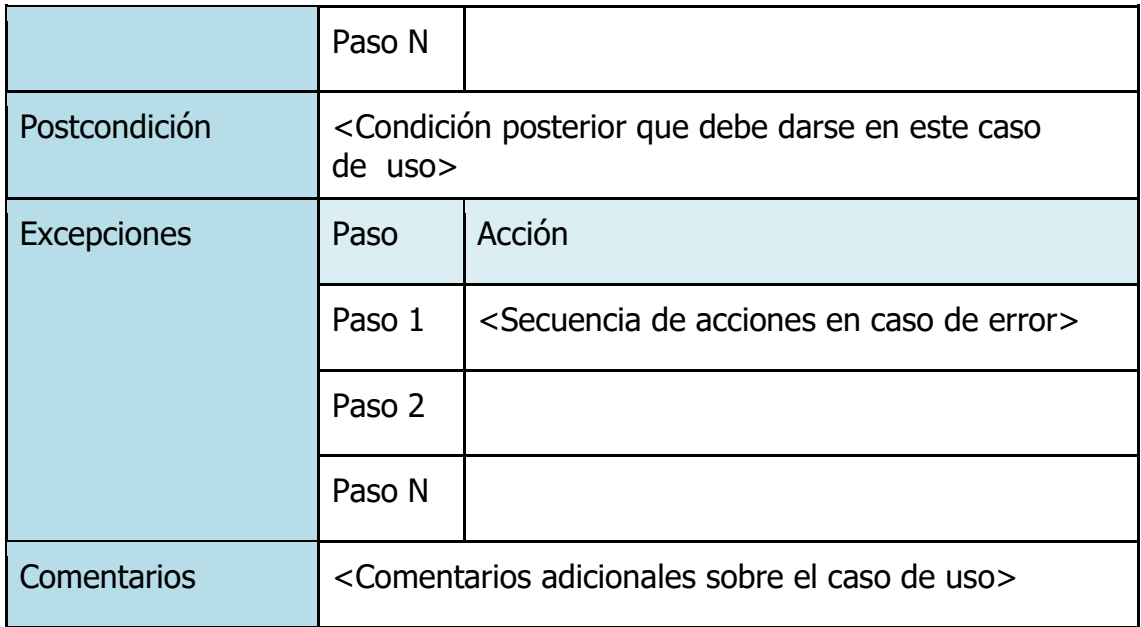

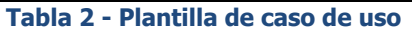

Con las plantillas ya expuestas, ahora se procederá a mostrar a los actores que podrán interactuar con la aplicación seguido de los casos de uso en los que intervendrán.

## **5.3.1 USUARIO ASESOR**

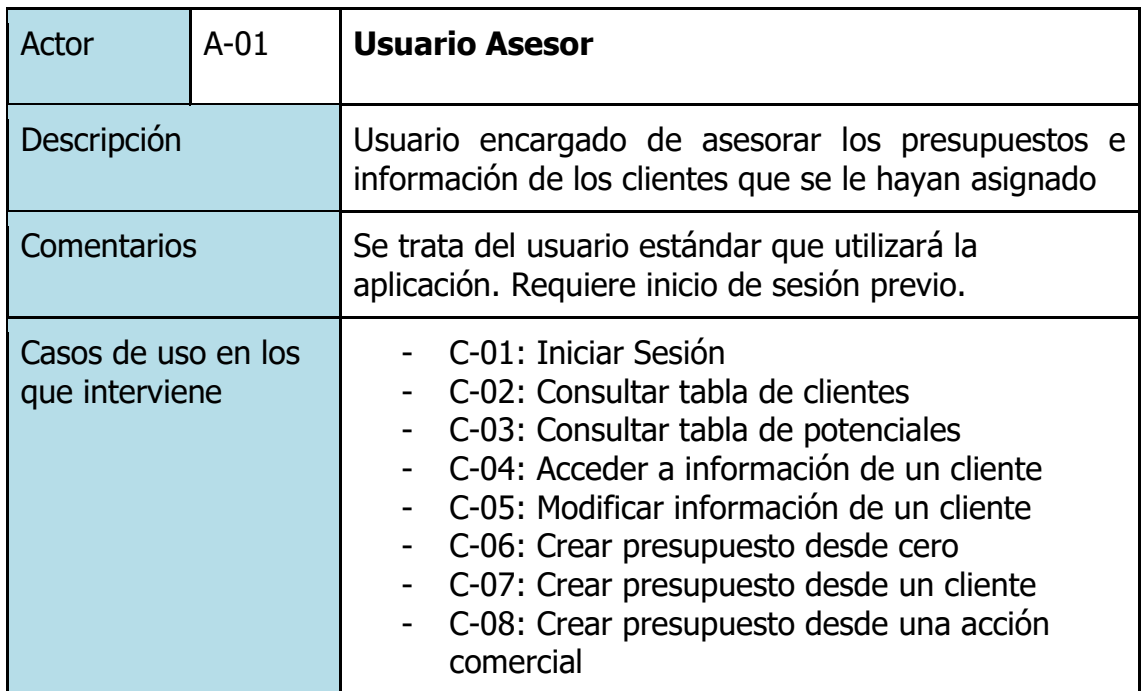

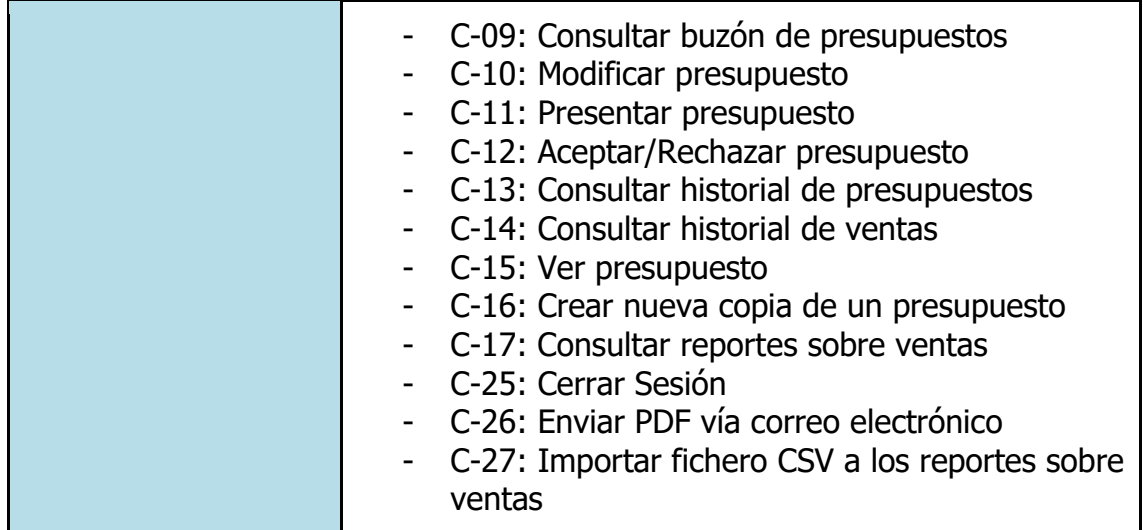

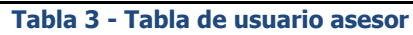

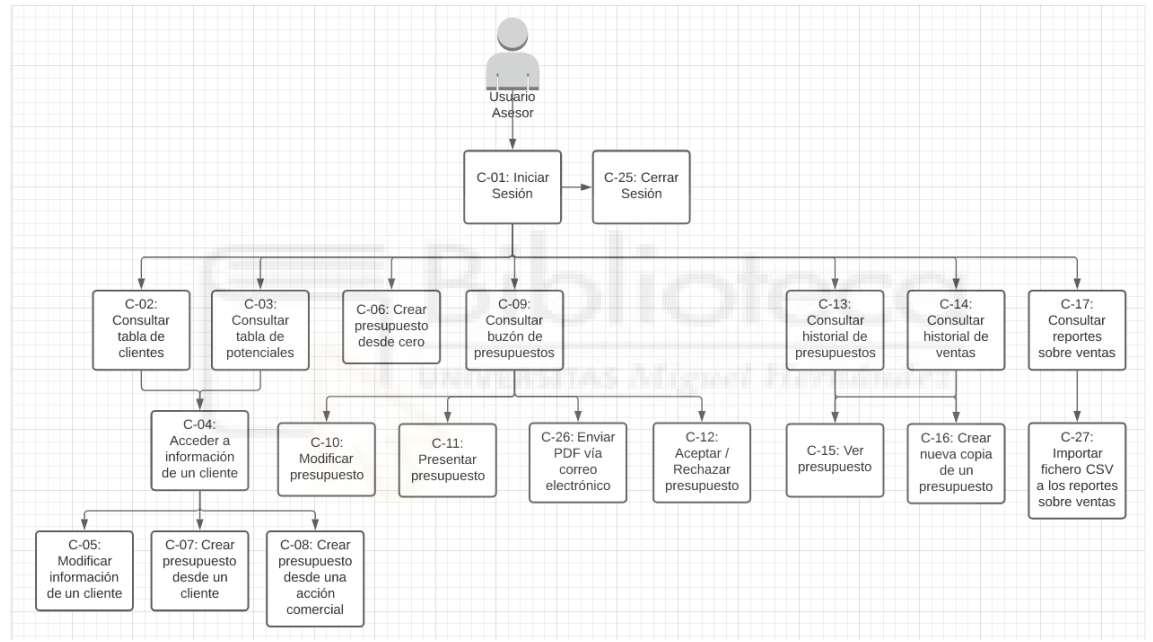

**Figura 8 - Casos de uso del usuario asesor** 

## **5.3.2 USUARIO ADMINISTRADOR**

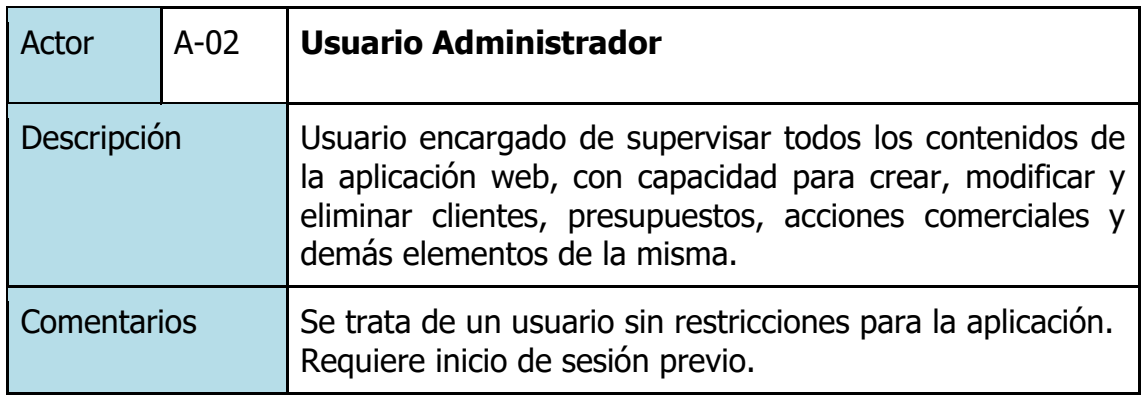

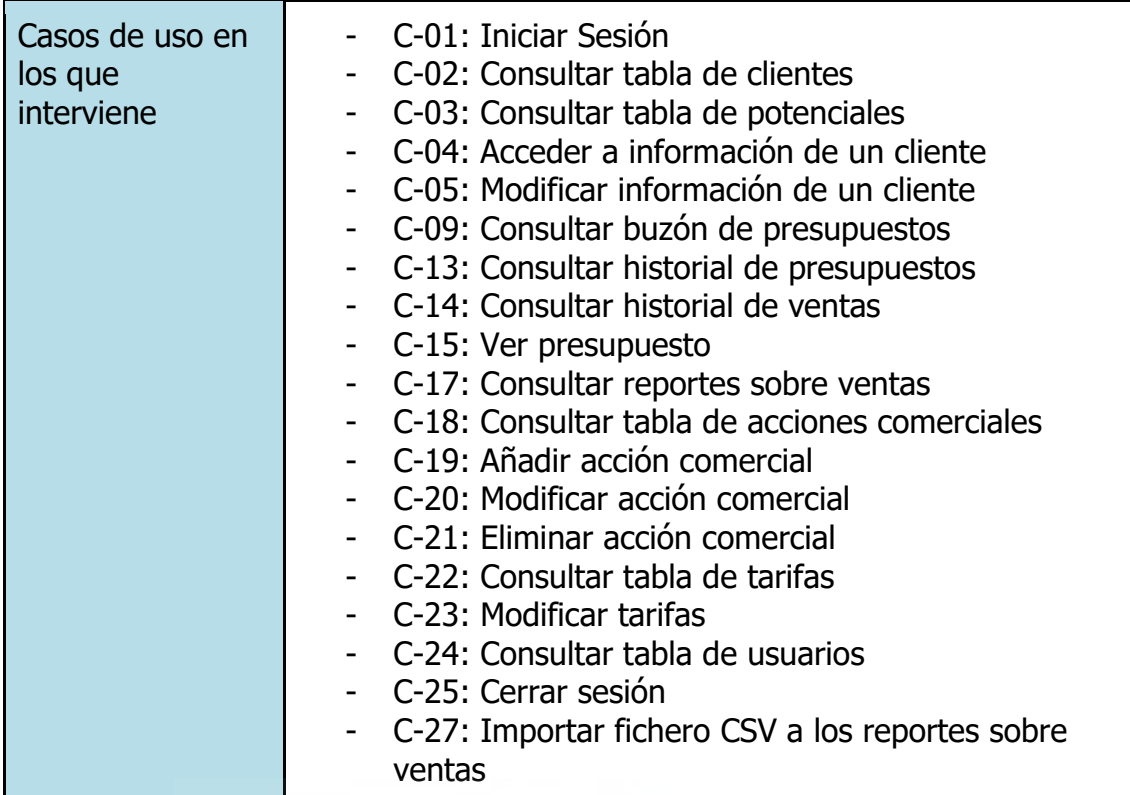

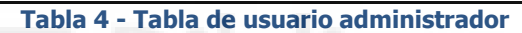

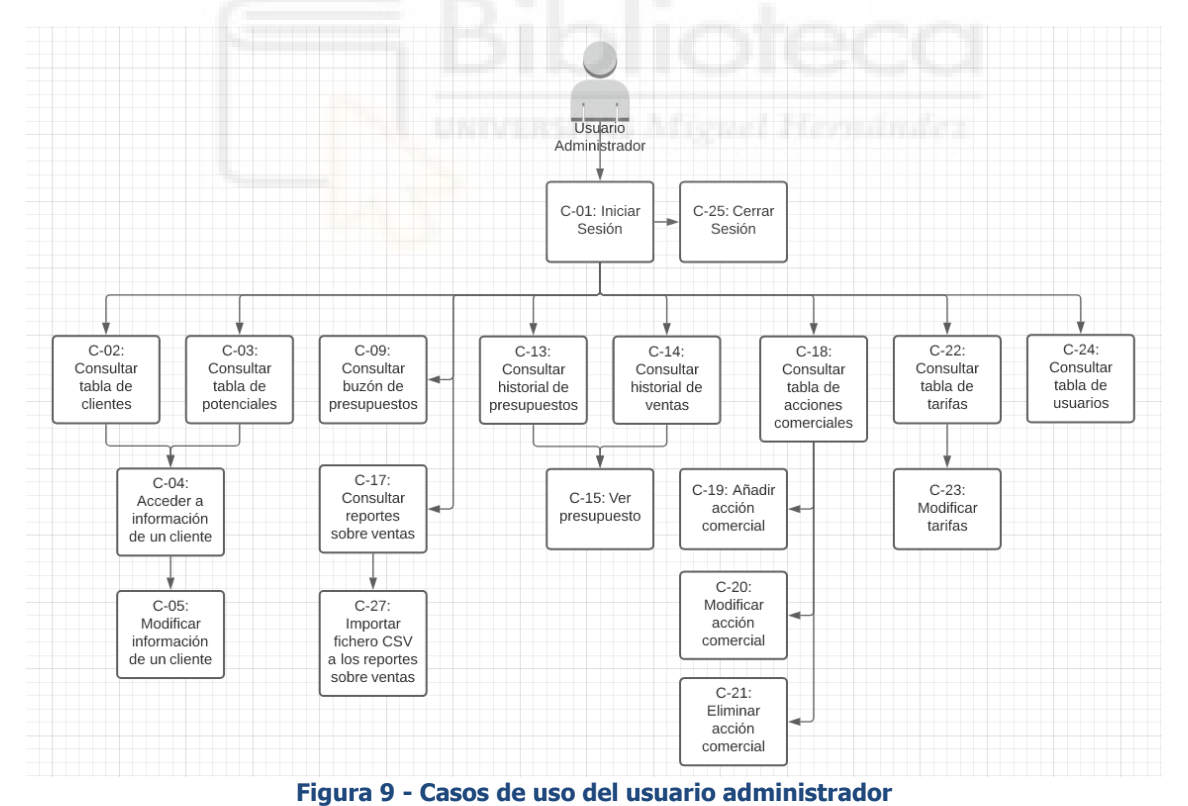

## **5.3.3 CASOS DE USO**

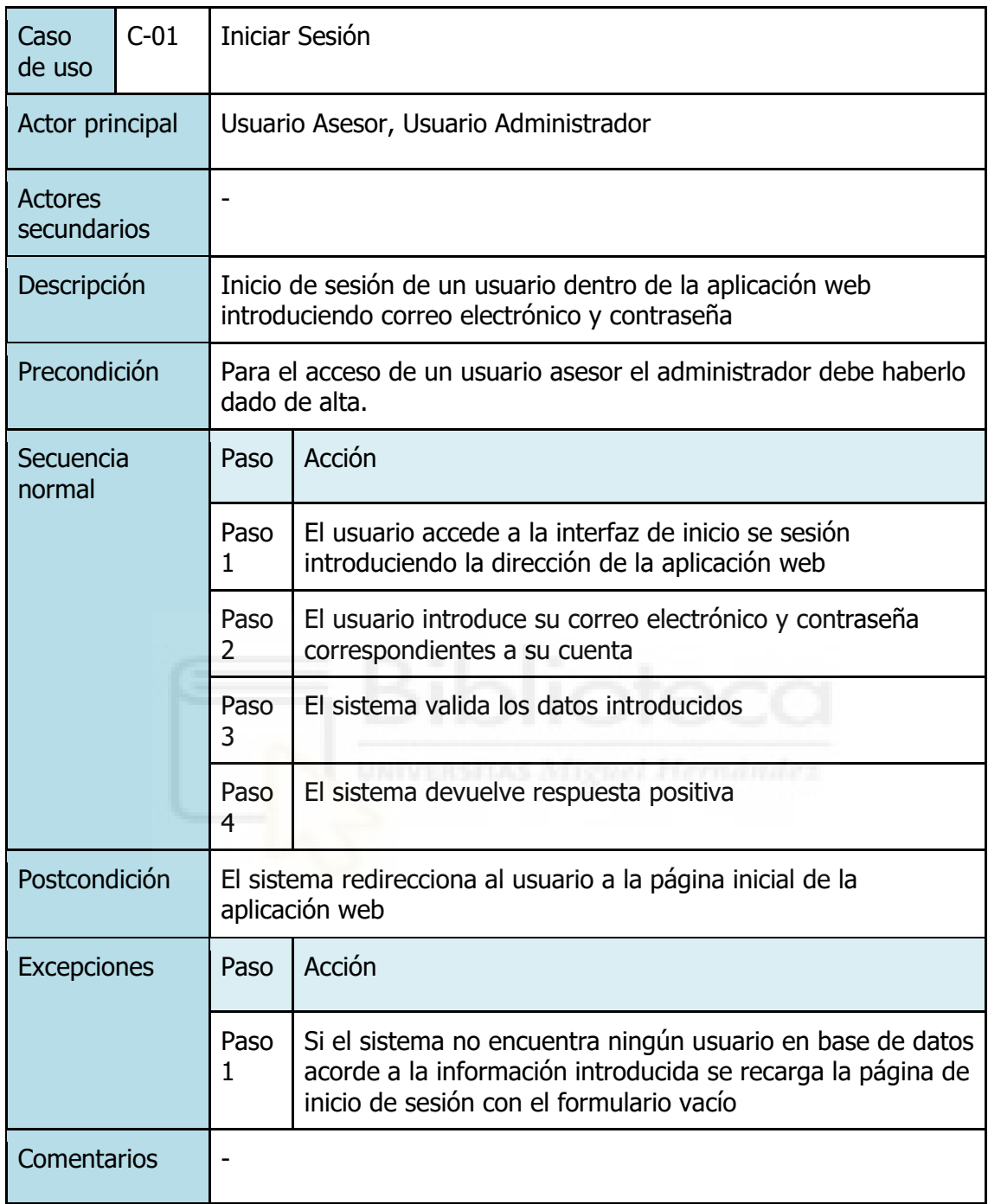

**Tabla 5 - Caso de uso C-01: Iniciar Sesión**

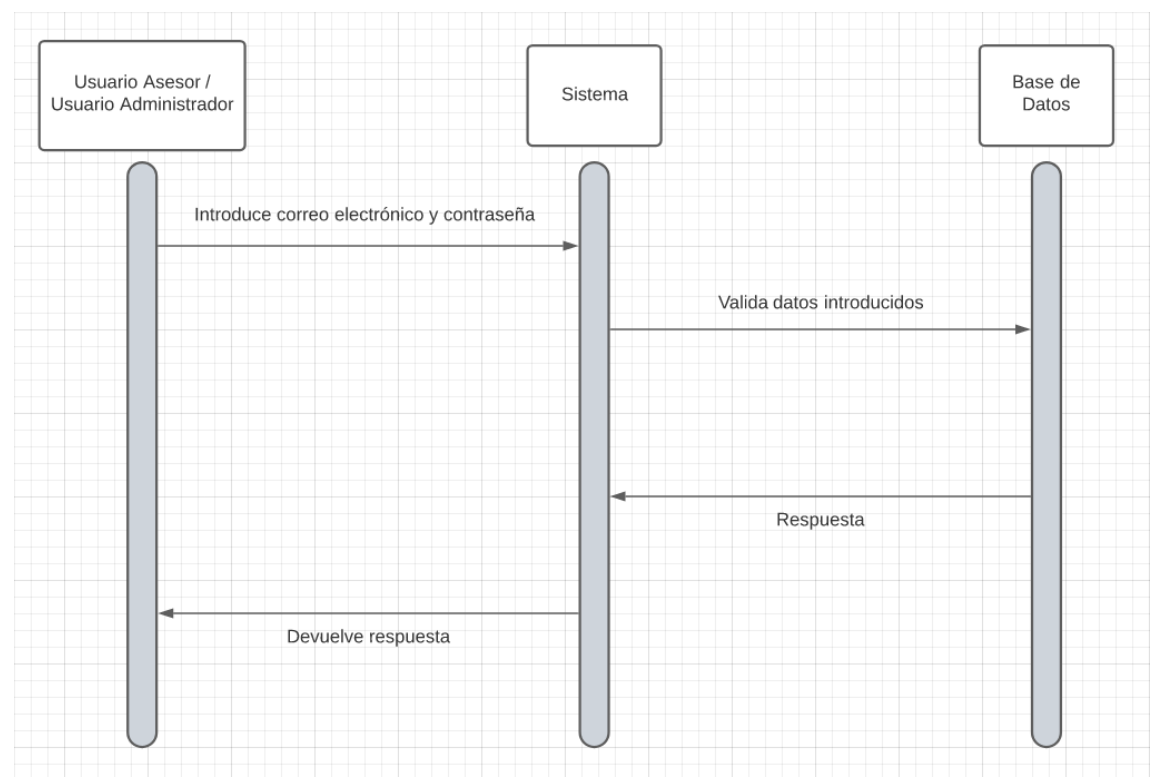

**Figura 10 - Diagrama de secuencia C-01: Iniciar Sesión**

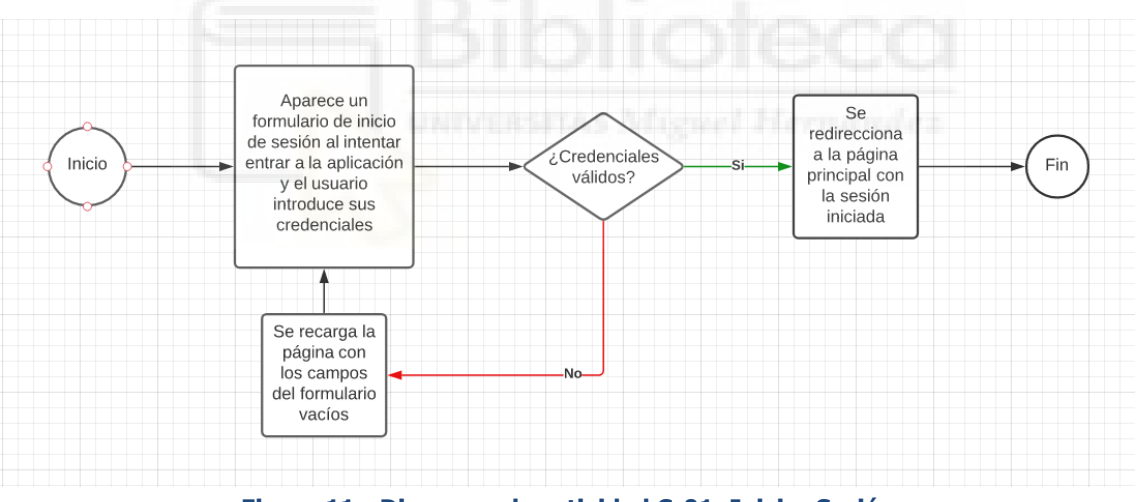

**Figura 11 - Diagrama de actividad C-01: Iniciar Sesión**

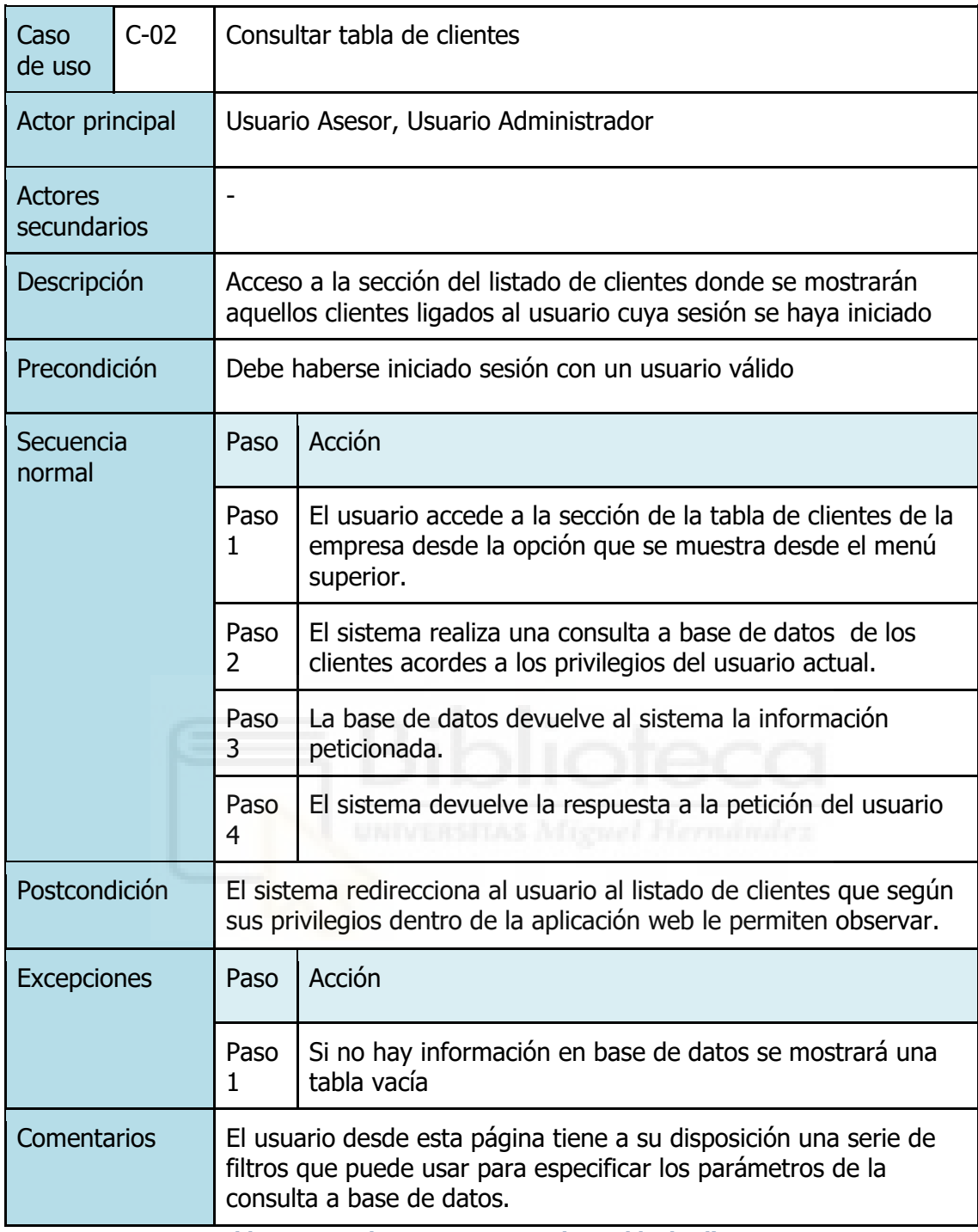

**Tabla 6 - Caso de uso C-02: Consultar tabla de clientes**

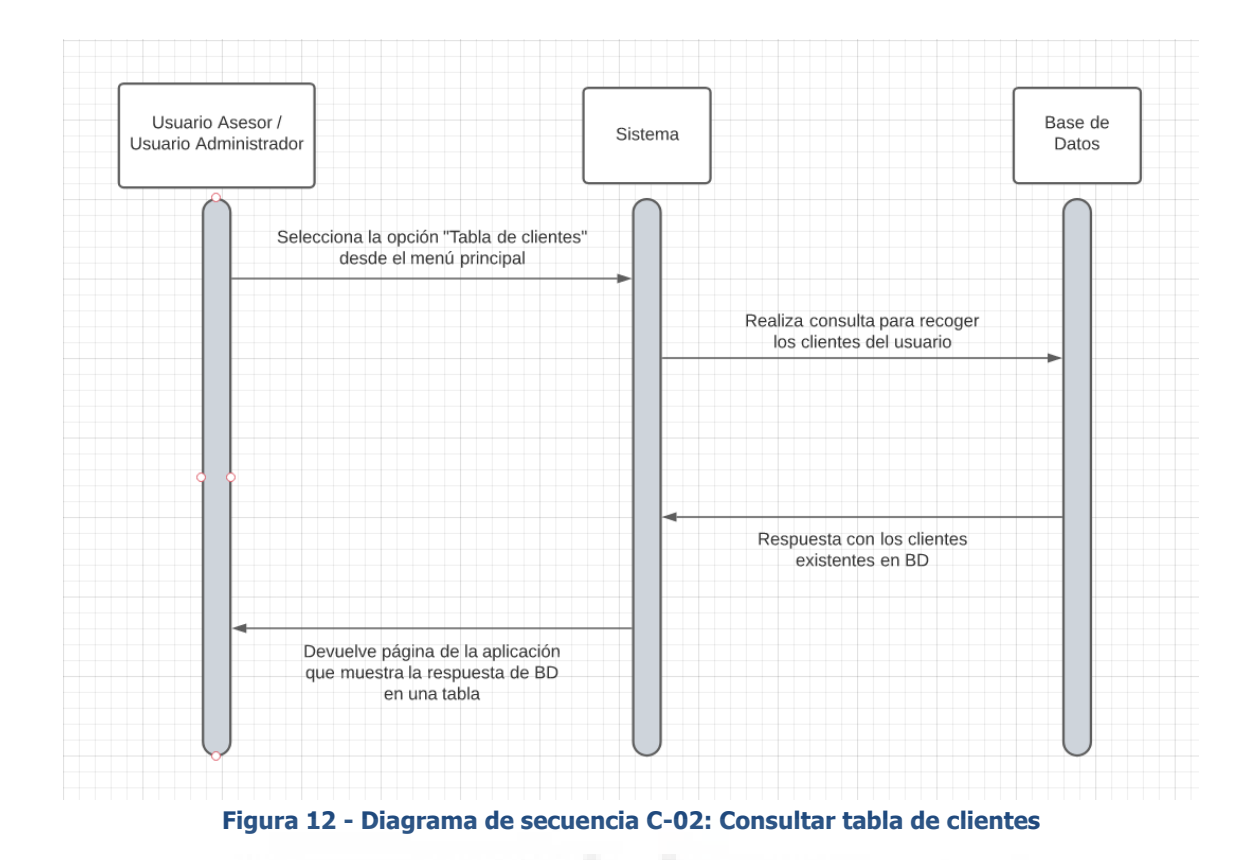

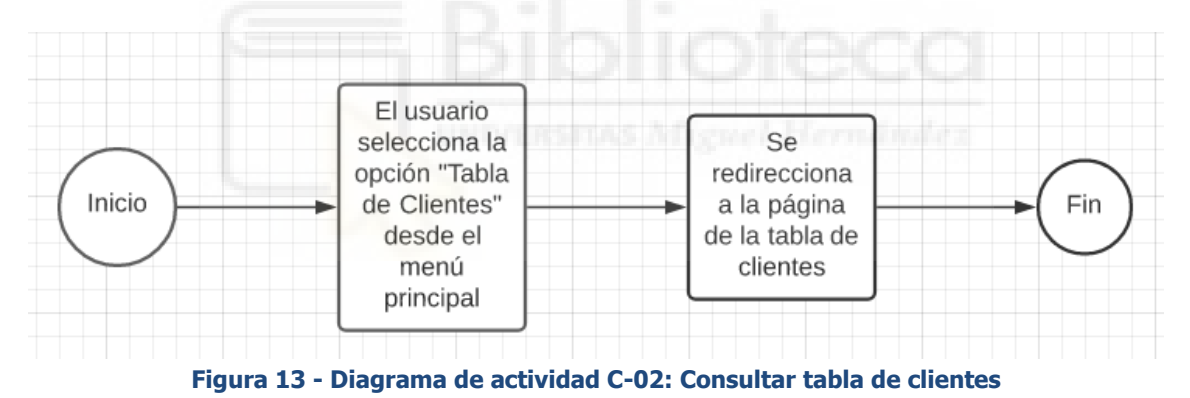

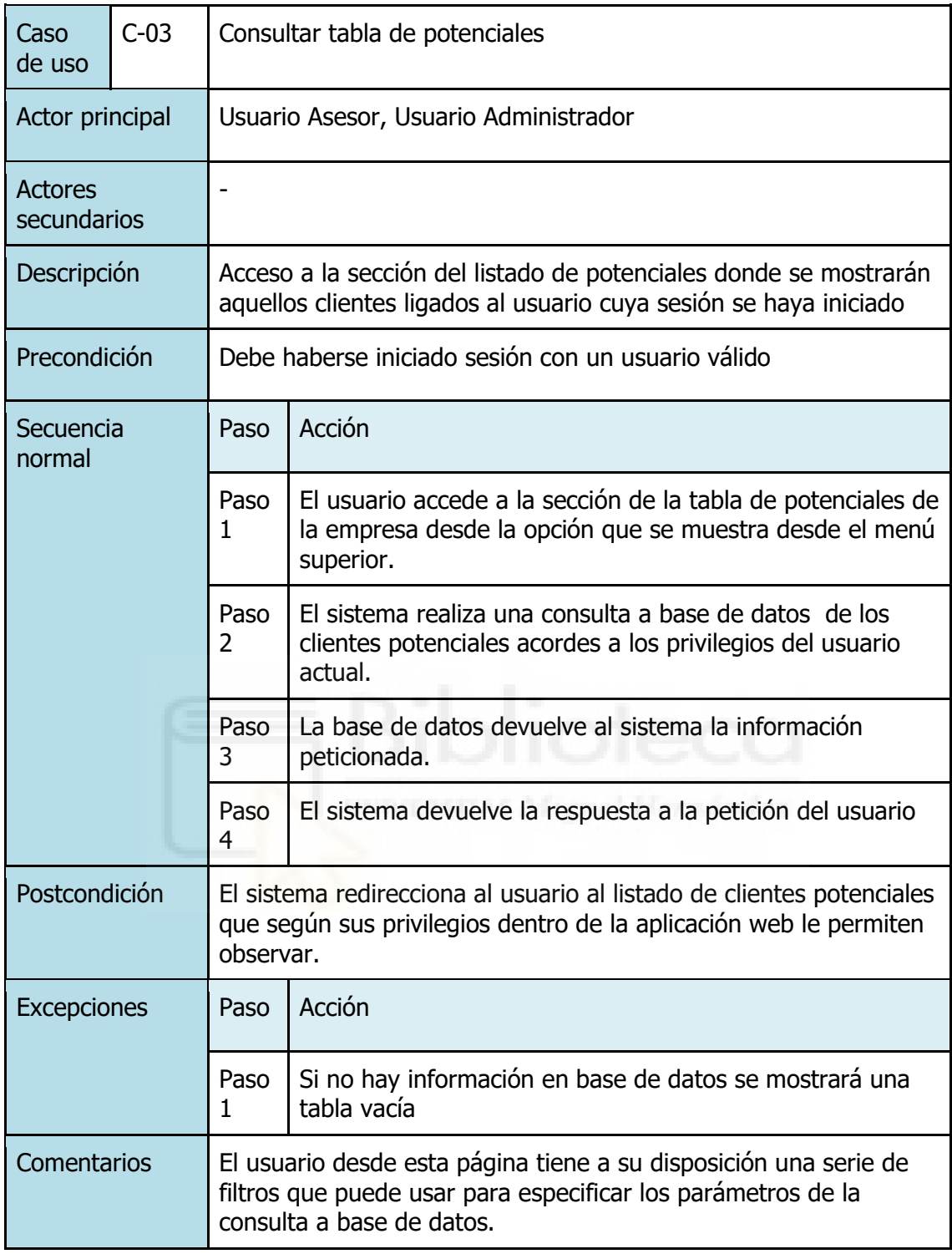

**Tabla 7 - Caso de uso C-03: Consultar tabla de potenciales**

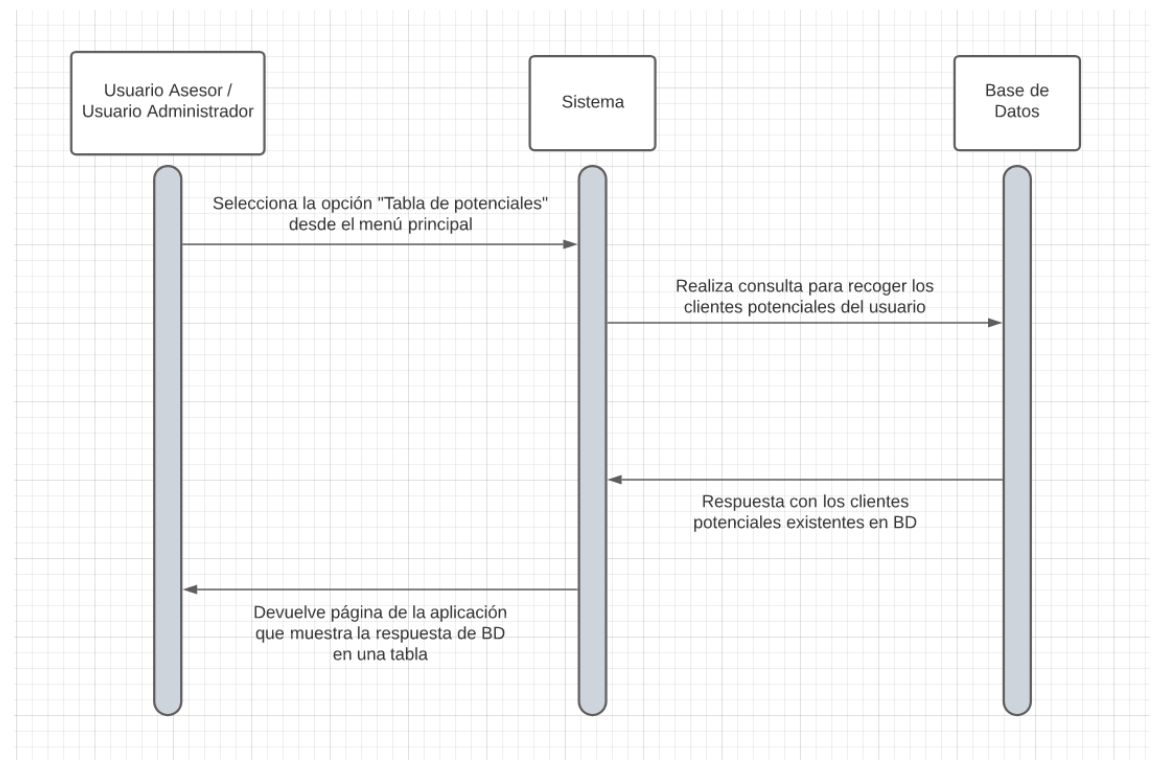

**Figura 14 - Diagrama de secuencia C-03: Consultar tabla de potenciales**

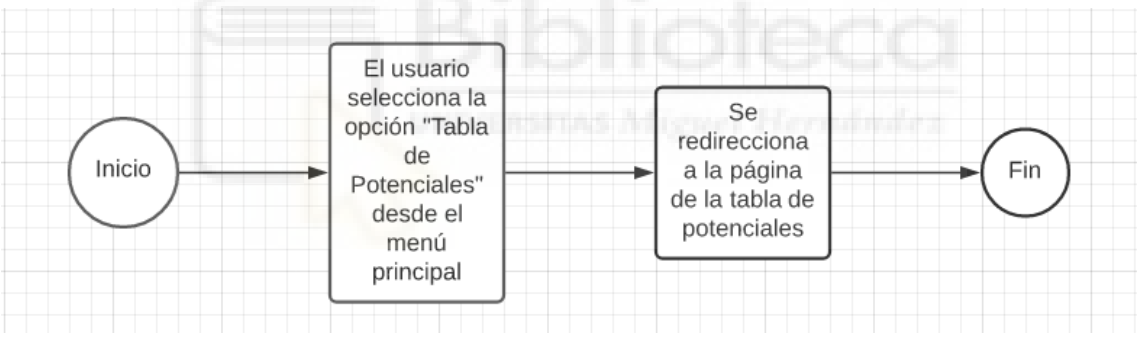

**Figura 15 - Diagrama de actividad C-03: Consultar tabla de potenciales**

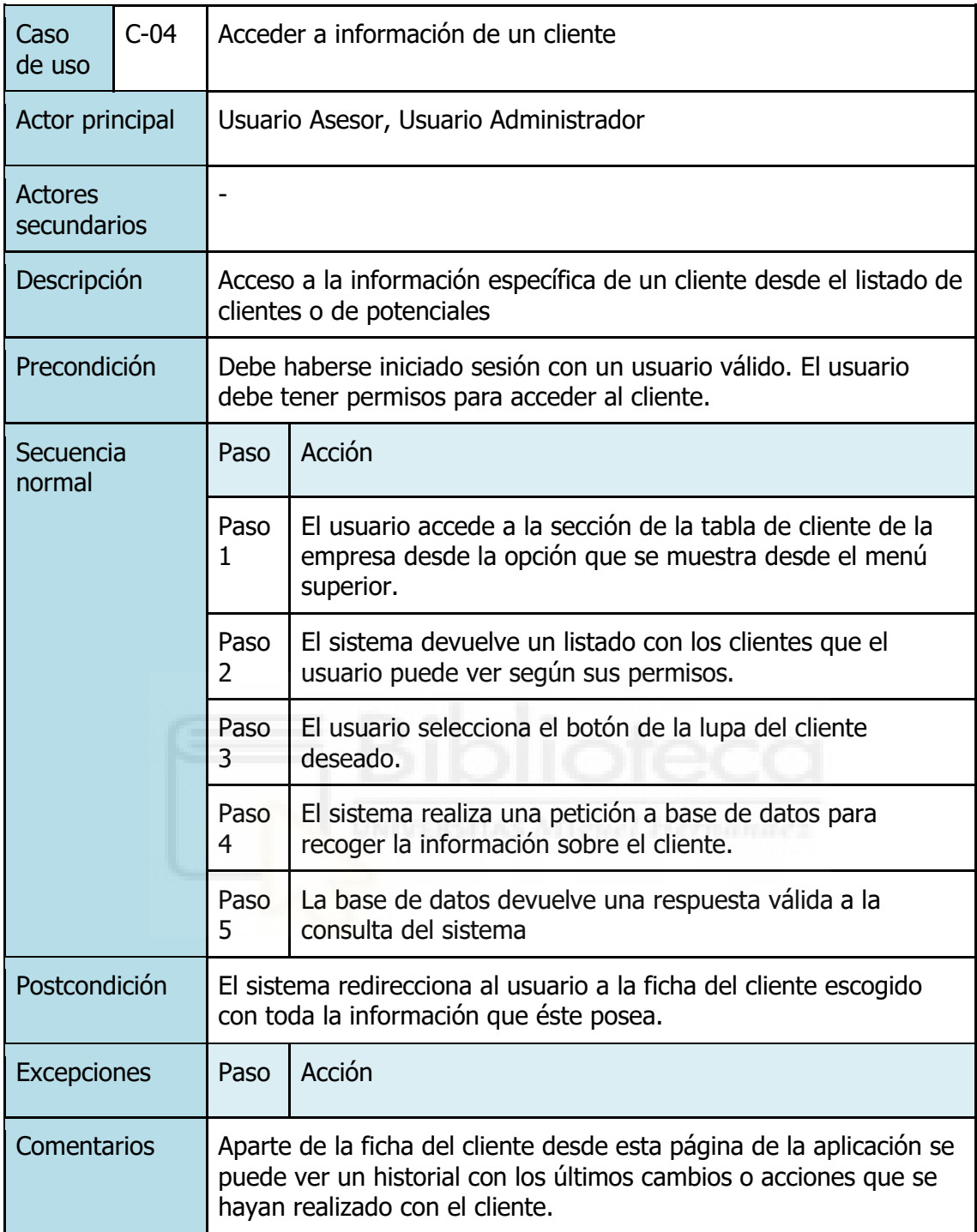

**Tabla 8 - Caso de uso C-04: Acceder a información de un cliente**

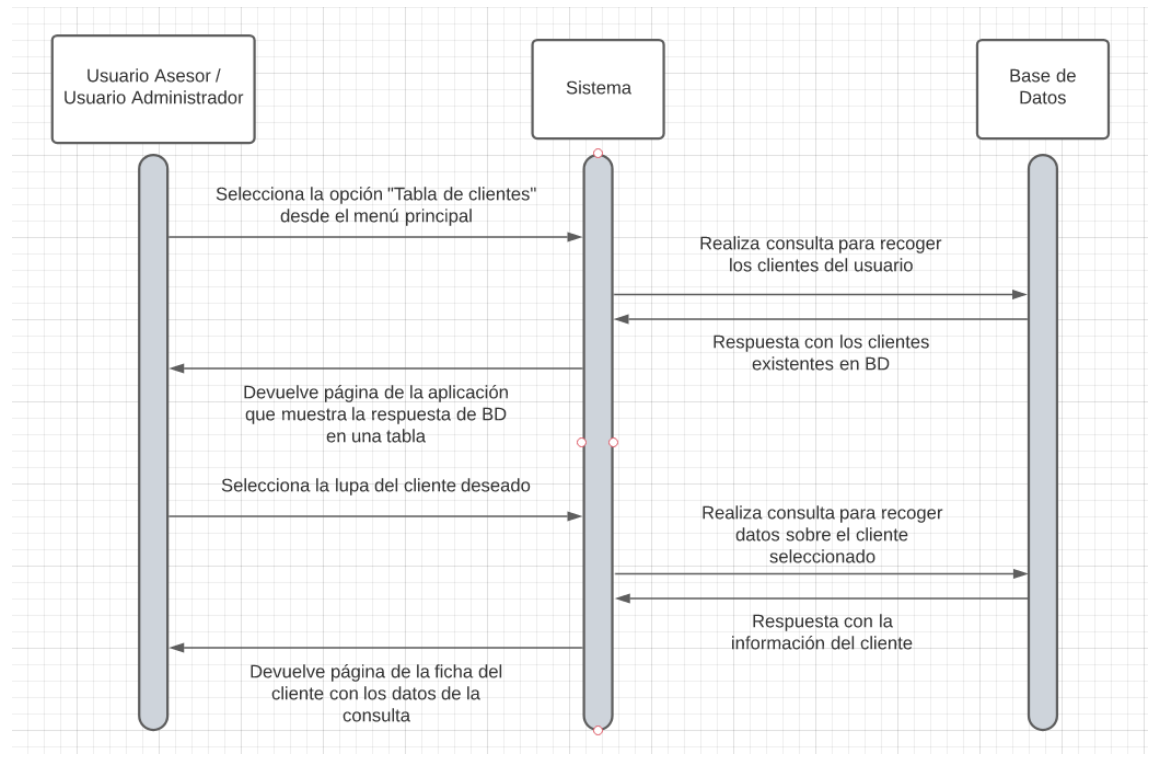

**Figura 16 - Diagrama de secuencia C-04: Acceder a información de un cliente**

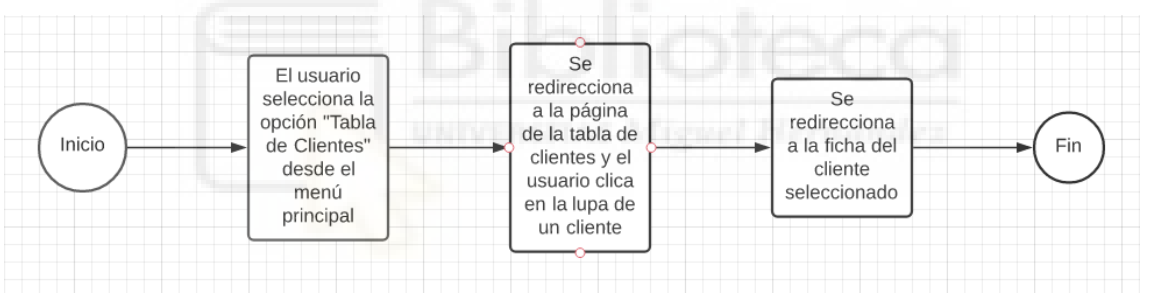

**Figura 17 - Diagrama de actividad C-04: Acceder a información de un cliente**

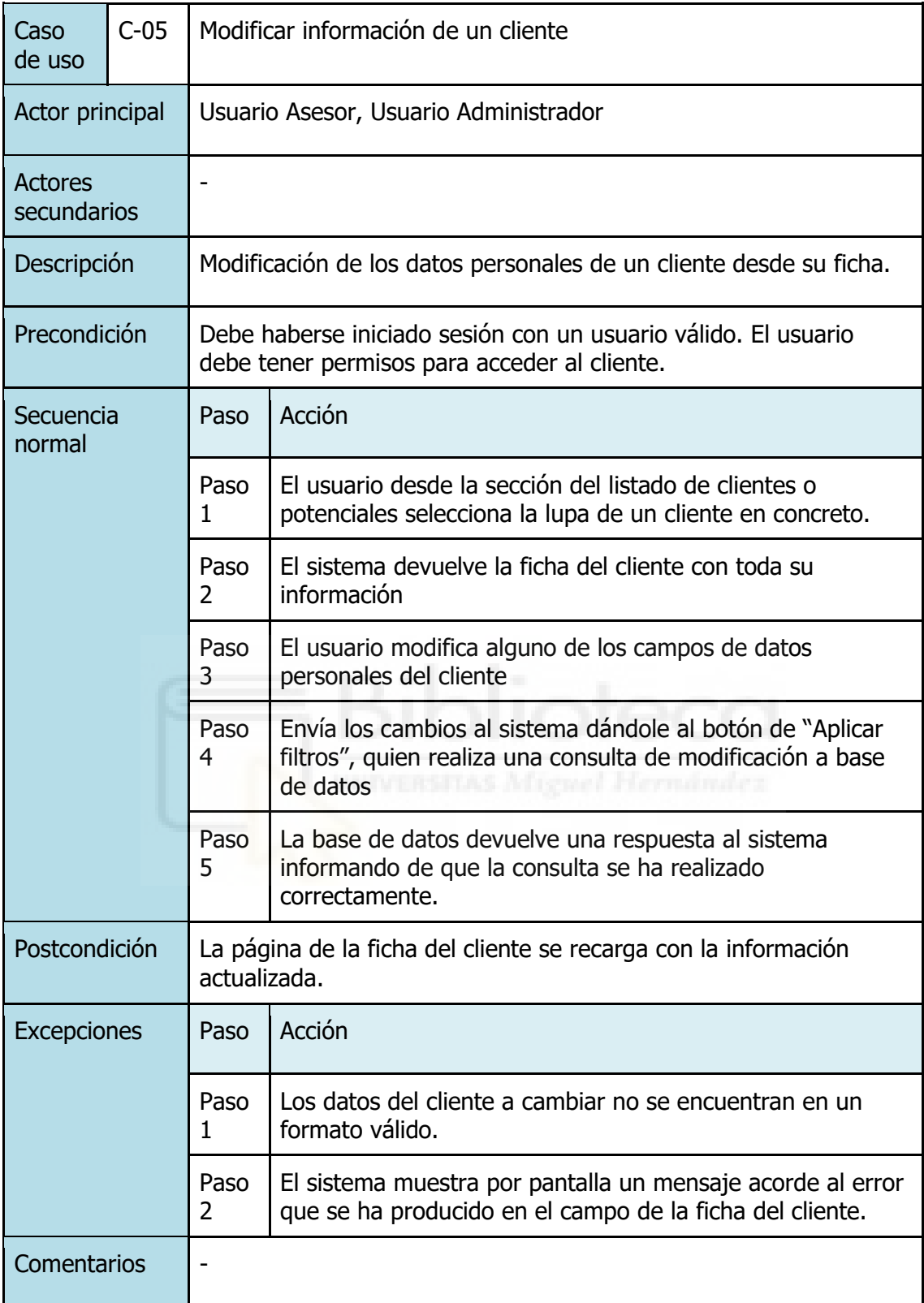

**Tabla 9 - Caso de uso C-05: Modificar información de un cliente**

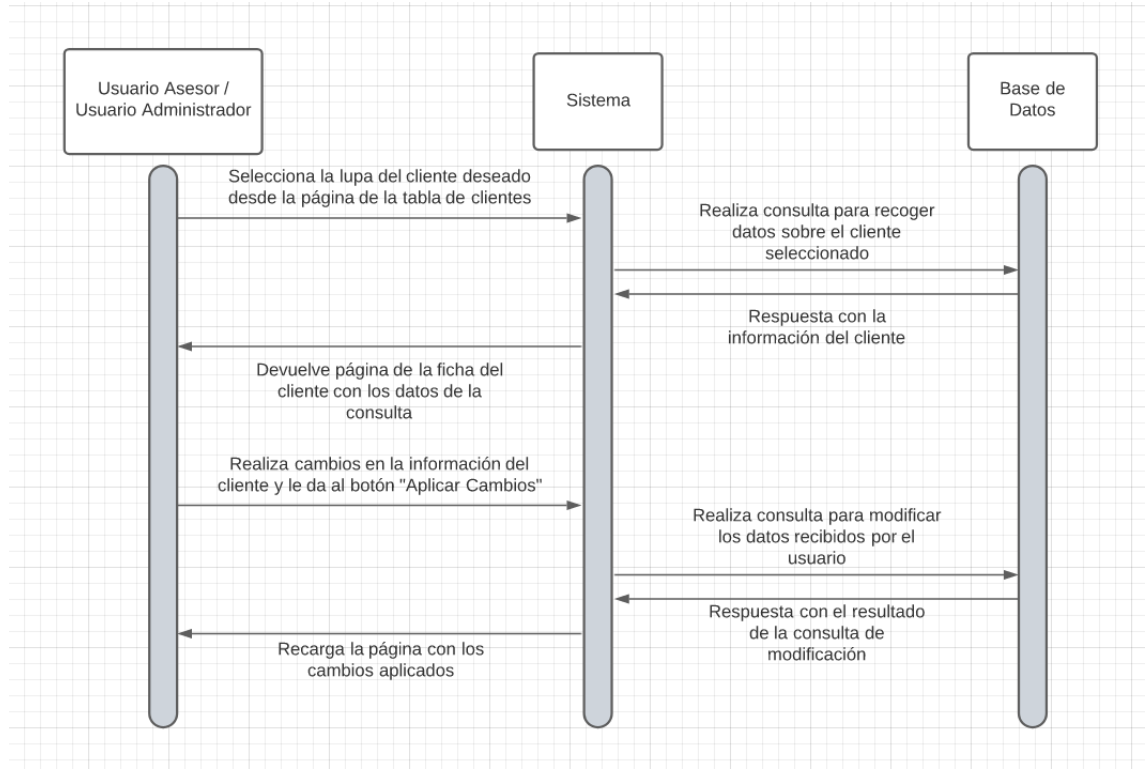

**Figura 18 - Diagrama de secuencia C-05: Modificar información de un cliente**

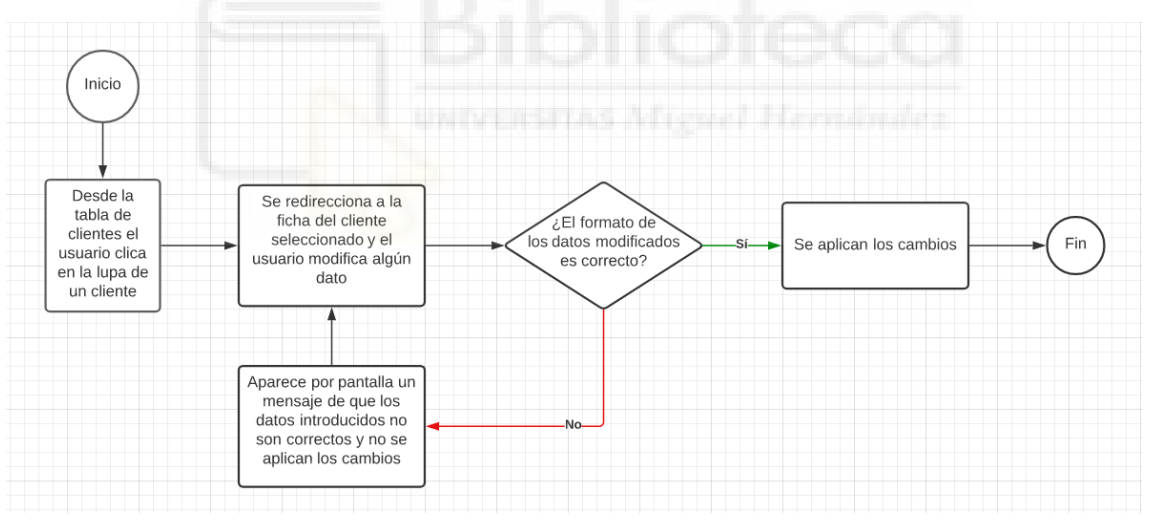

**Figura 19 - Diagrama de actividad C-05: Modificar información de un cliente**

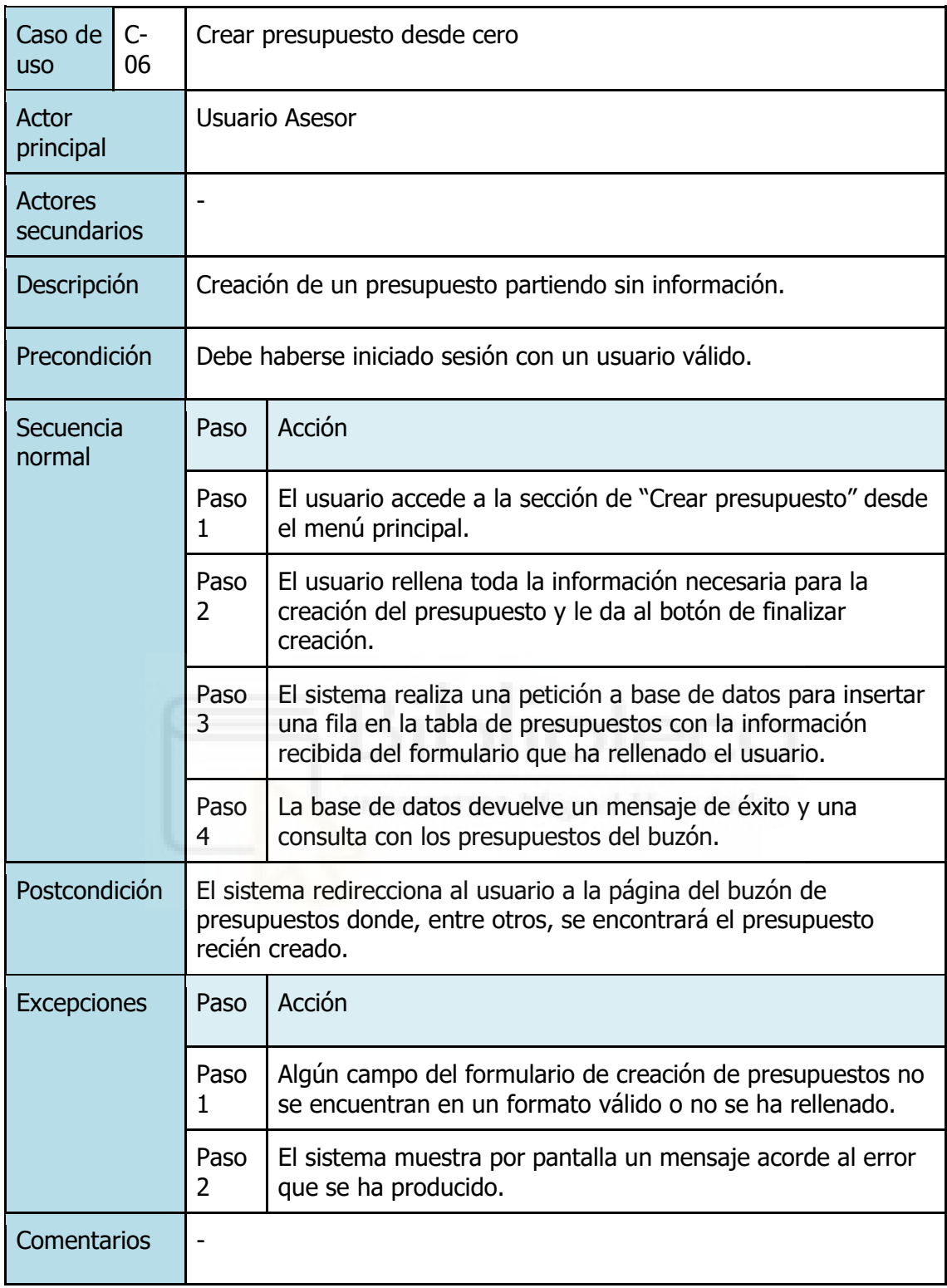

**Tabla 10 - Caso de uso C-06: Crear un presupuesto desde cero**

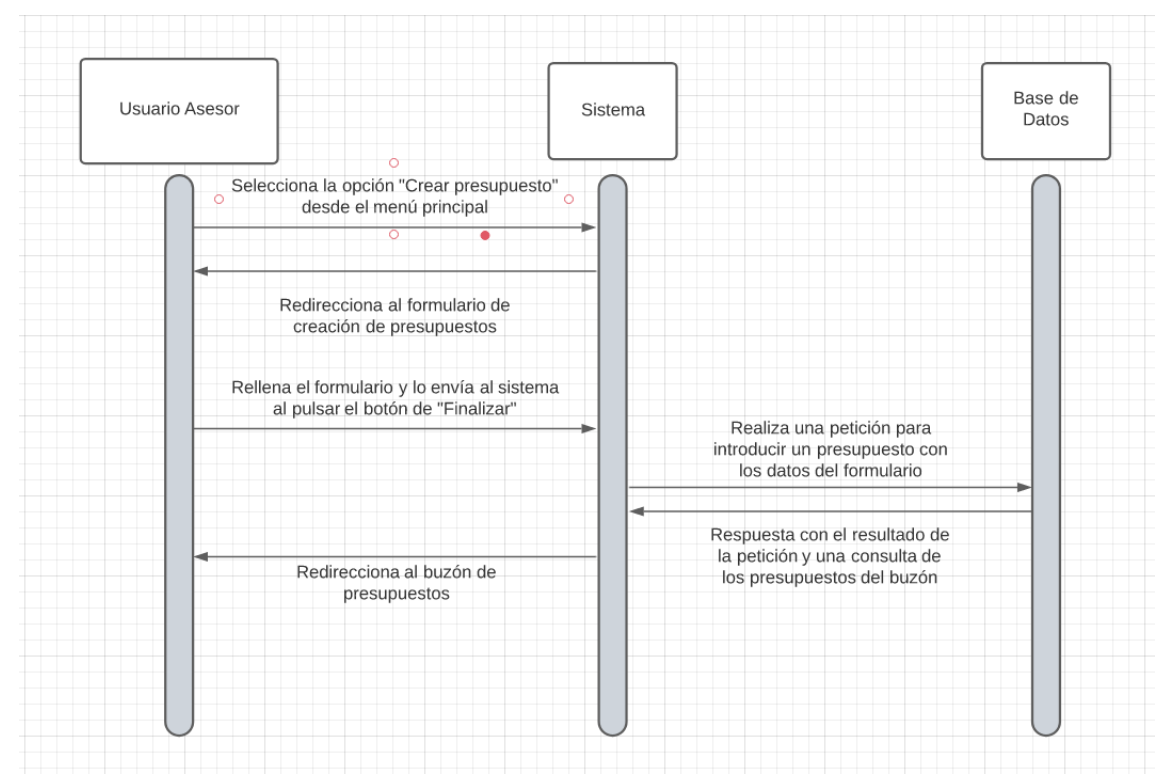

**Figura 20 - Diagrama de secuencia C-06: Crear un presupuesto desde cero**

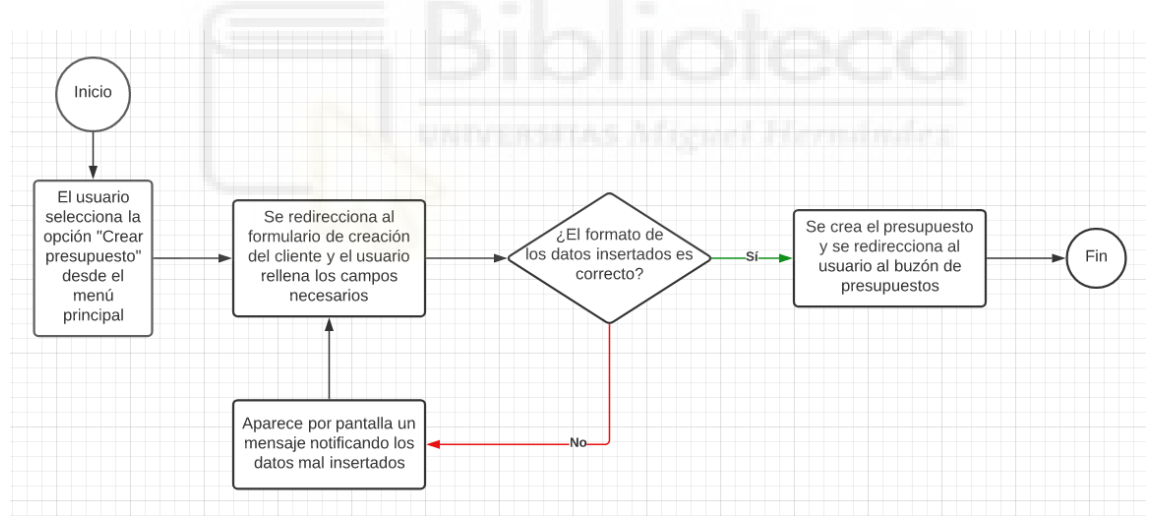

**Figura 21 - Diagrama de actividad C-06: Crear un presupuesto desde cero**

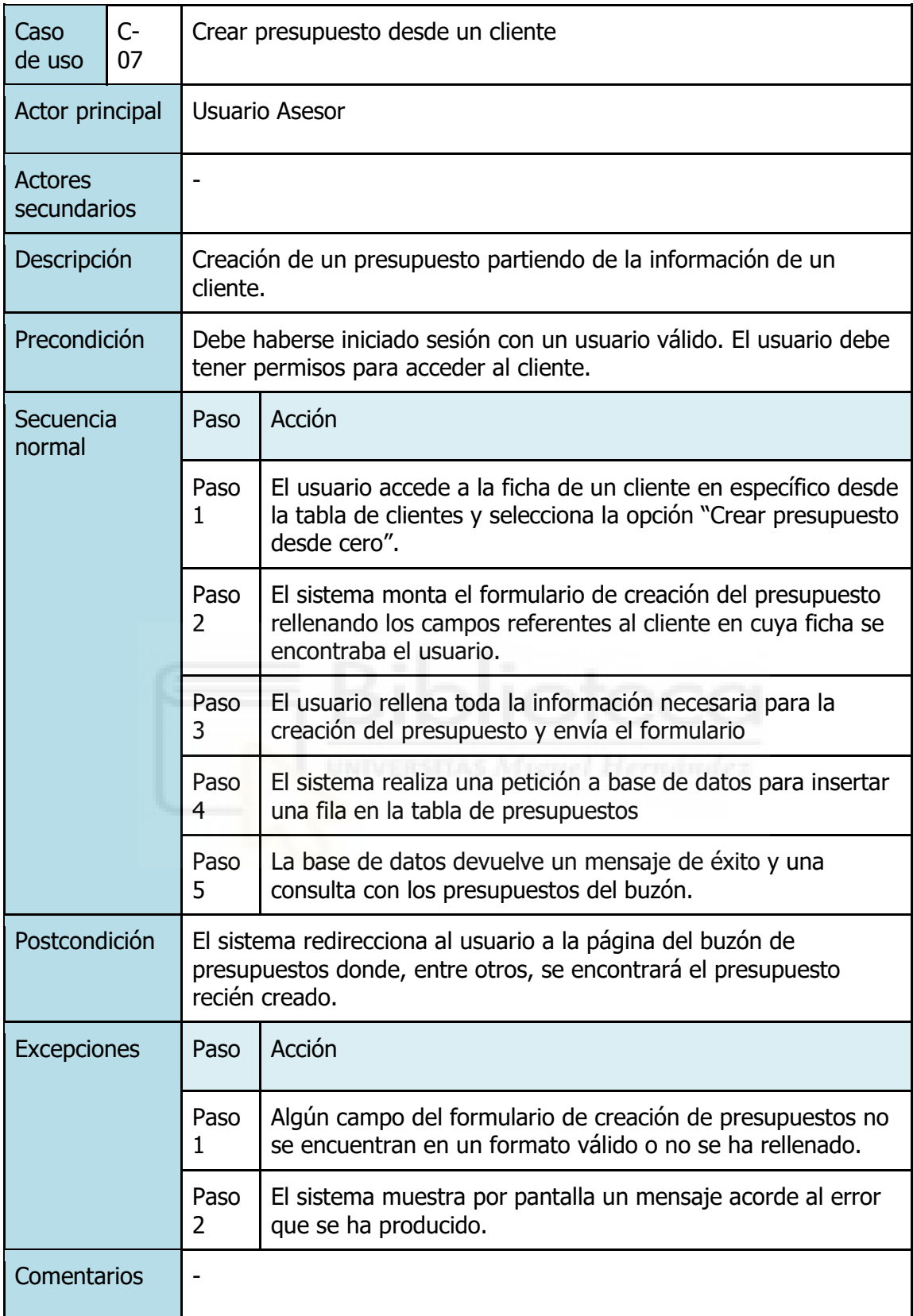

**Tabla 11 - Caso de uso C-07: Crear un presupuesto desde un cliente**

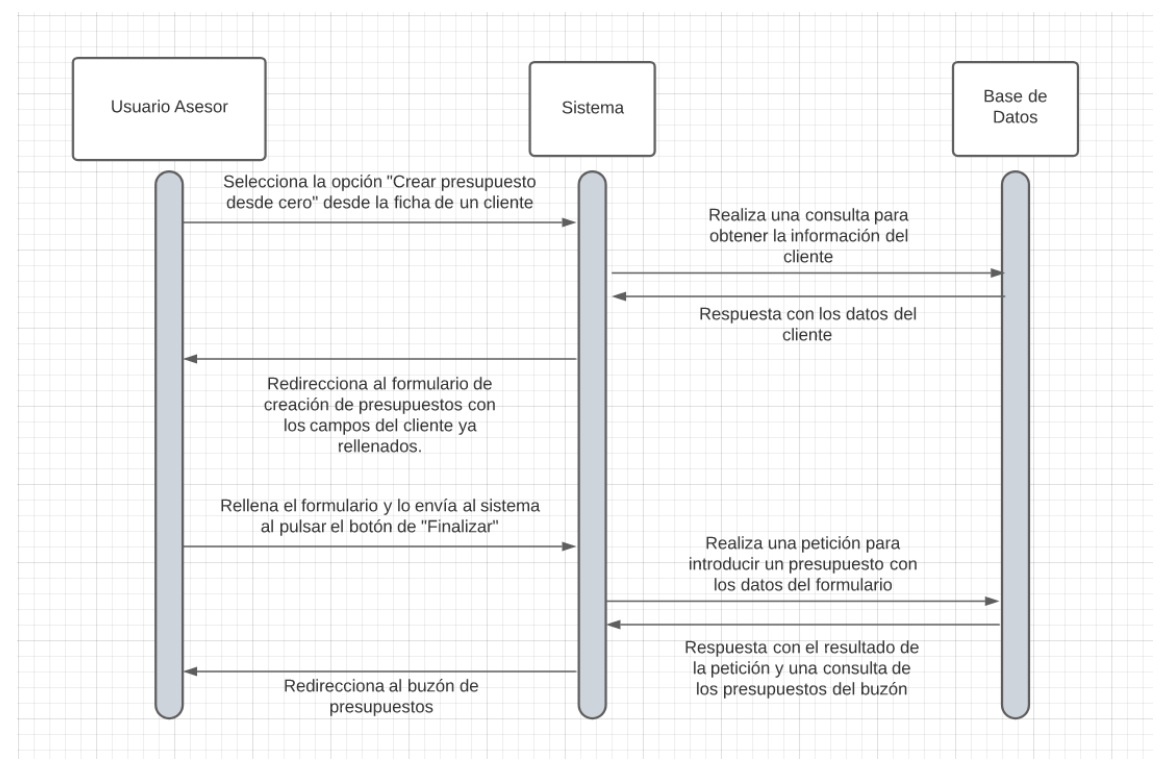

**Figura 22 - Diagrama de secuencia C-07: Crear un presupuesto desde un cliente**

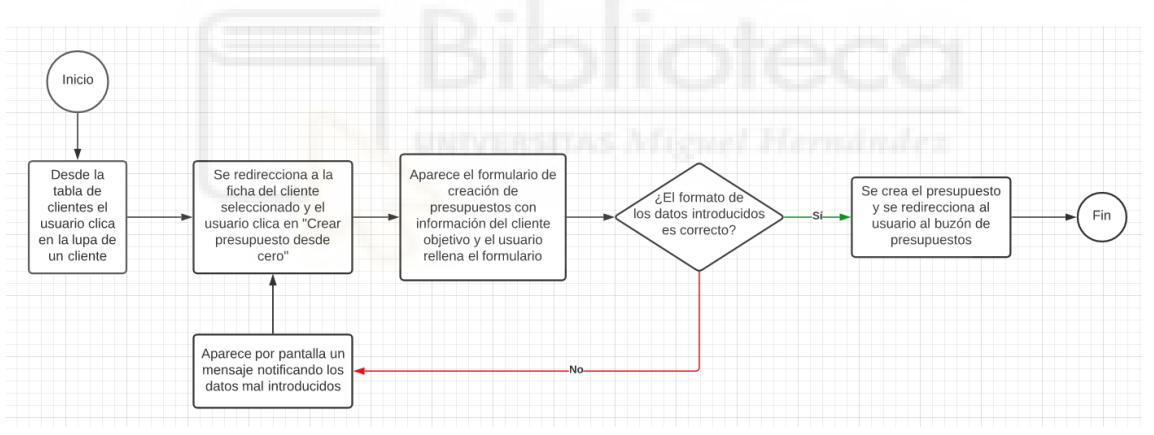

**Figura 23 - Diagrama de actividad C-07: Crear un presupuesto desde un cliente**

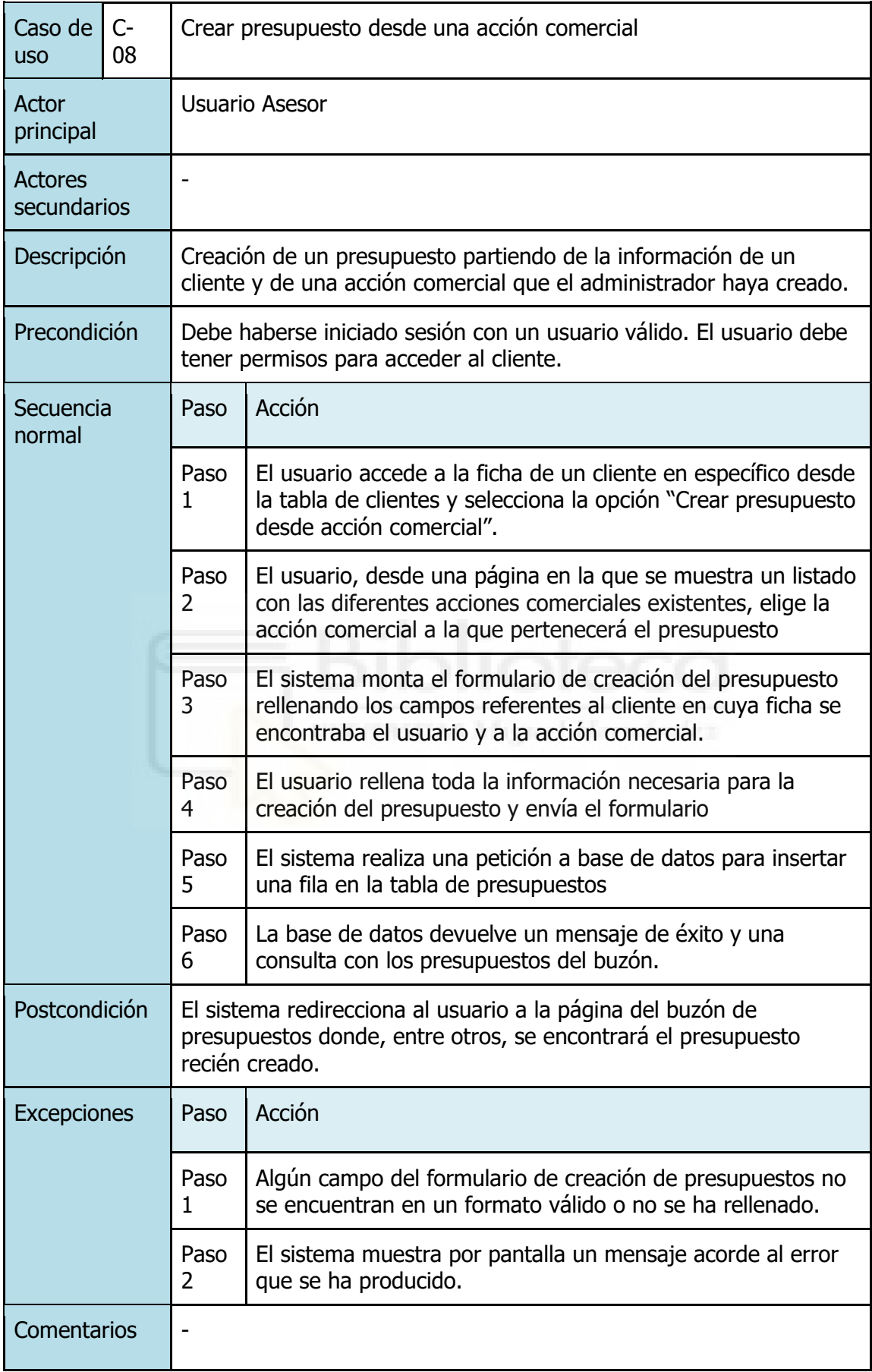

**Tabla 12 - Caso de uso C-08: Crear un presupuesto desde una acción comercial**

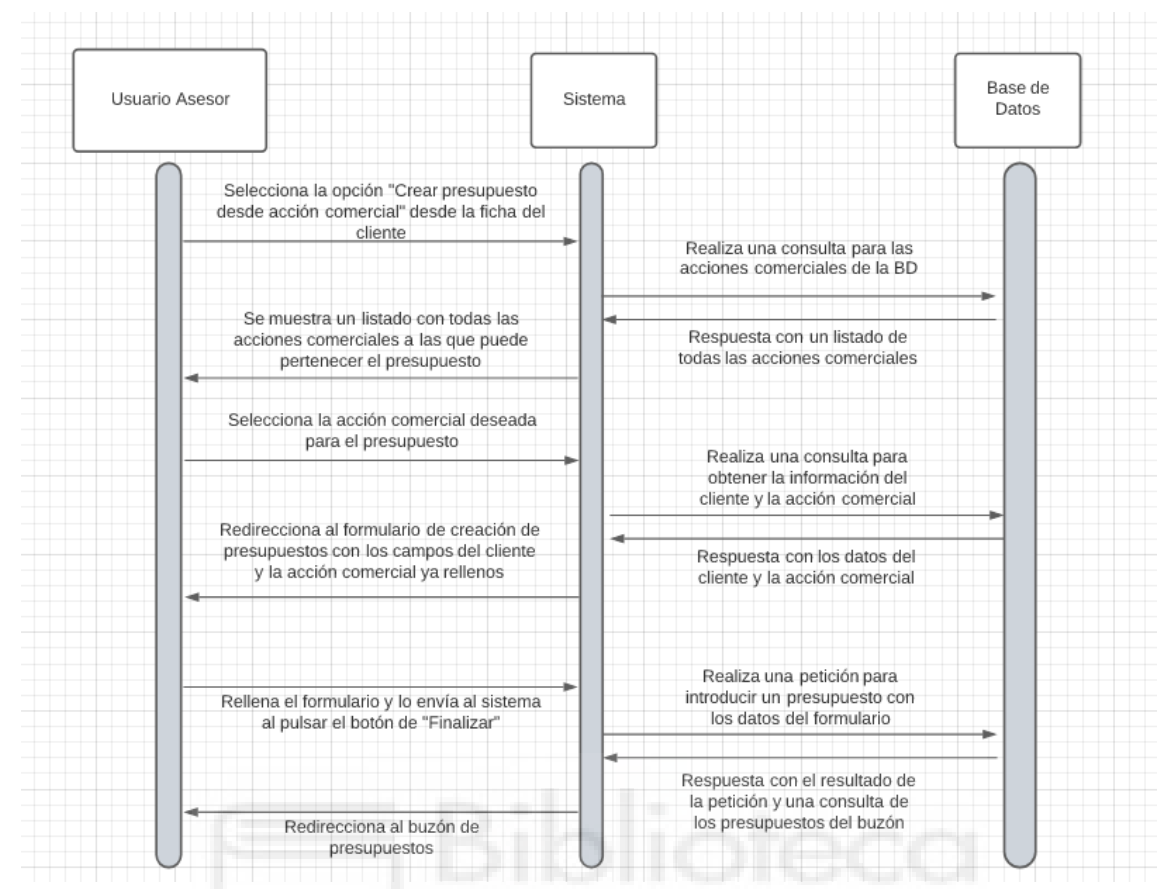

**Figura 24 - Diagrama de secuencia C-08: Crear un presupuesto desde una acción comercial**

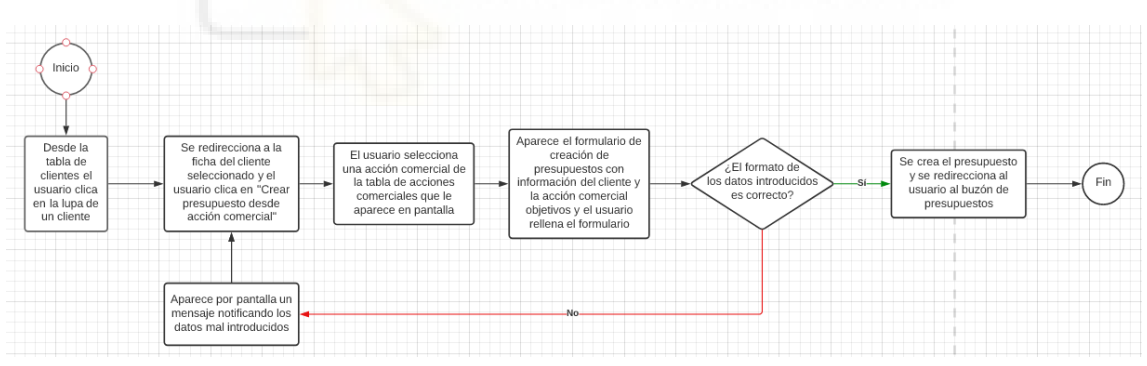

**Figura 25 - Diagrama de actividad C-08: Crear un presupuesto desde una acción comercial**

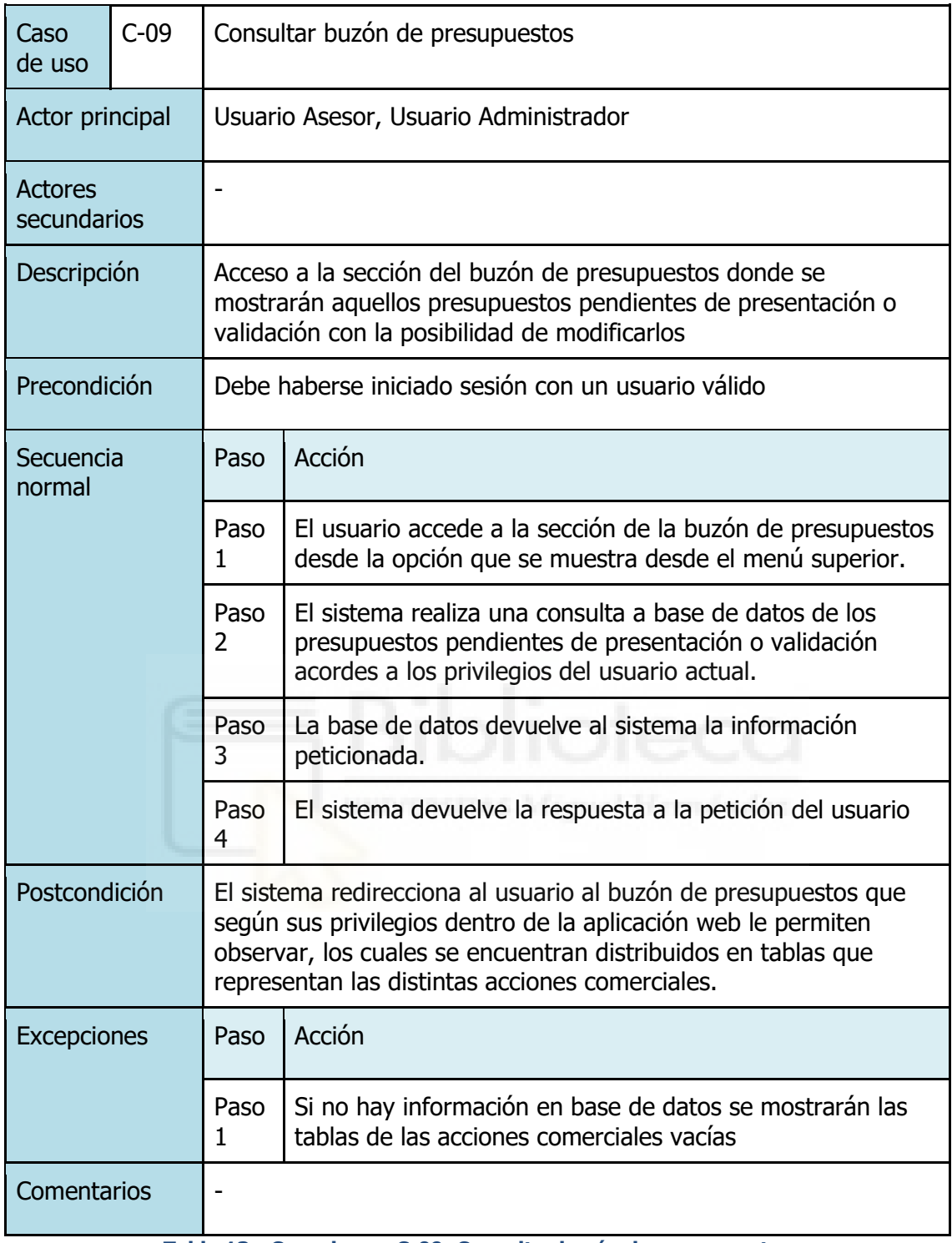

**Tabla 13 - Caso de uso C-09: Consultar buzón de presupuestos**

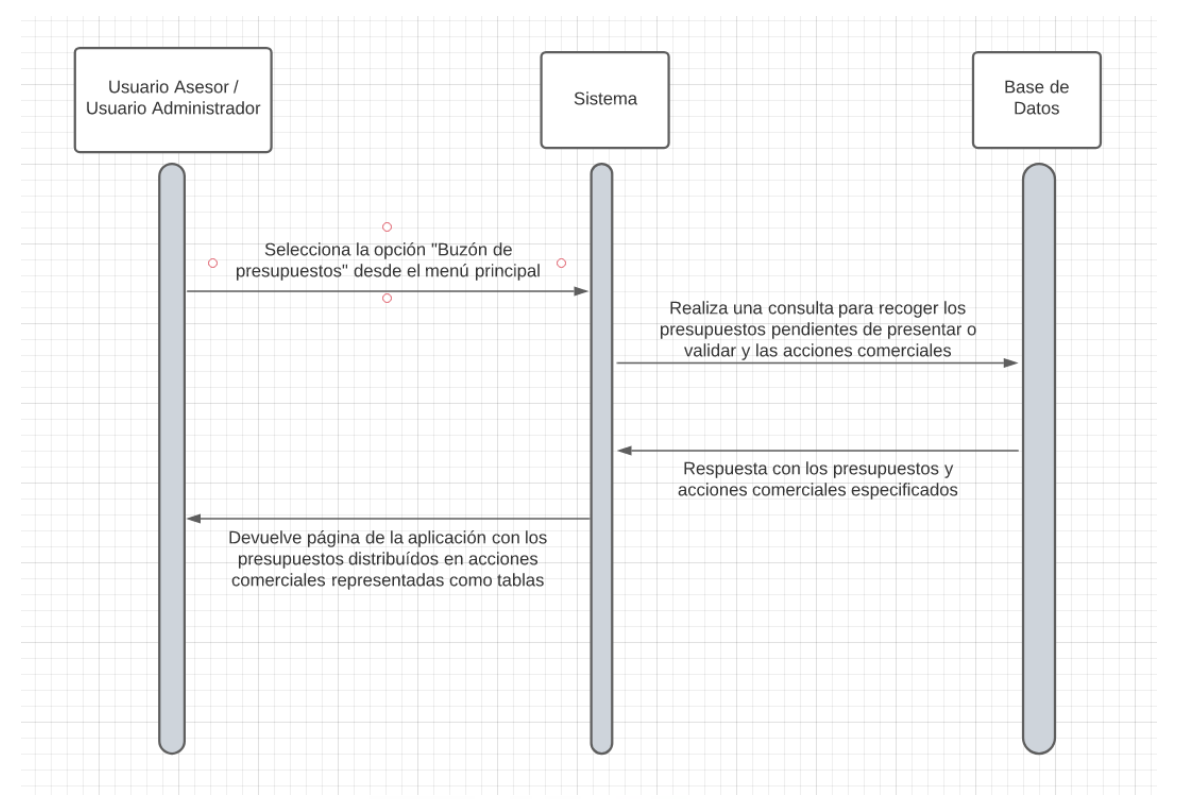

**Figura 26 - Diagrama de secuencia C-09: Consultar buzón de presupuestos**

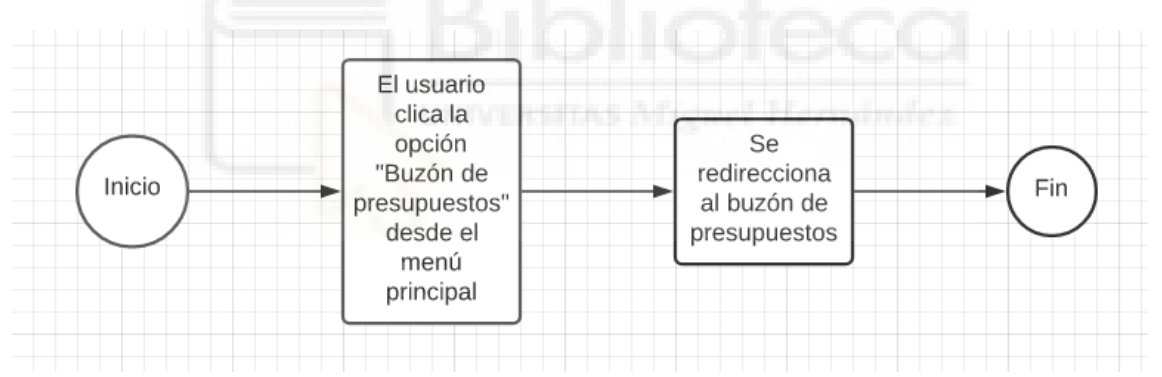

**Figura 27 - Diagrama de actividad C-09: Consultar buzón de presupuestos**

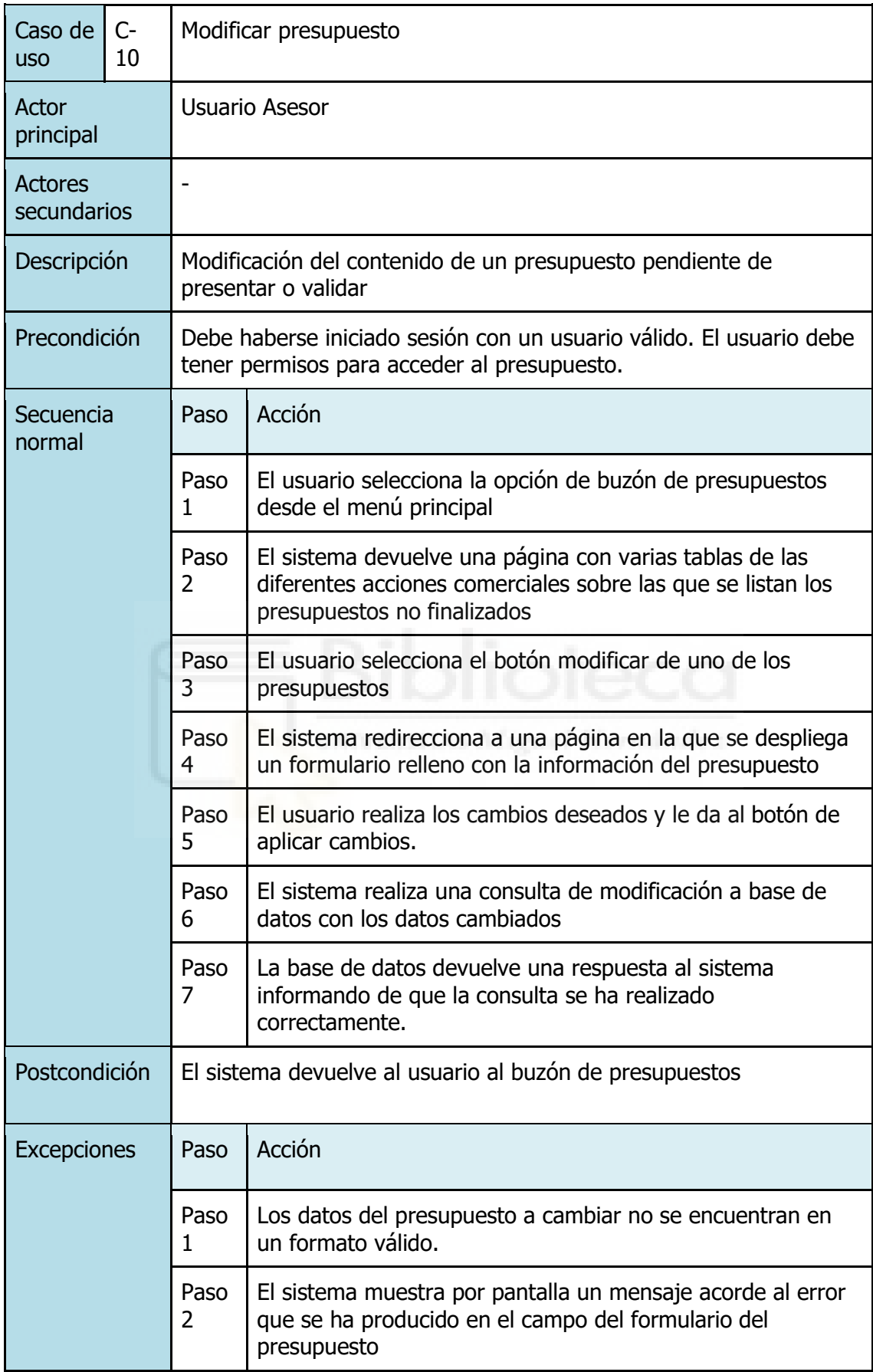

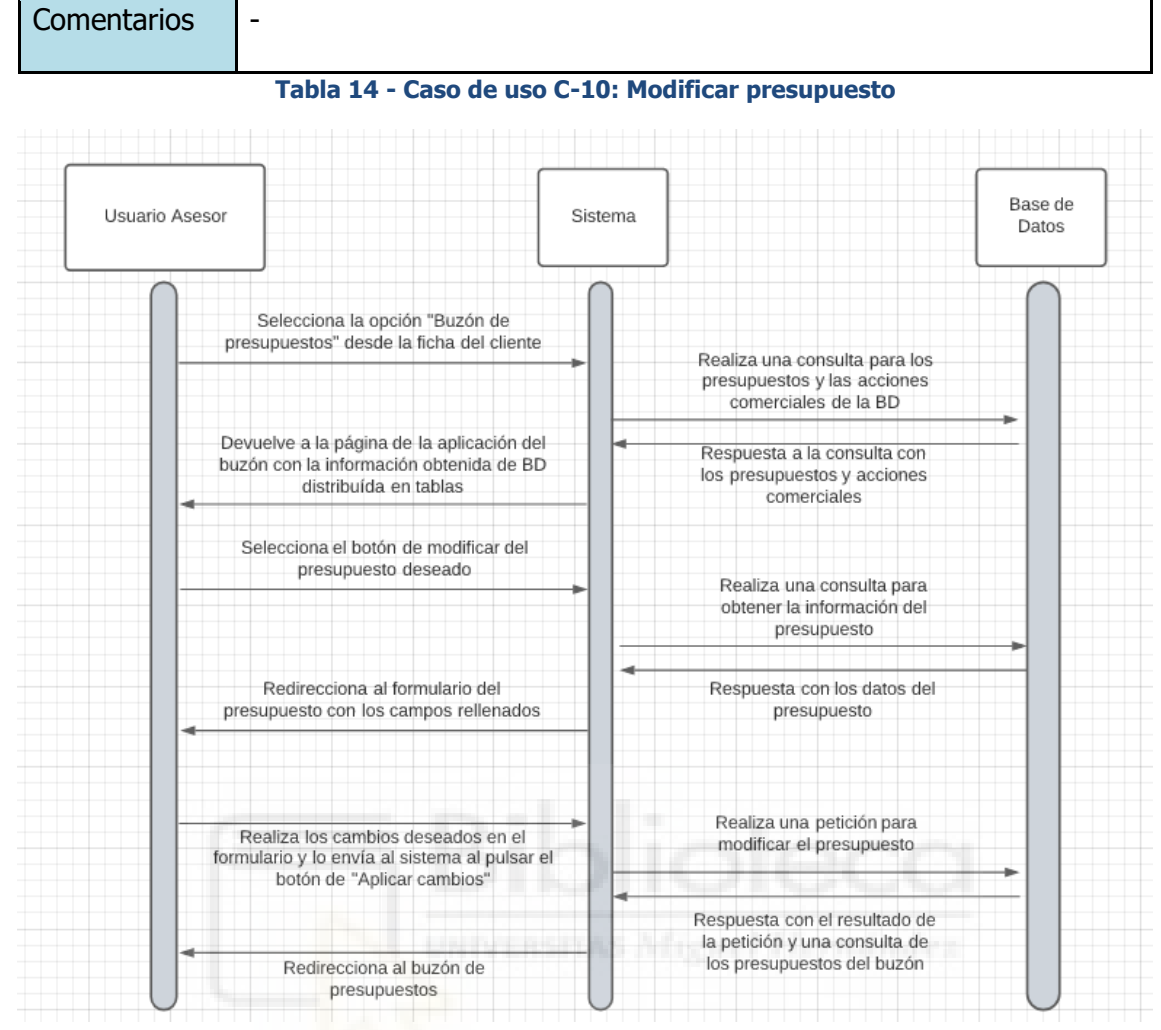

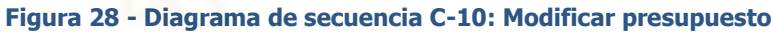

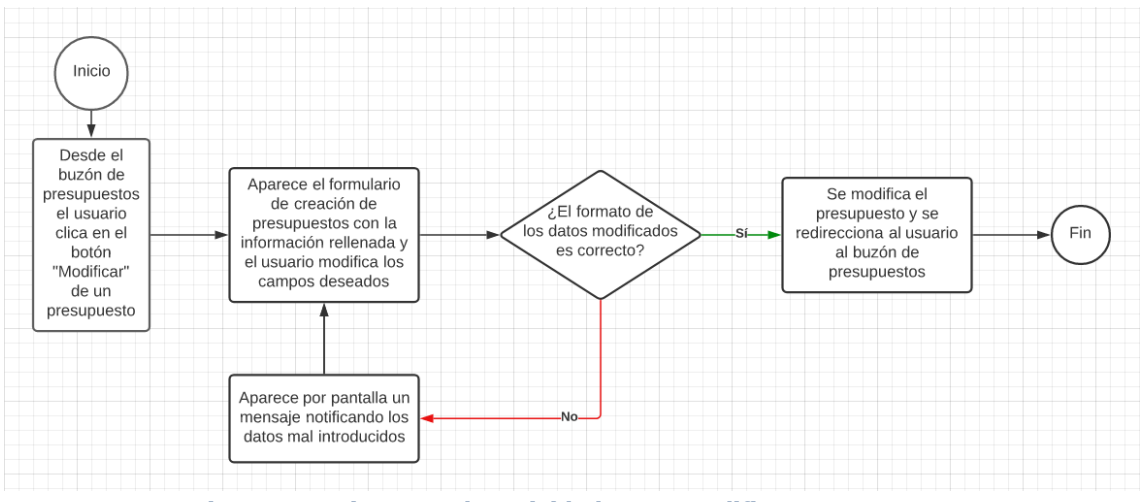

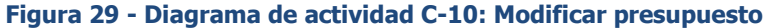

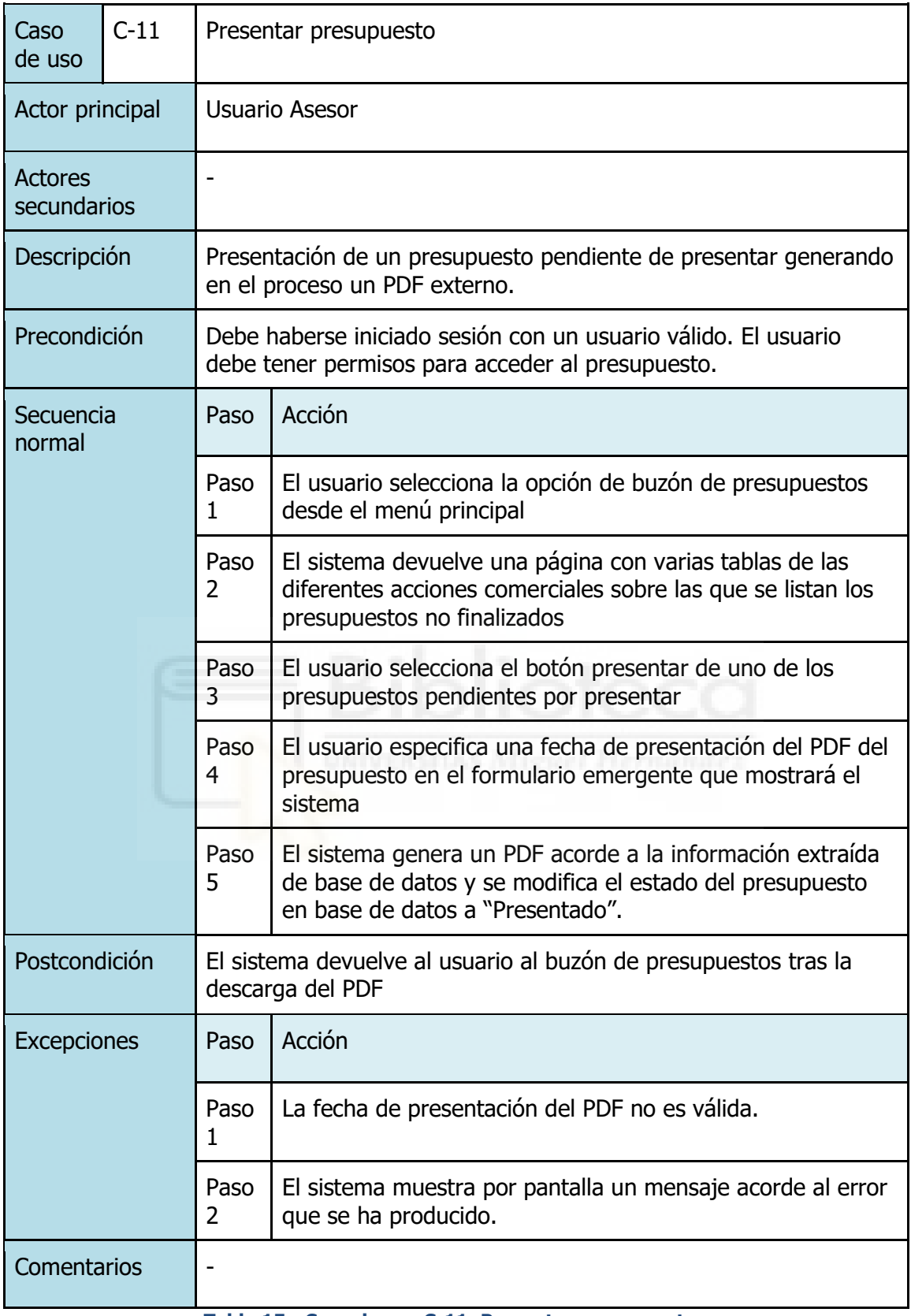

**Tabla 15 - Caso de uso C-11: Presentar presupuesto**

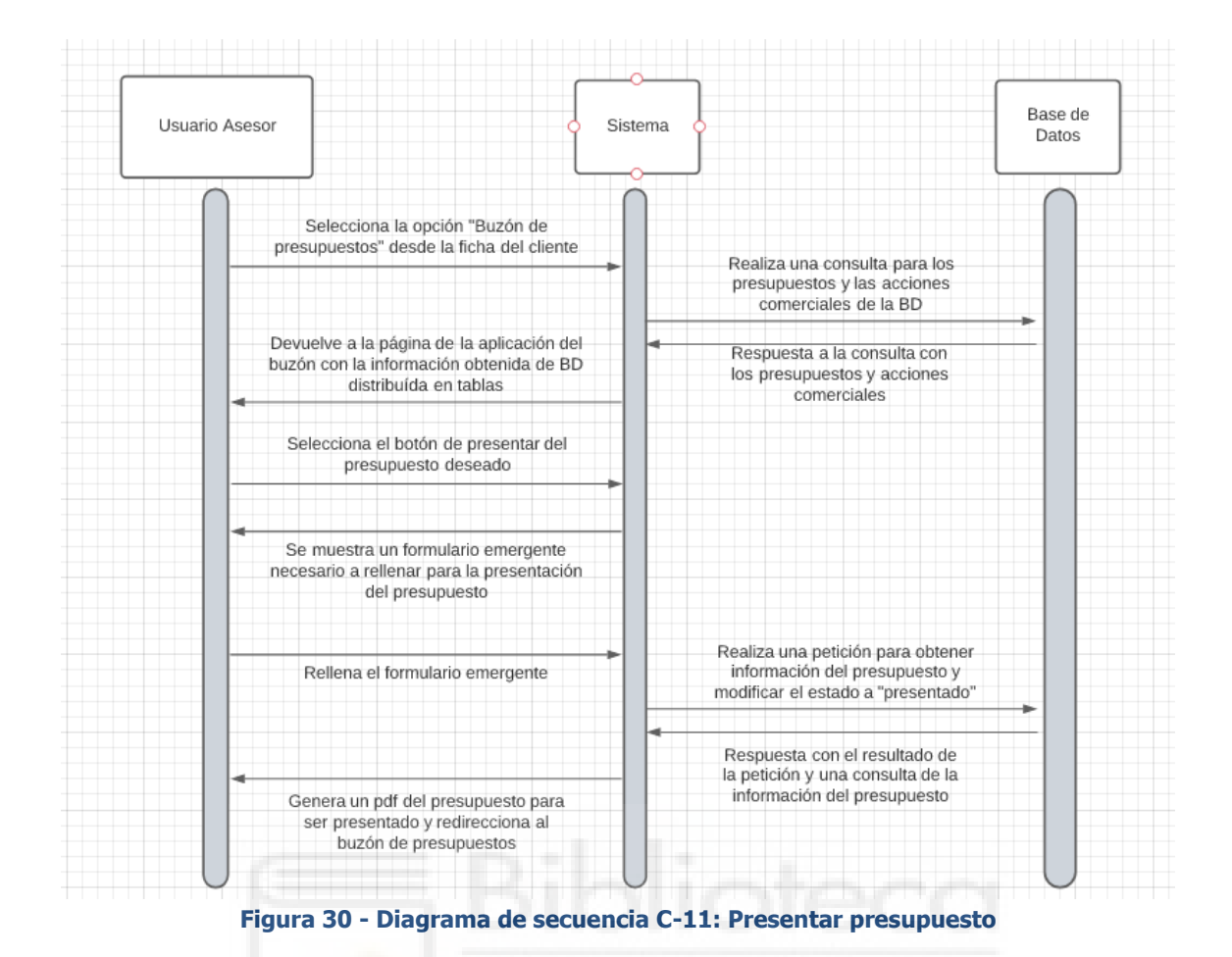

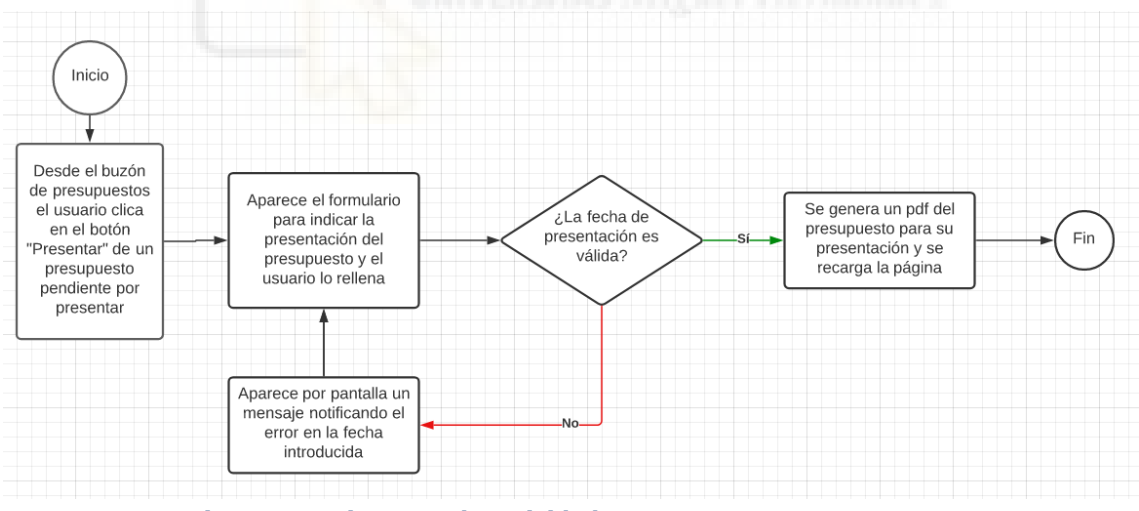

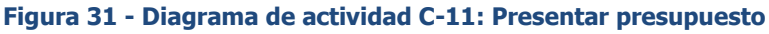

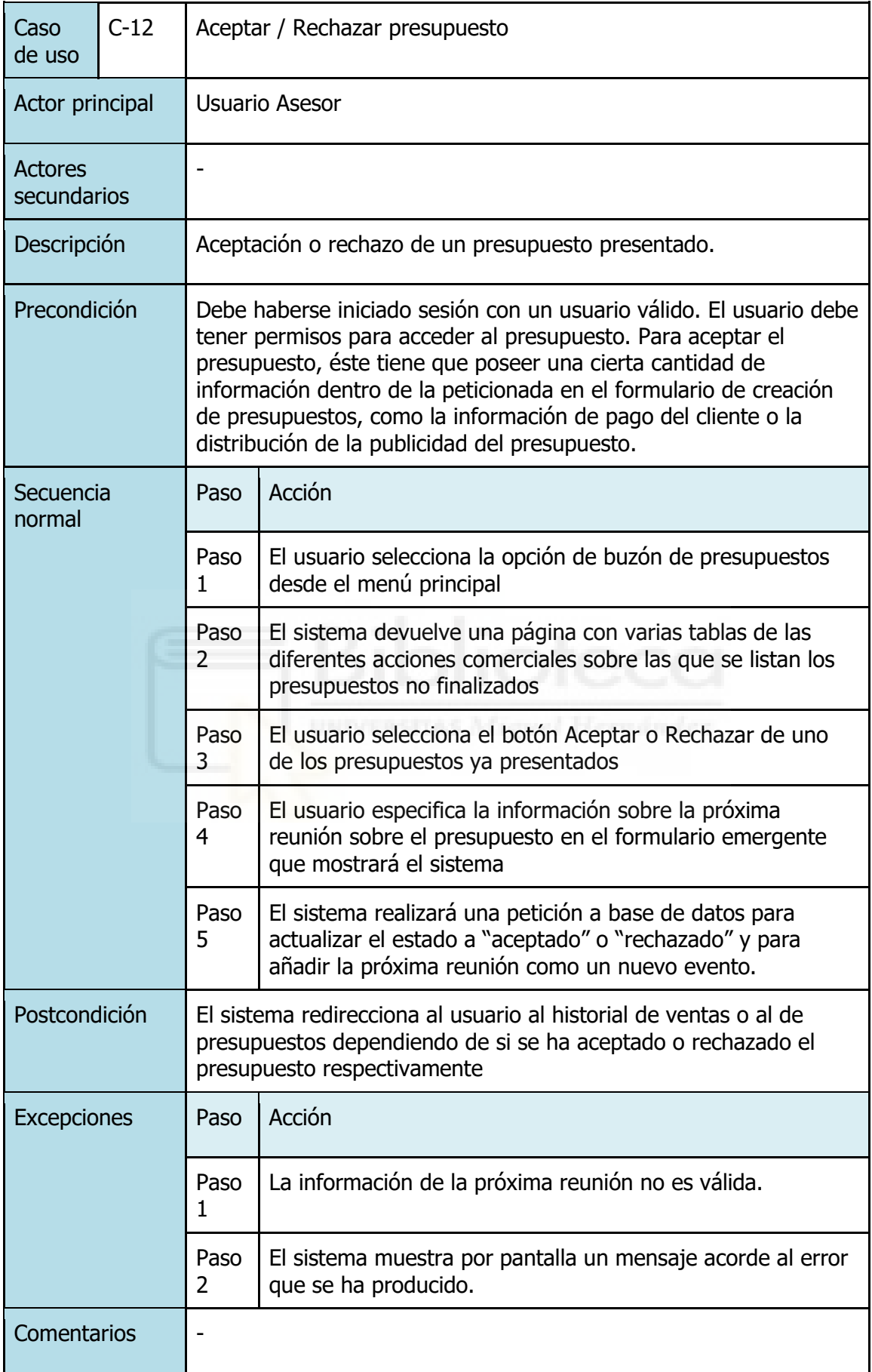

**Tabla 16 - Caso de uso C-12: Aceptar / Rechazar presupuesto**

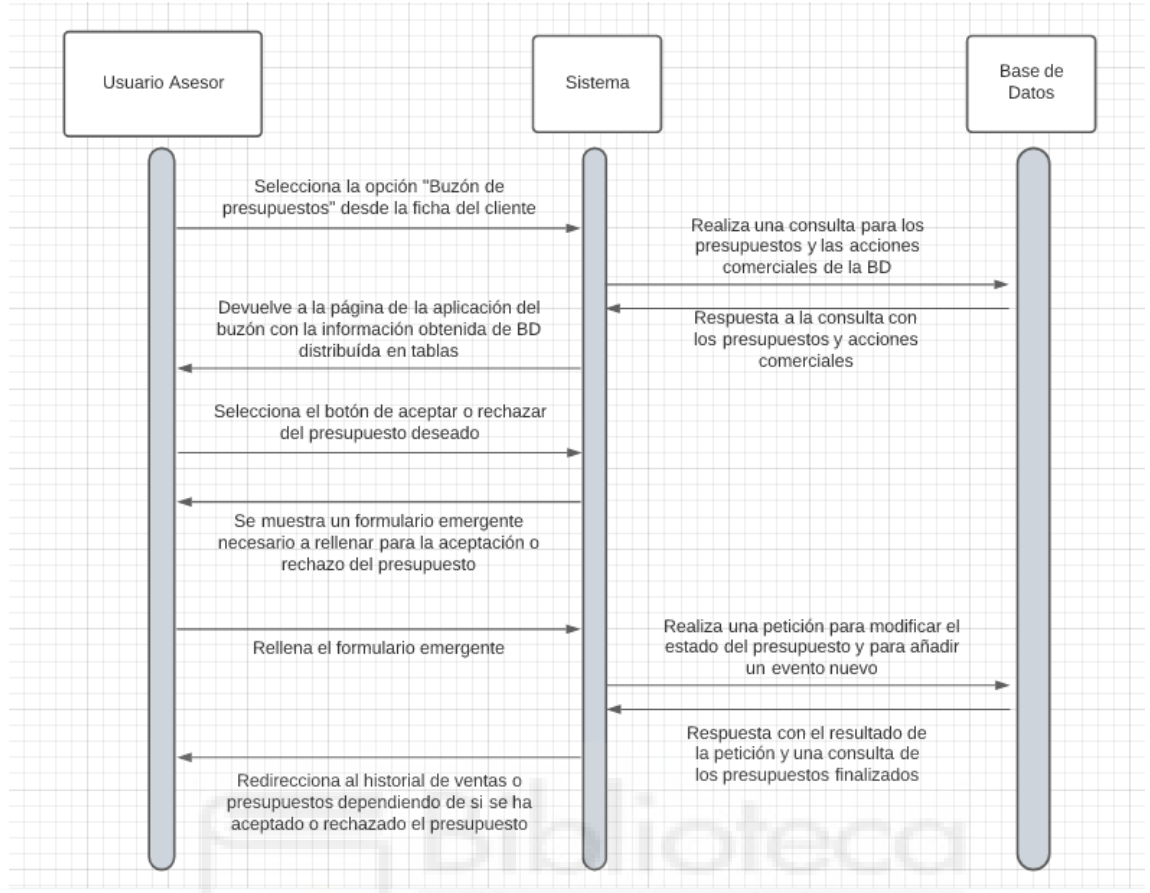

**Figura 32 - Diagrama de secuencia C-12: Aceptar / Rechazar presupuesto**

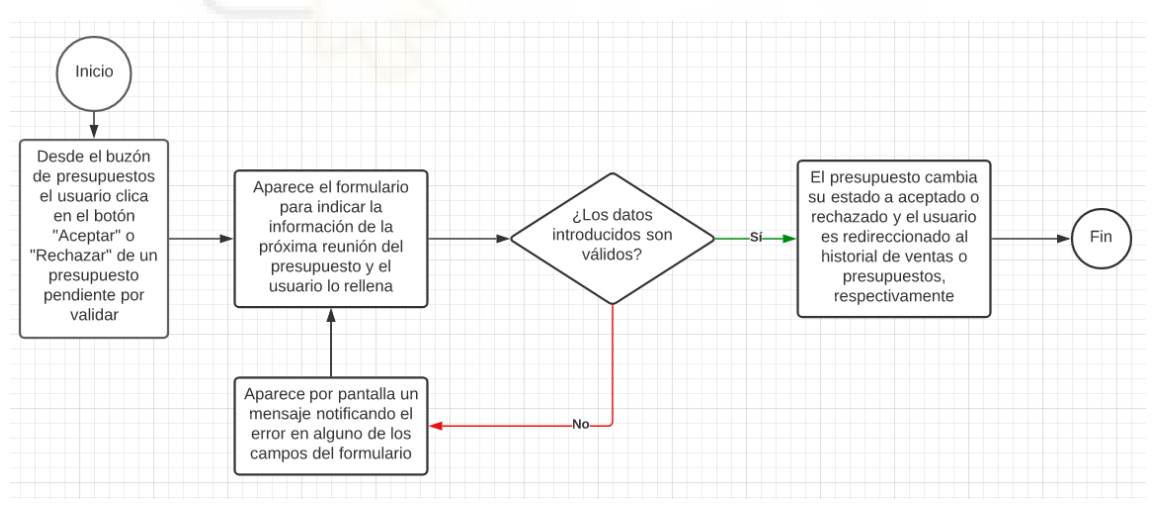

**Figura 33 - Diagrama de actividad C-12: Aceptar / Rechazar presupuesto**

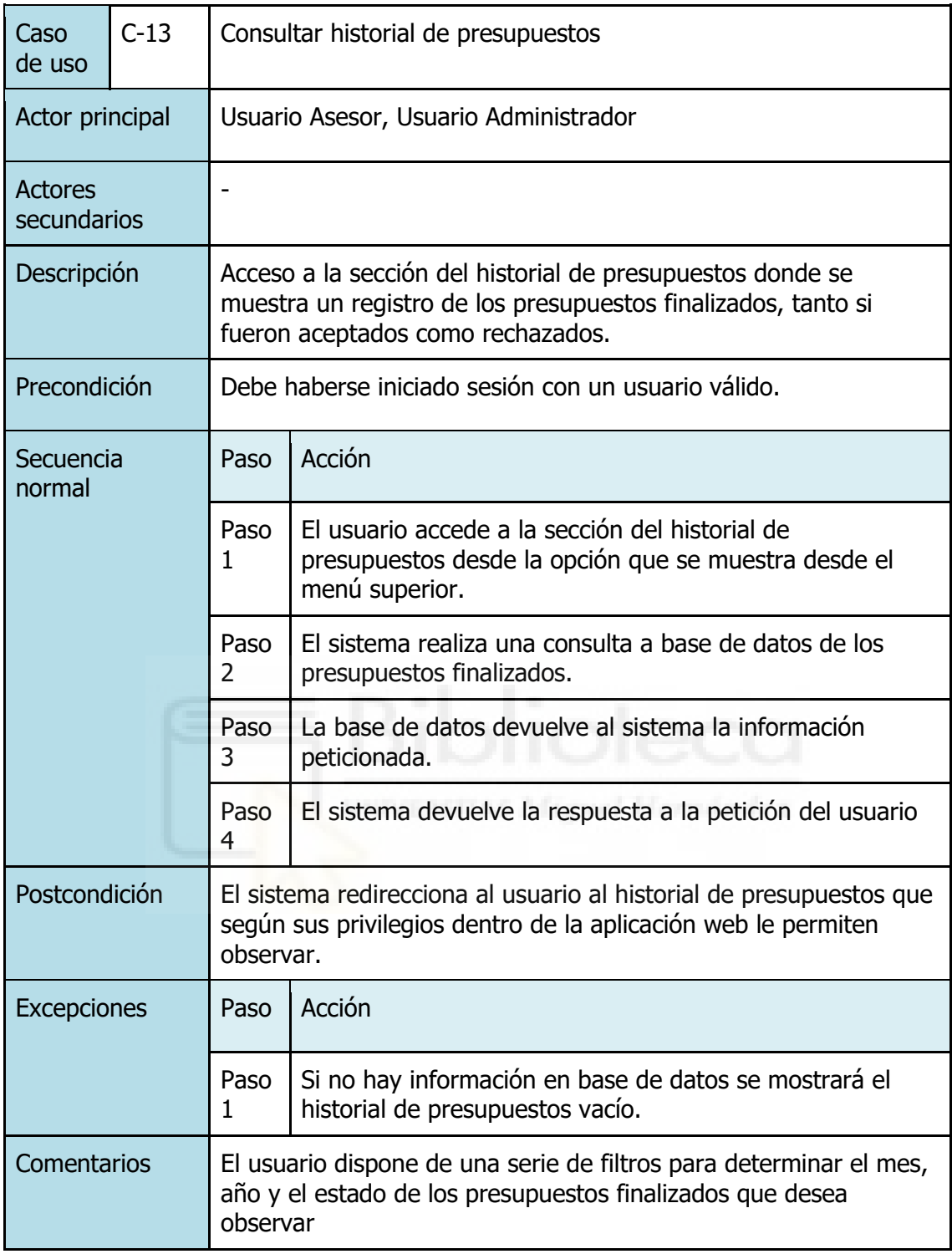

**Tabla 17 - Caso de uso C-13: Consultar historial de presupuestos**

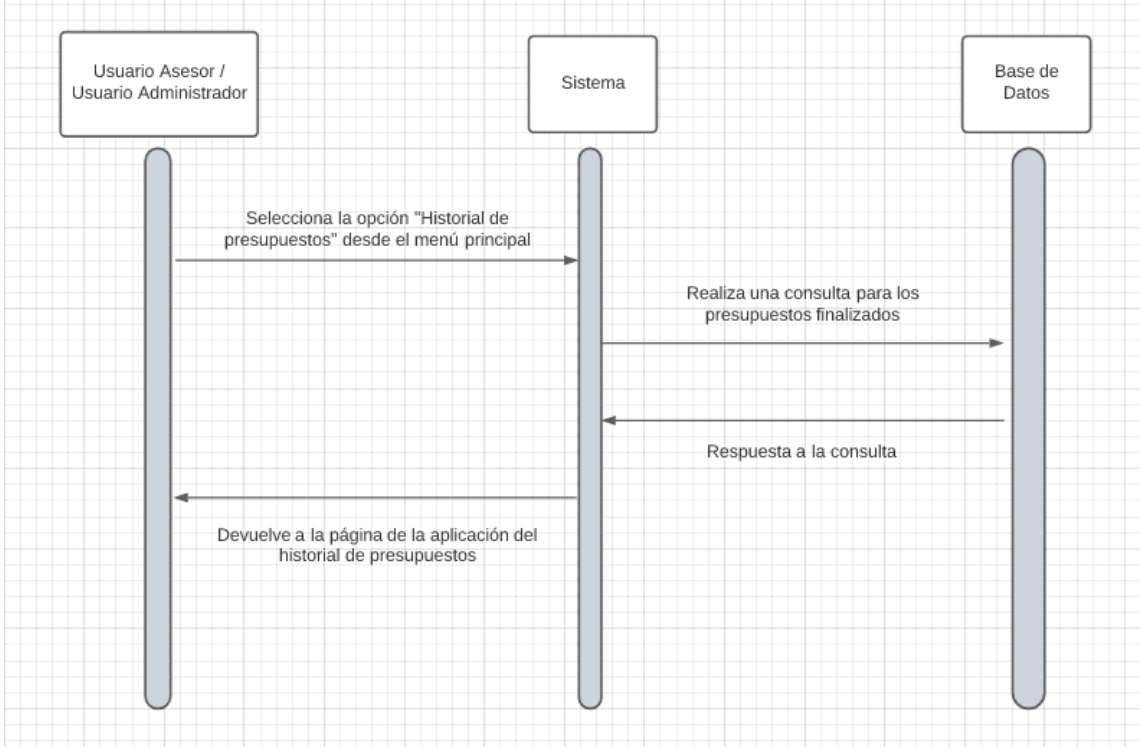

**Figura 34 - Diagrama de secuencia C-13: Consultar historial de presupuestos**

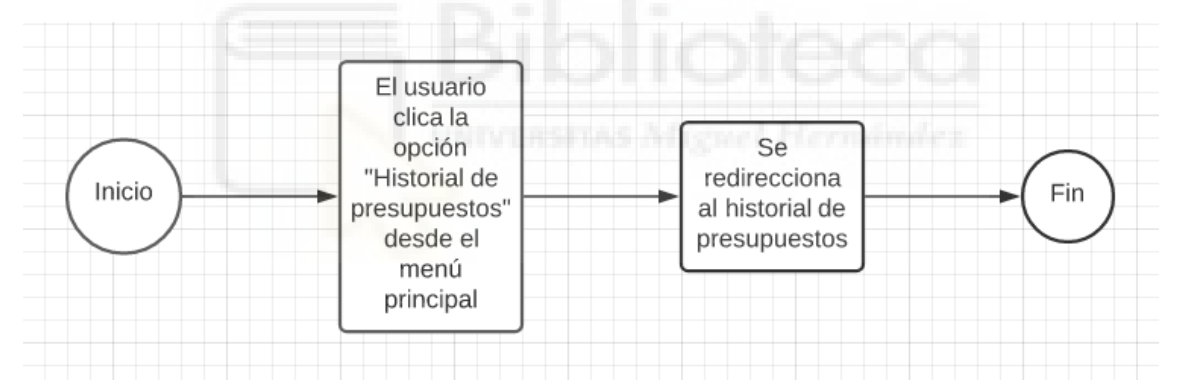

**Figura 35 - Diagrama de actividad C-13: Consultar historial de presupuestos**

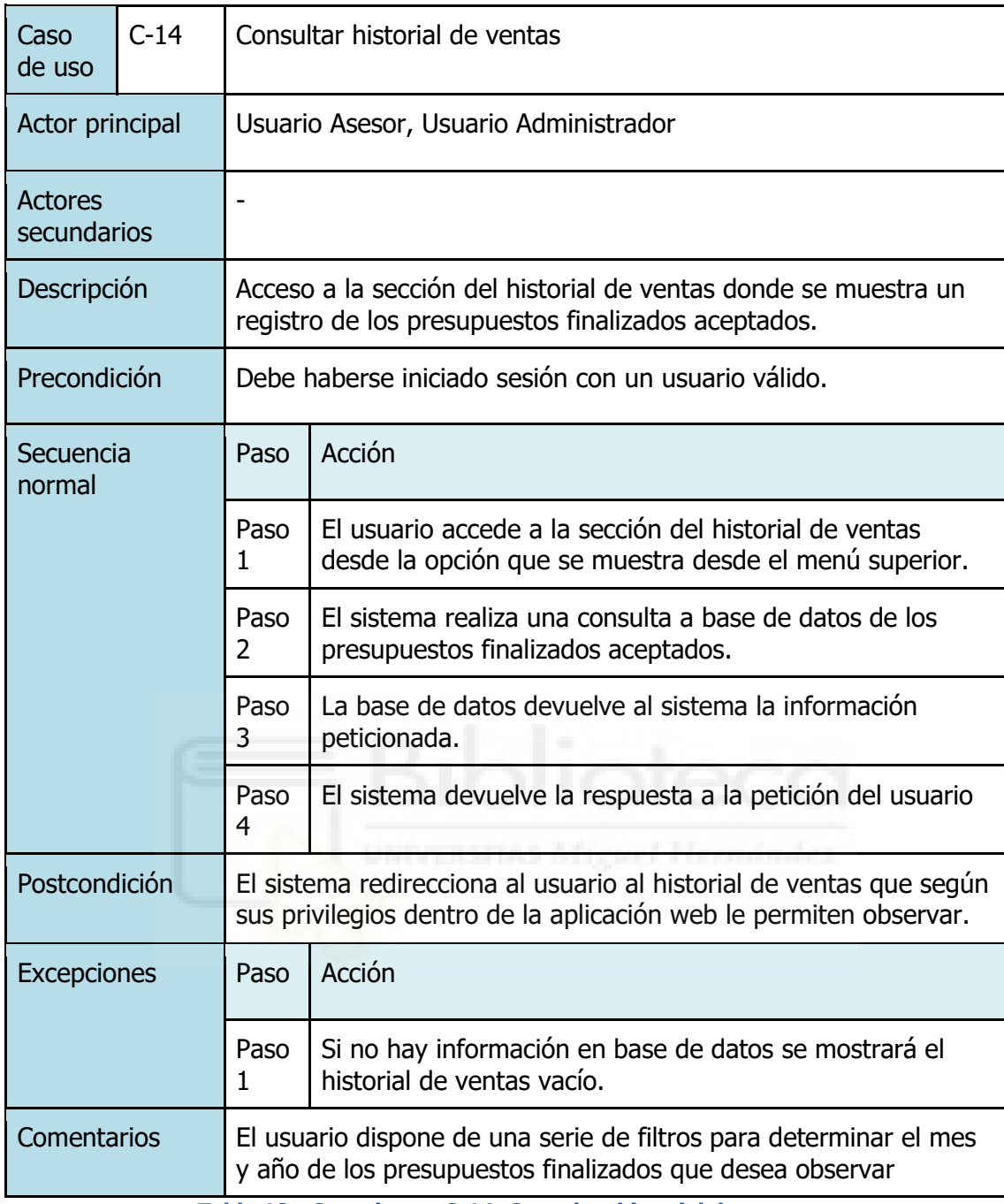

**Tabla 18 - Caso de uso C-14: Consultar historial de ventas**

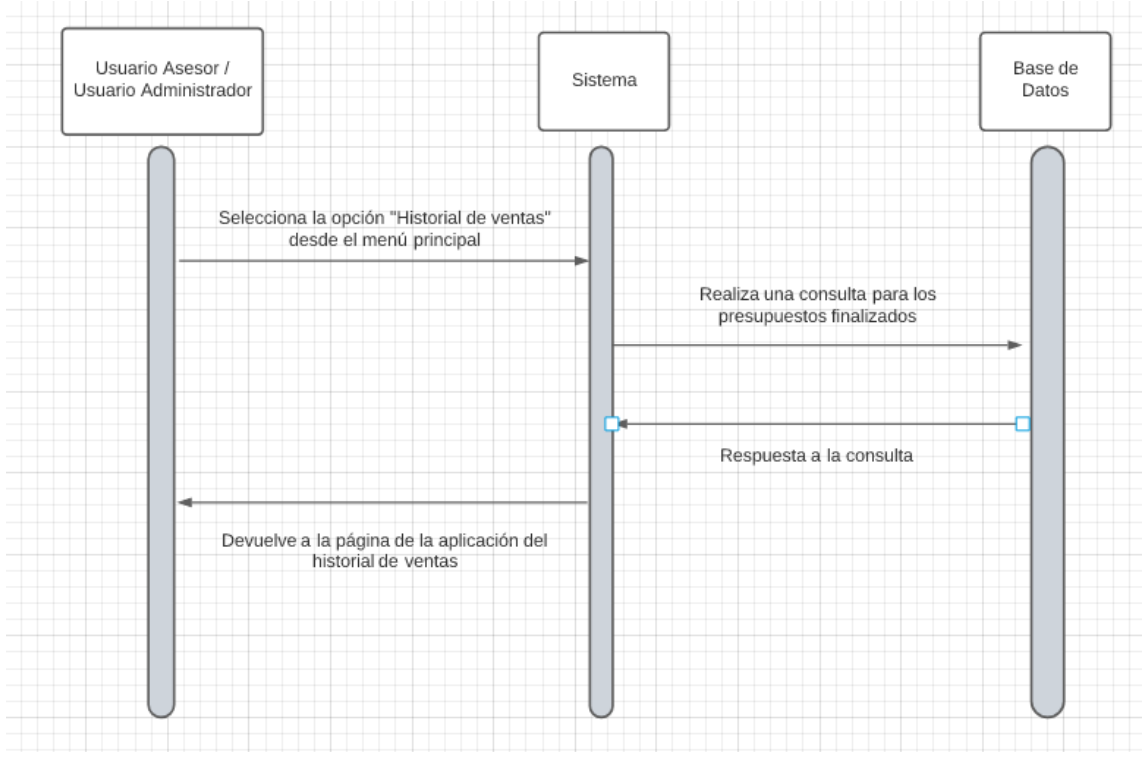

**Figura 36 - Diagrama de secuencia C-14: Consultar historial de ventas**

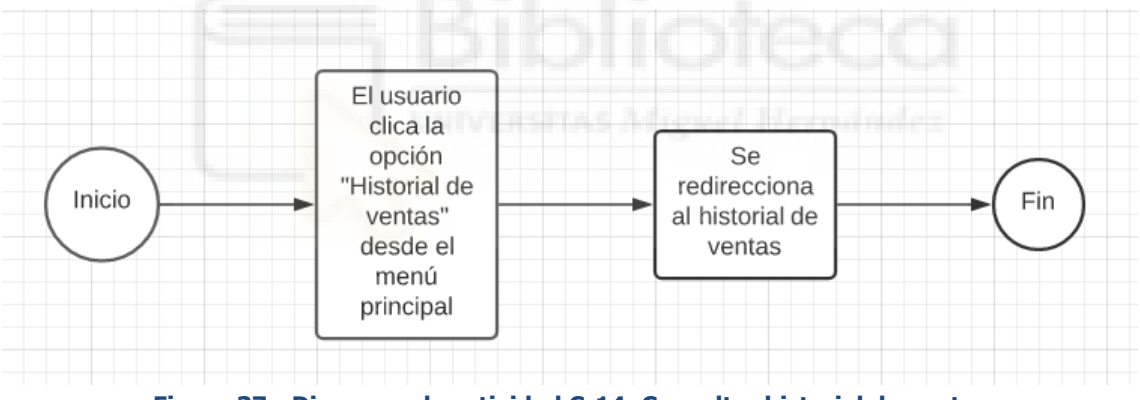

**Figura 37 - Diagrama de actividad C-14: Consultar historial de ventas**

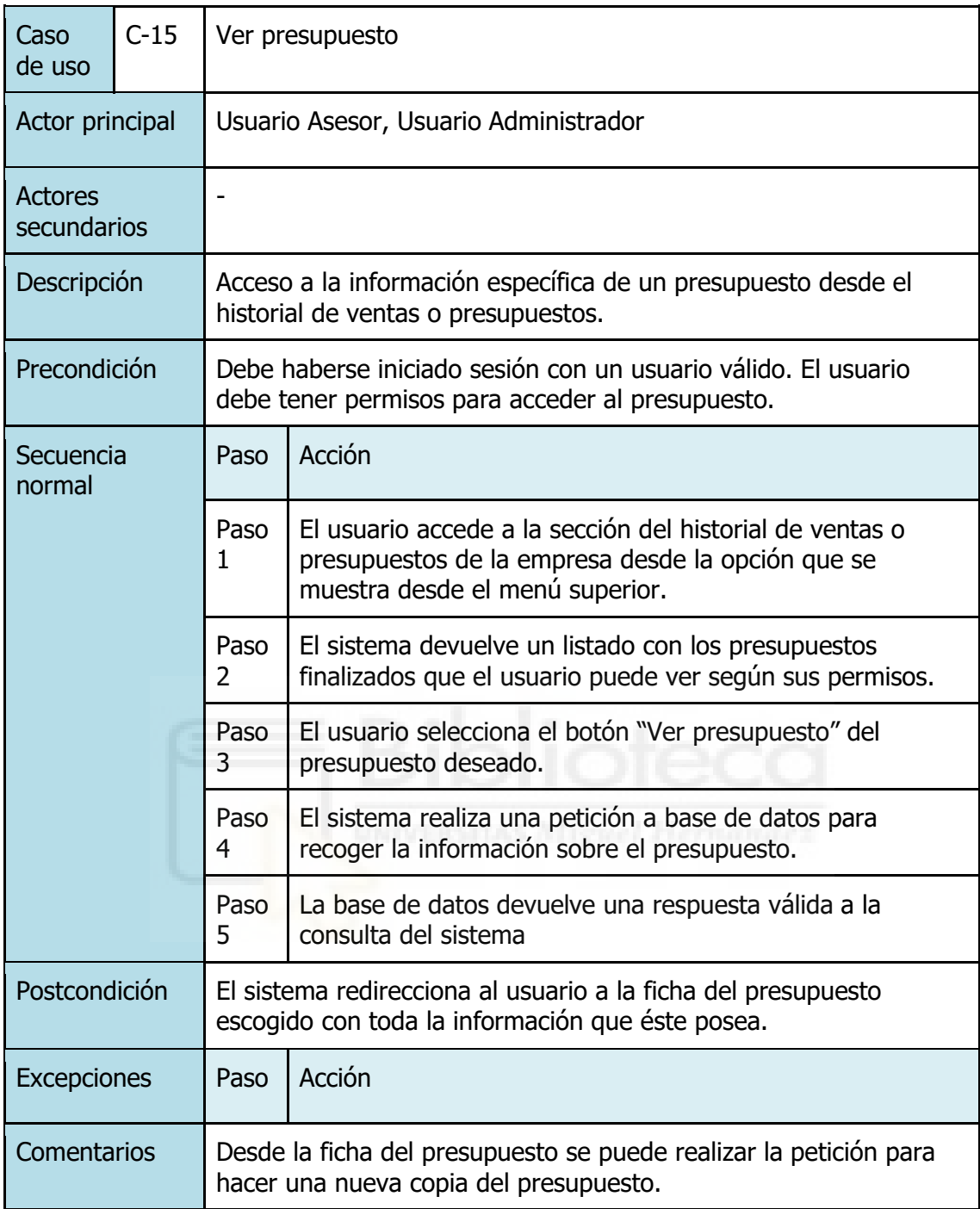

**Tabla 19 - Caso de uso C-15: Ver presupuesto**

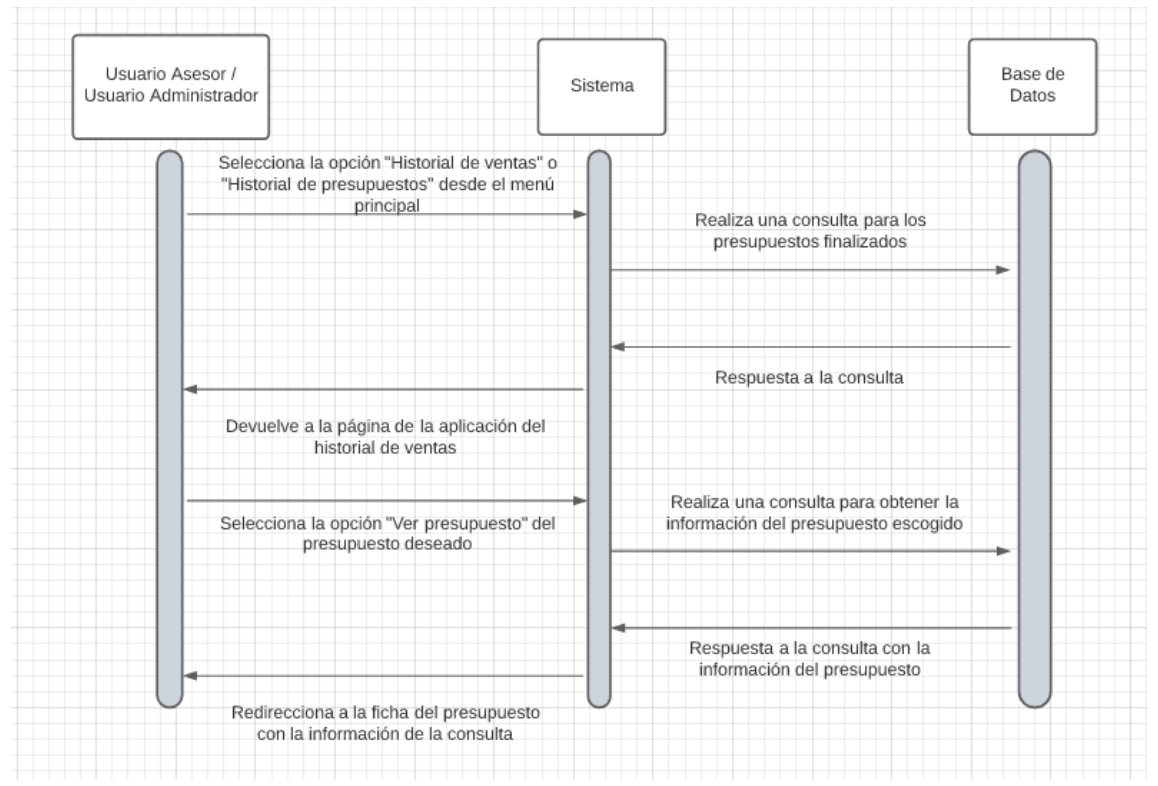

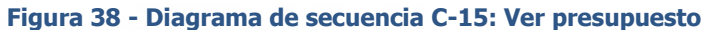

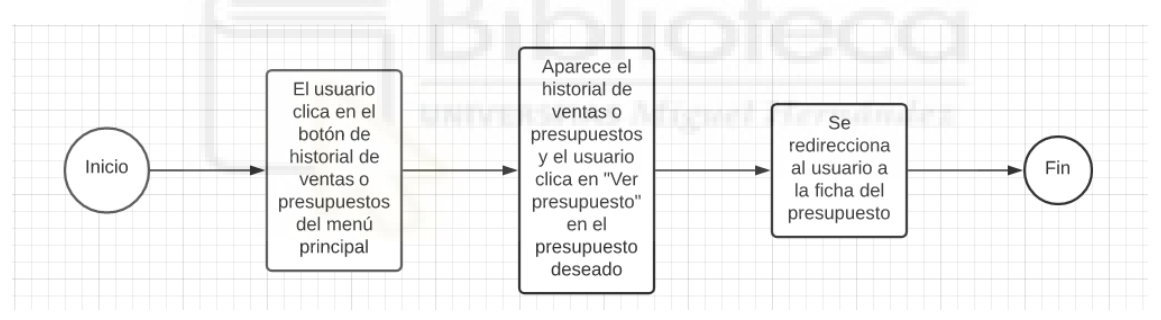

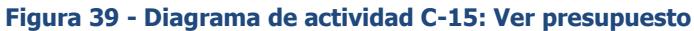

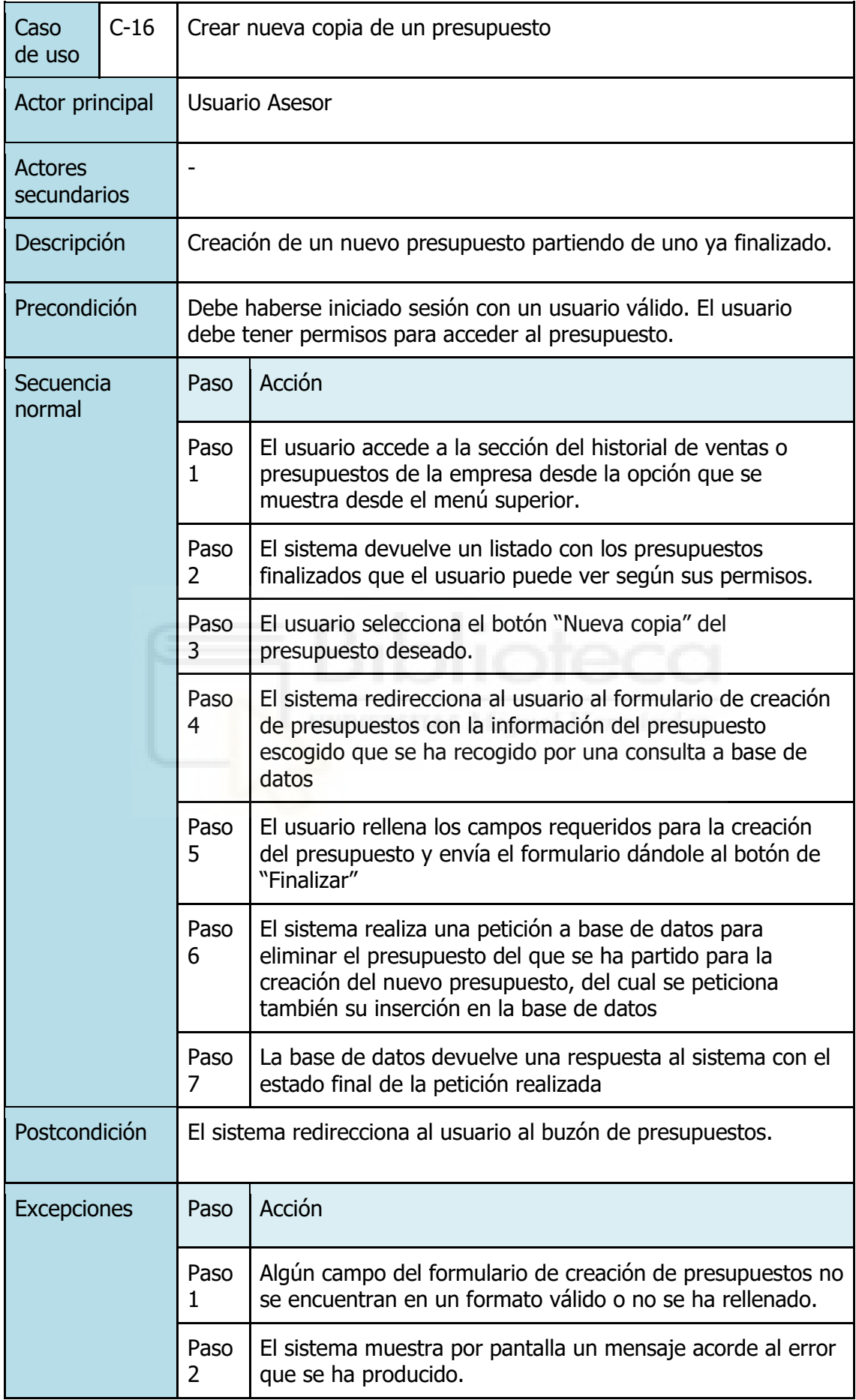
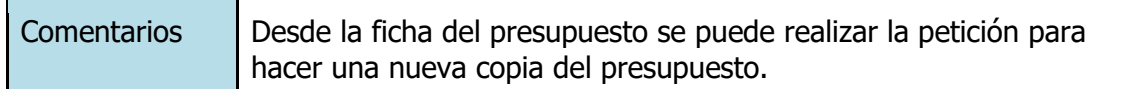

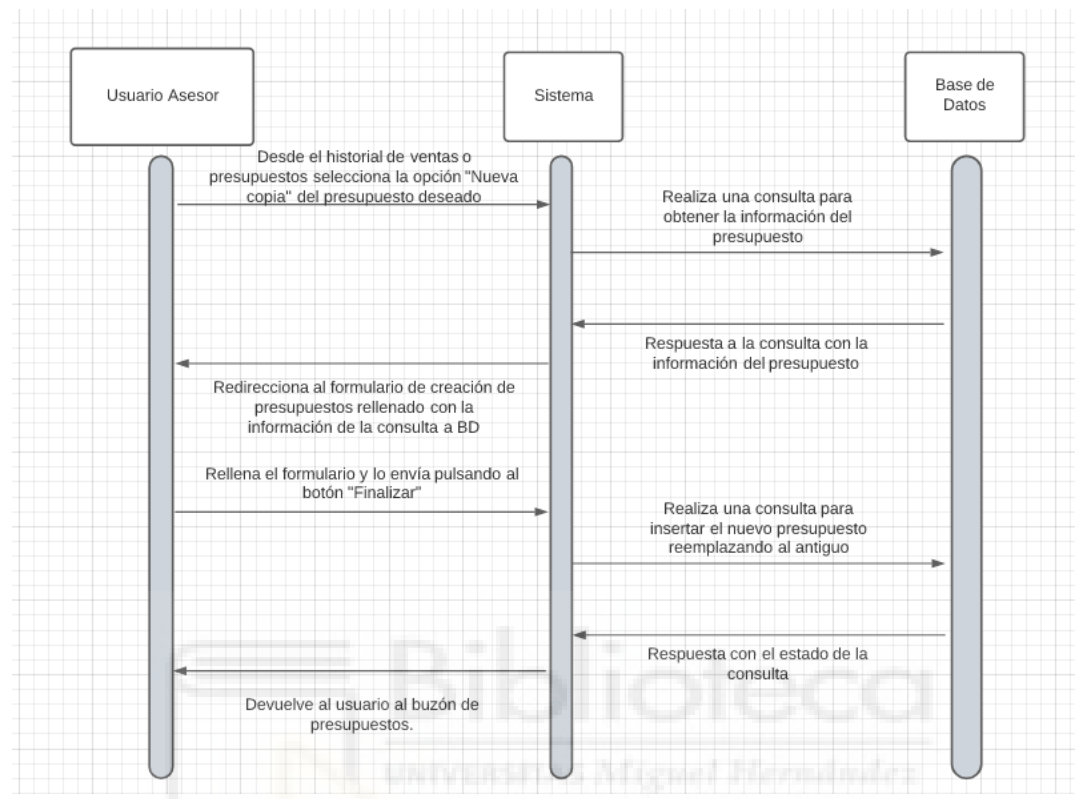

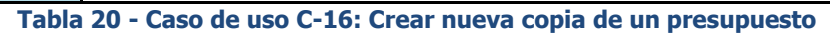

**Figura 40 - Diagrama de secuencia C-16: Crear nueva copia de un presupuesto**

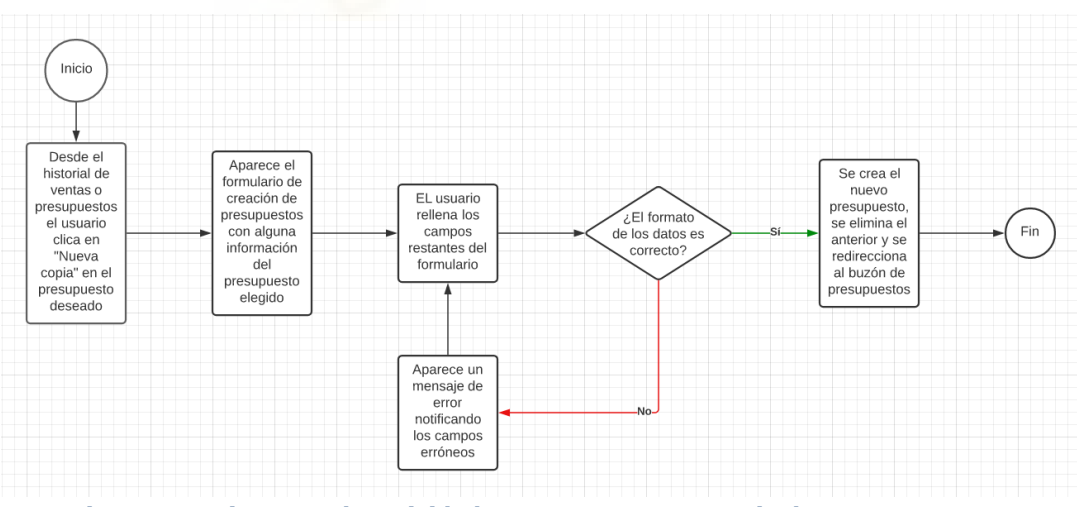

**Figura 41 - Diagrama de actividad C-16: Crear nueva copia de un presupuesto**

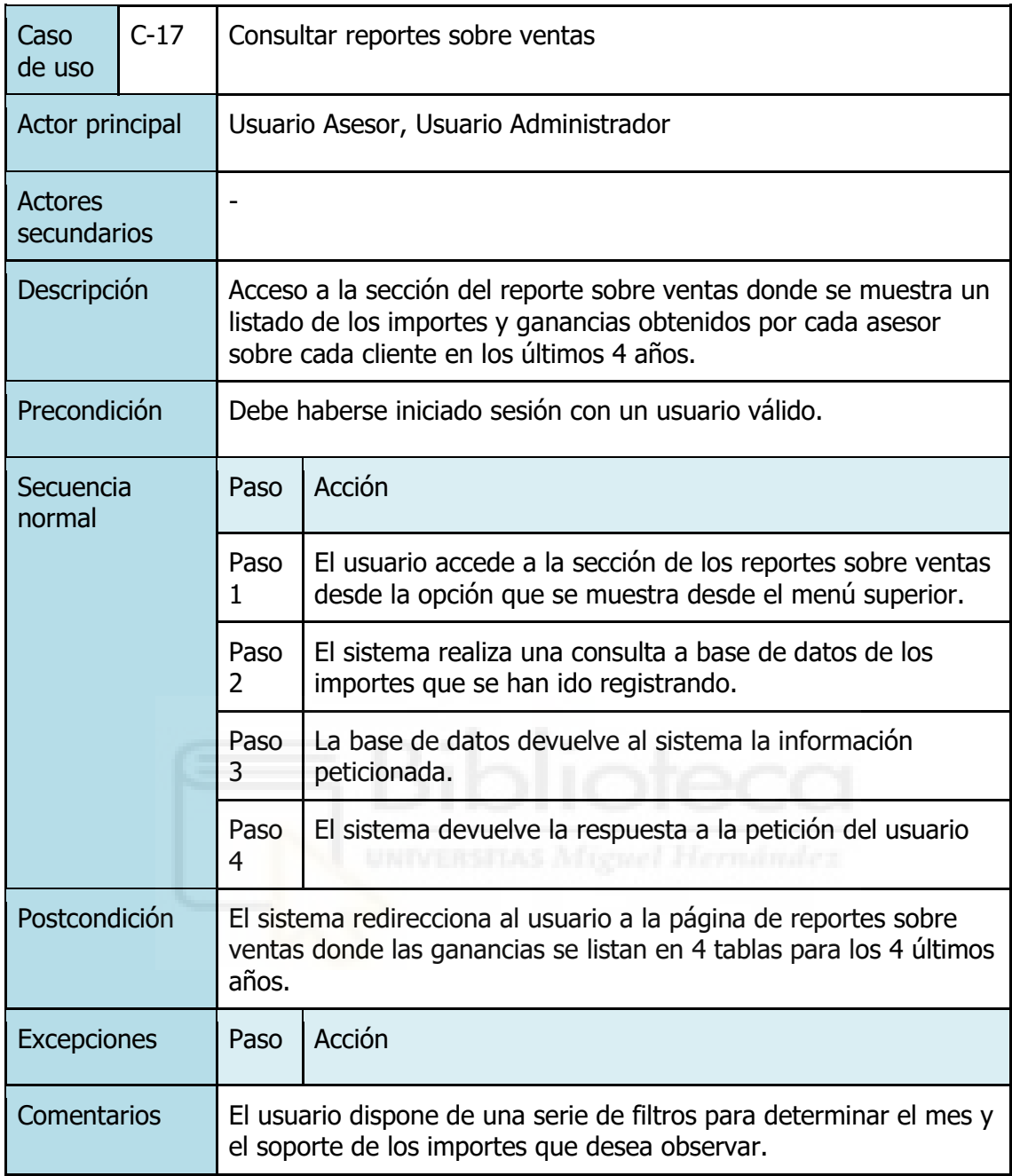

**Tabla 21 - Caso de uso C-17: Consultar reportes sobre ventas**

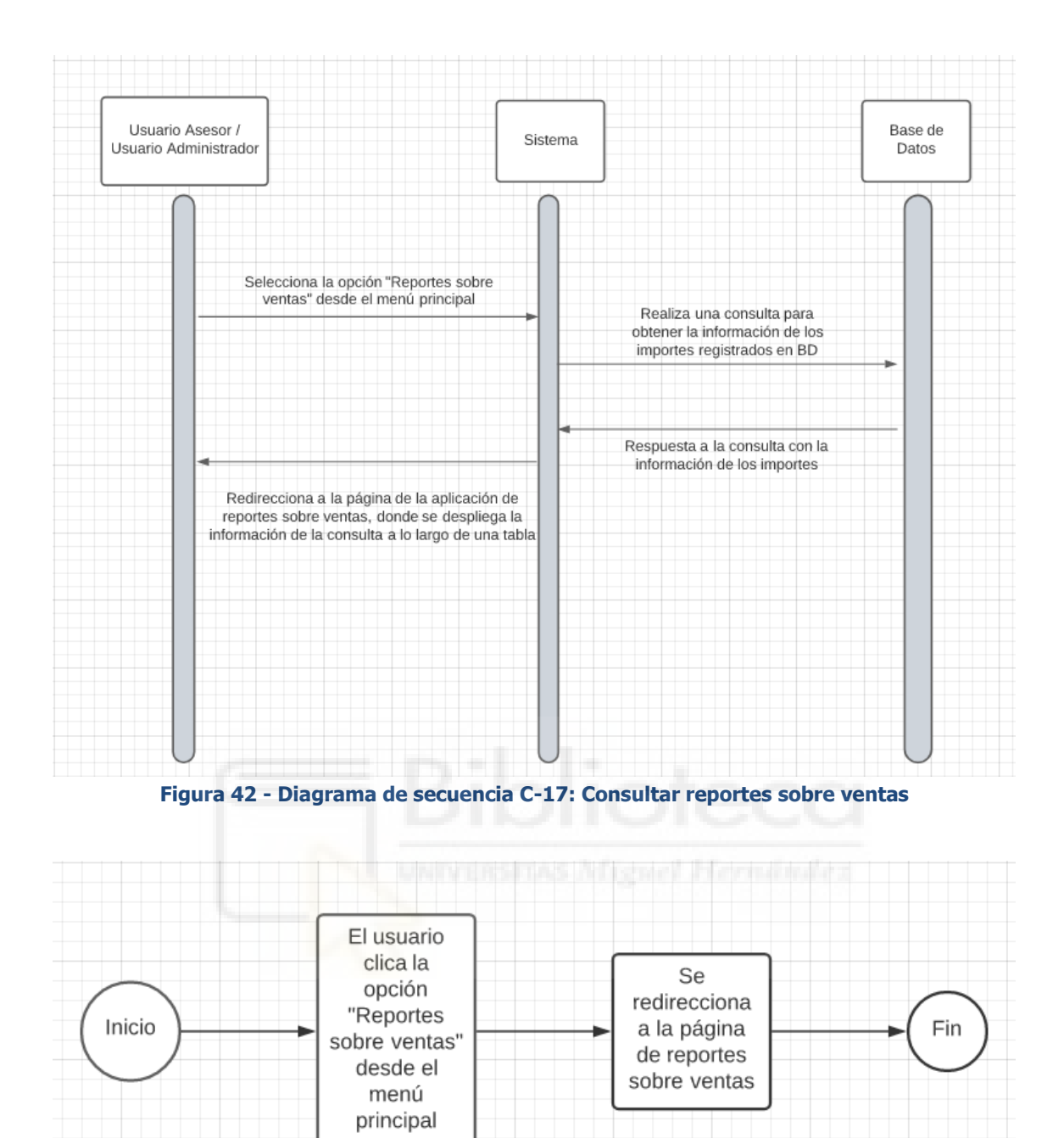

**Figura 43 - Diagrama de actividad C-17: Consultar reportes sobre ventas**

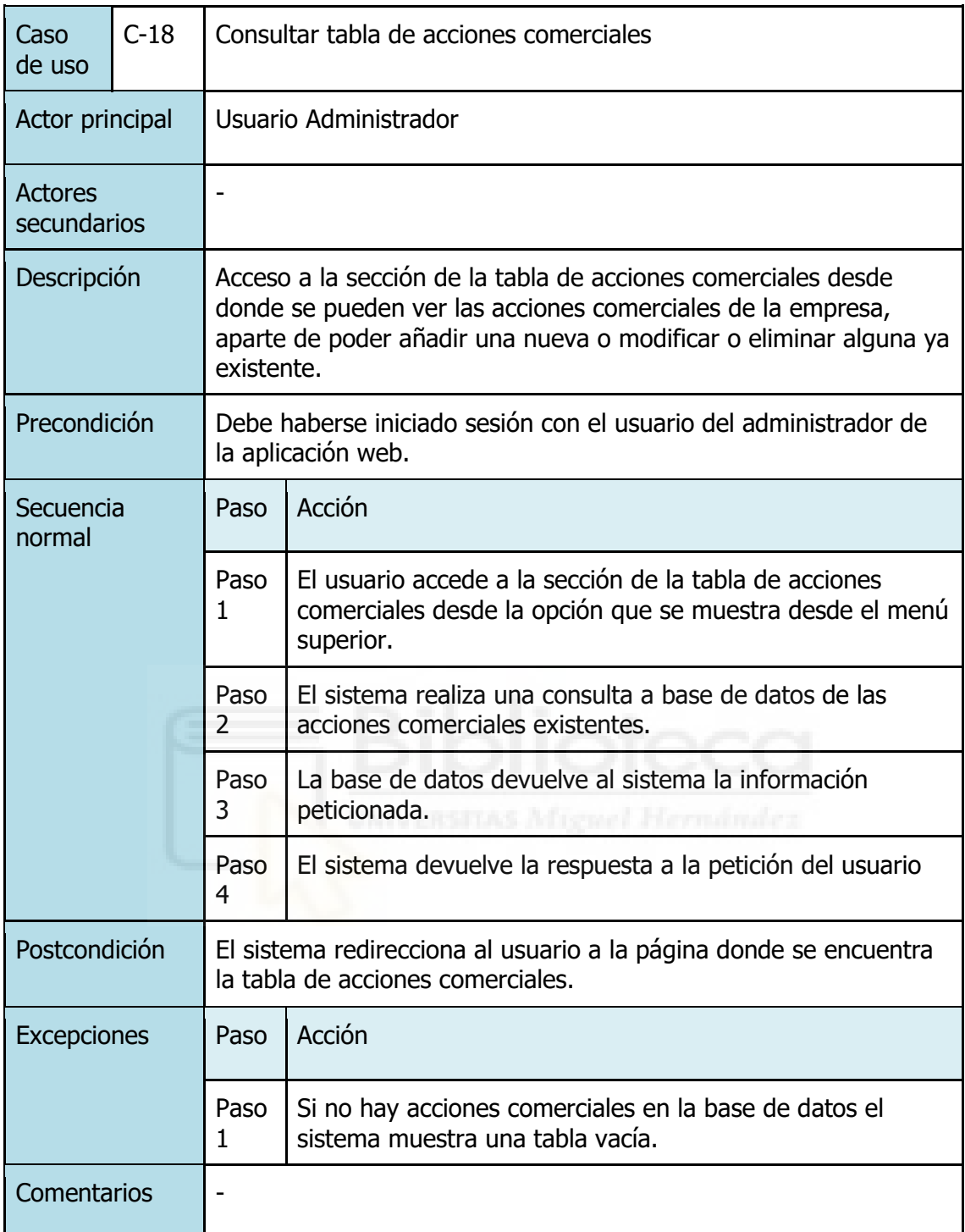

**Tabla 22 - Caso de uso C-18: Consultar tabla de acciones comerciales**

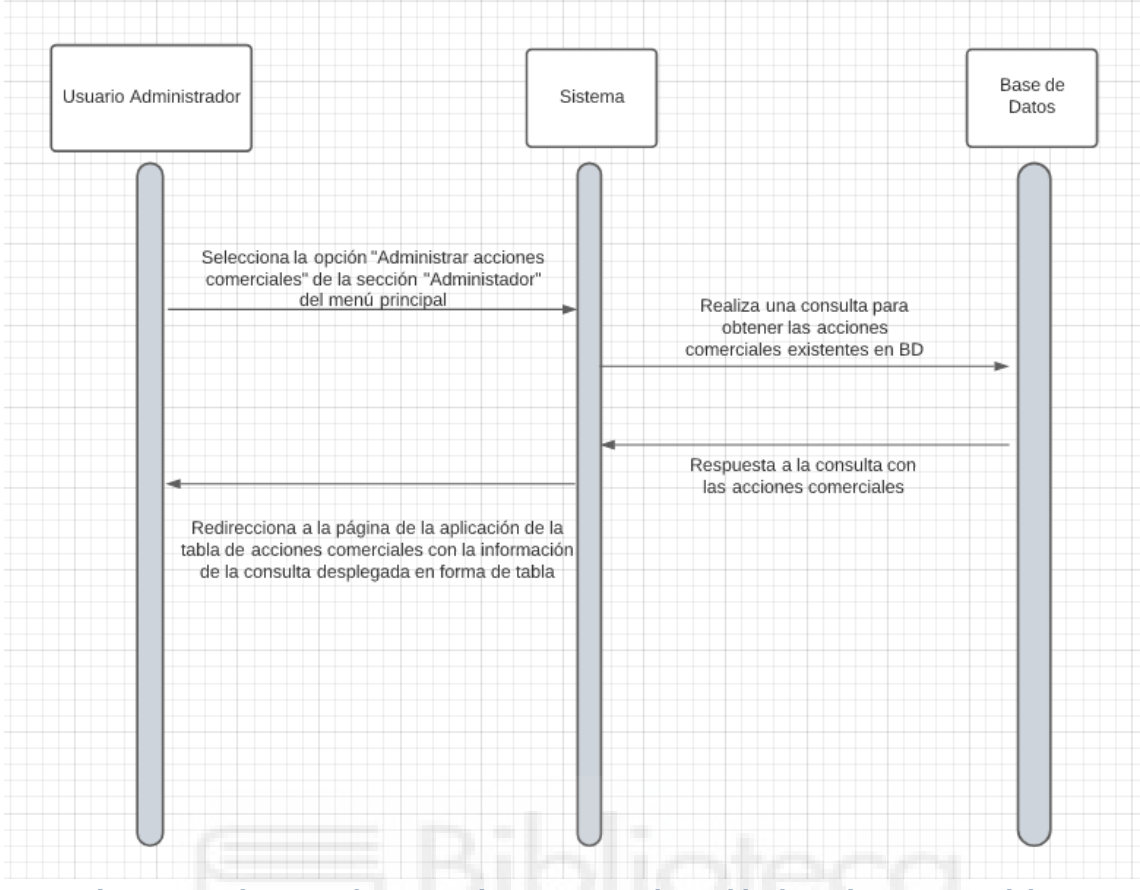

**Figura 44 - Diagrama de secuencia C-18: Consultar tabla de acciones comerciales**

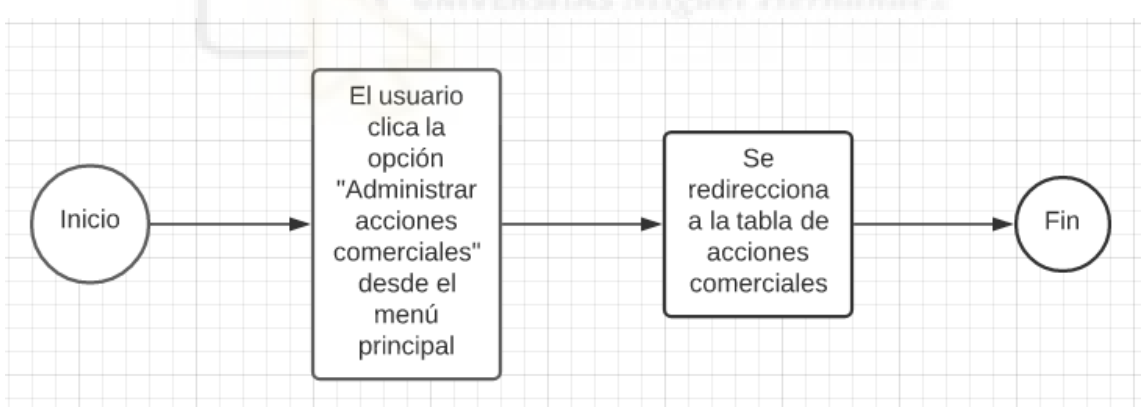

**Figura 45 - Diagrama de actividad C-18: Consultar tabla de acciones comerciales**

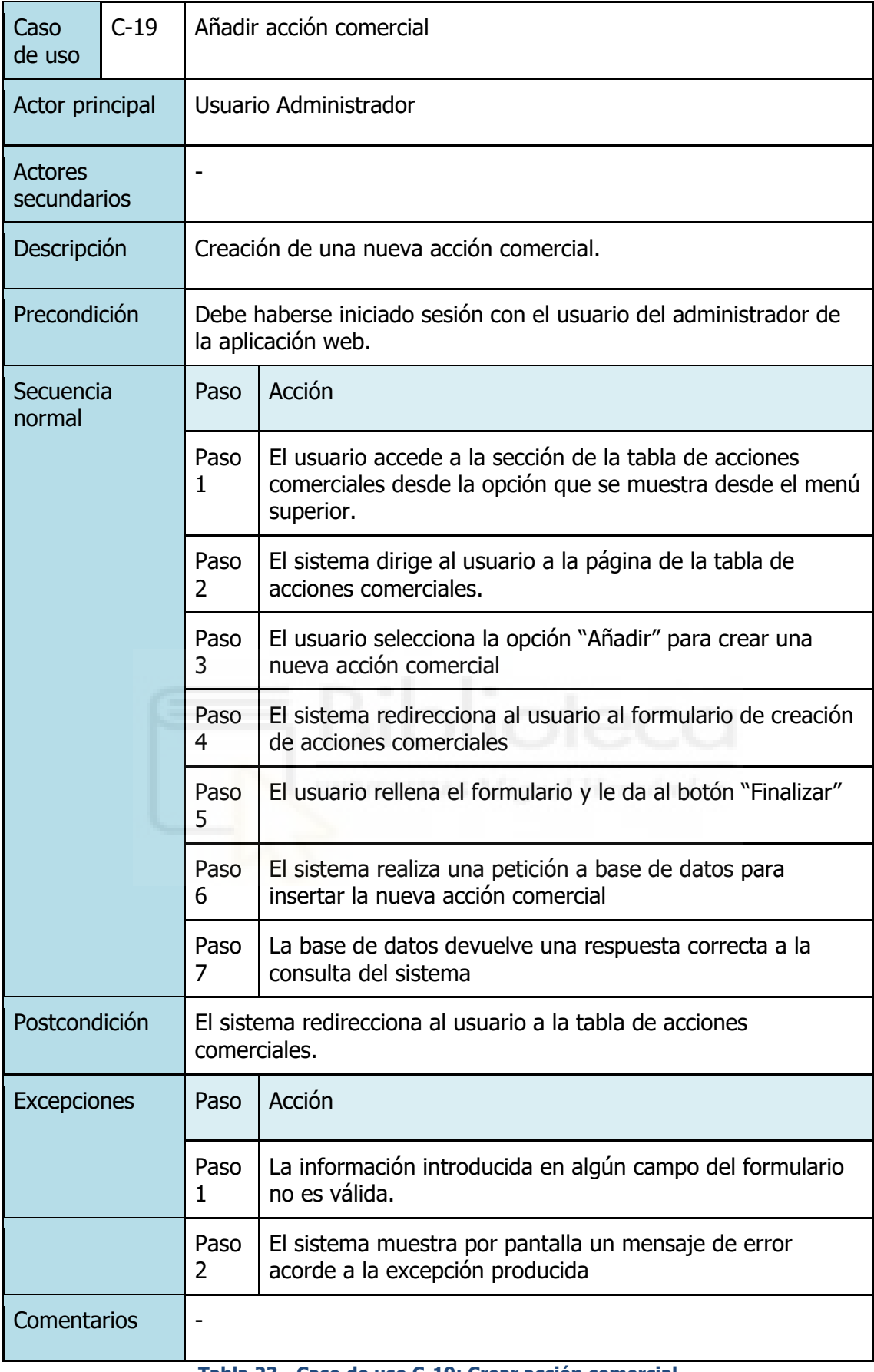

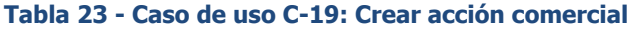

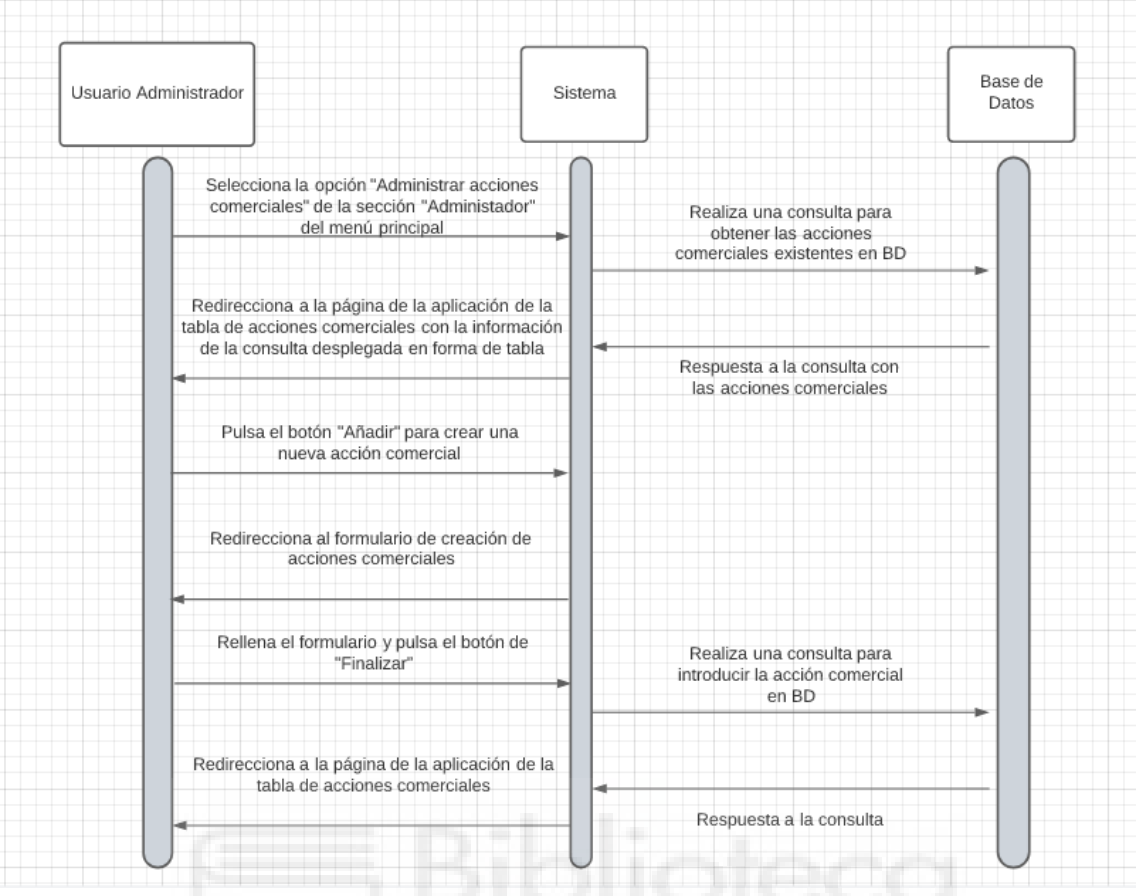

**Figura 46 - Diagrama de secuencia C-19: Crear acción comercial**

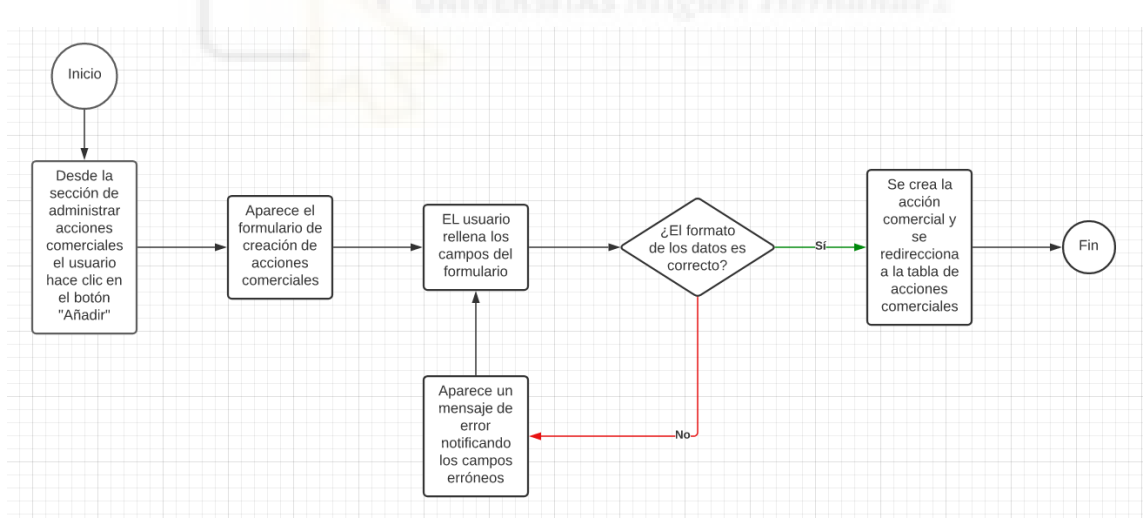

**Figura 47 - Diagrama de actividad C-19: Crear acción comercial**

| Caso de<br><b>USO</b>         | $C-$<br>20 |                                                                                        | Modificar acción comercial                                                                                                    |  |
|-------------------------------|------------|----------------------------------------------------------------------------------------|----------------------------------------------------------------------------------------------------|--|
| Actor principal               |            | Usuario Administrador                                                                  |                                                                                                    |  |
| <b>Actores</b><br>secundarios |            |                                                                                        |                                                                                                    |  |
| Descripción                   |            | Modificación de una acción comercial existente.                                        |                                                                                                    |  |
| Precondición                  |            | Debe haberse iniciado sesión con el usuario del administrador de la<br>aplicación web. |                                                                                                    |  |
| Secuencia<br>normal           |            | Paso                                                                                   | Acción                                                                                                    |  |
|                               |            | Paso<br>$\mathbf{1}$                                                                   | El usuario accede a la sección de la tabla de acciones<br>comerciales desde la opción que se muestra desde el menú<br>superior.                   |  |
|                               |            | Paso<br>$\overline{2}$                                                                 | El sistema dirige al usuario a la página de la tabla de<br>acciones comerciales.                                                                  |  |
|                               |            | Paso<br>3                                                                              | El usuario selecciona la opción "Modificar" de la acción<br>comercial deseada                                                                     |  |
|                               |            | Paso<br>4                                                                              | El sistema redirecciona al usuario al formulario de creación<br>de acciones comerciales con la información de la acción<br>comercial seleccionada |  |
|                               |            | Paso<br>5                                                                              | El usuario rellena el formulario y le da al botón "Finalizar"                                                                                     |  |
|                               |            | Paso<br>6                                                                              | El sistema realiza una petición a base de datos para<br>modificar la acción comercial                                                             |  |
|                               |            | Paso<br>7                                                                              | La base de datos devuelve una respuesta correcta a la<br>consulta del sistema                                                                     |  |
| Postcondición                 |            | El sistema redirecciona al usuario a la tabla de acciones<br>comerciales.              |                                                                                                    |  |
| <b>Excepciones</b>            |            | Paso                                                                                   | Acción                                                                                                    |  |
|                               |            | Paso<br>1                                                                              | La información introducida en algún campo del formulario<br>no es válida.                                                                         |  |
|                               |            | Paso<br>2                                                                              | El sistema muestra por pantalla un mensaje de error acorde<br>a la excepción producida                                                            |  |
| Comentarios                   |            | -                                                                                      |                                                                                                    |  |

**Tabla 24 - Caso de uso C-20: Modificar acción comercial**

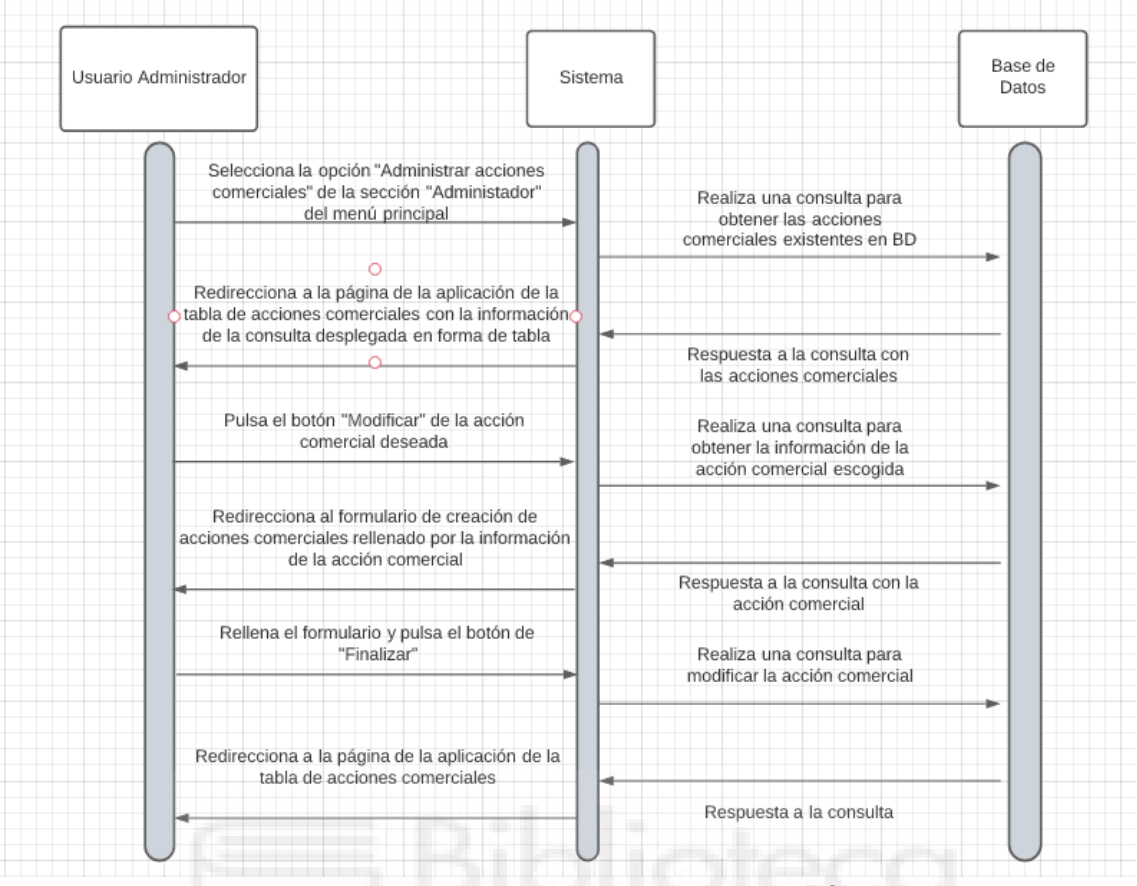

**Figura 48 - Diagrama de secuencia C-20: Modificar acción comercial**

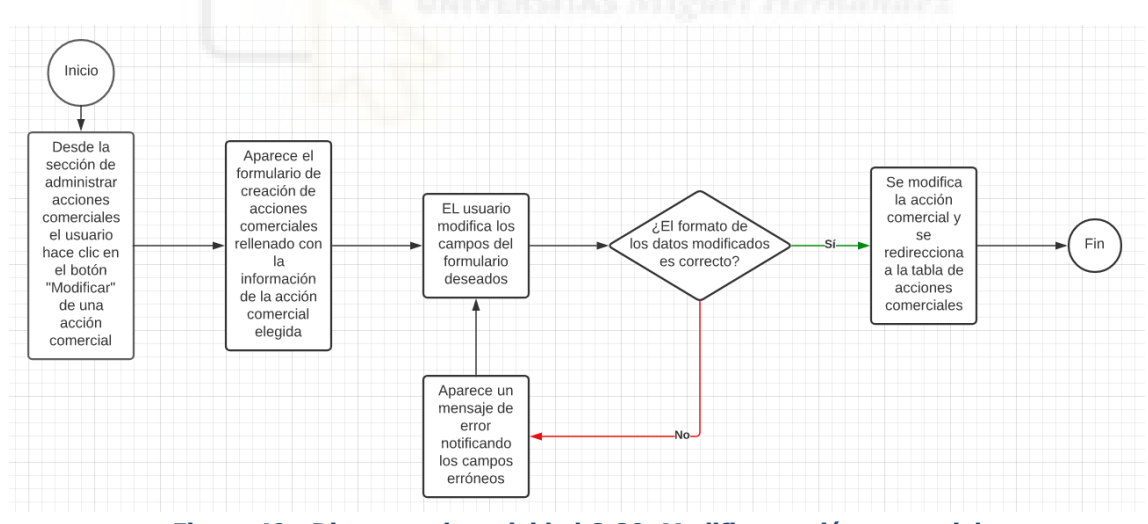

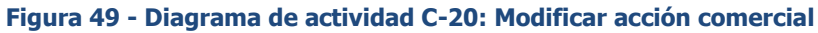

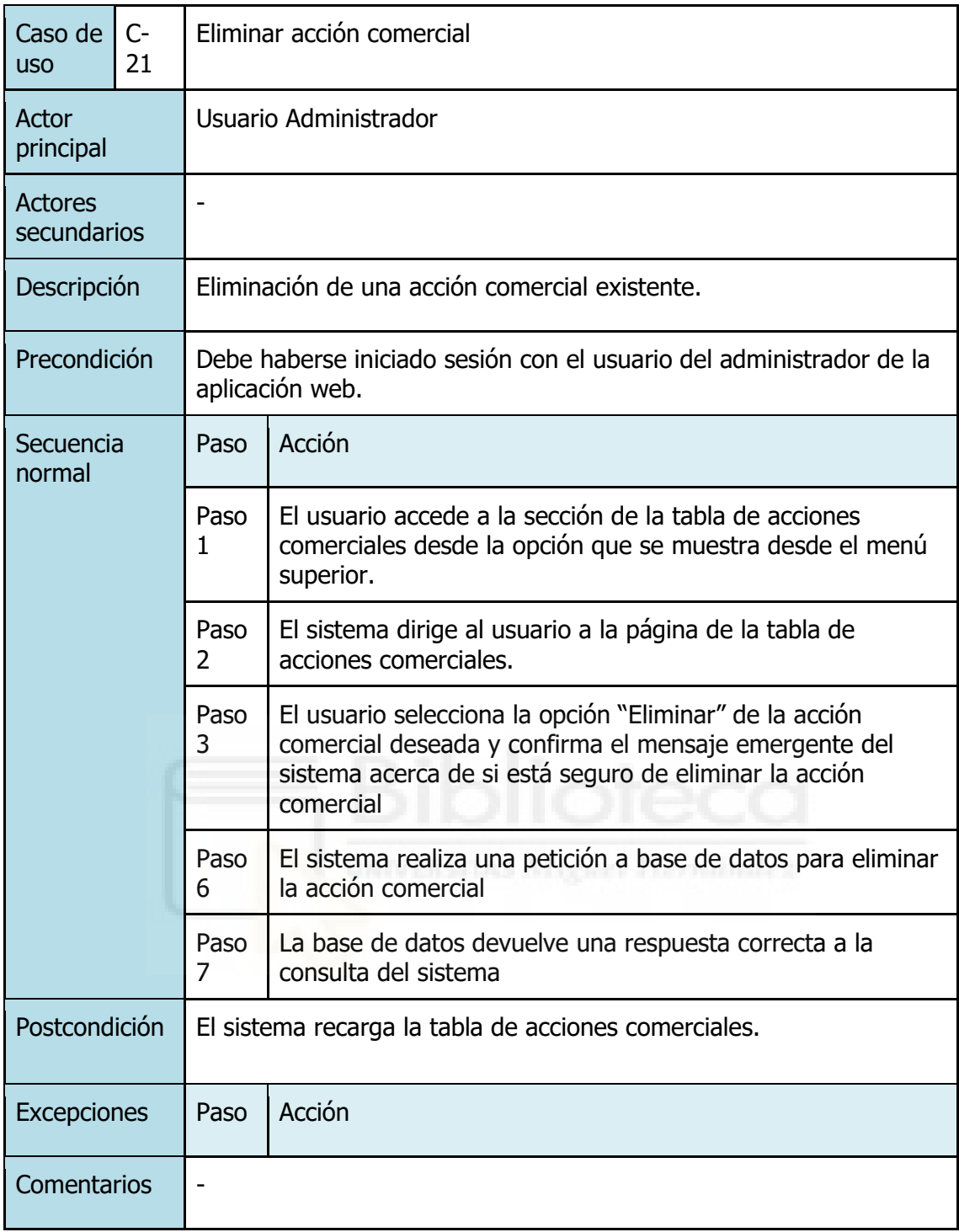

**Tabla 25 - Caso de uso C-21: Eliminar acción comercial**

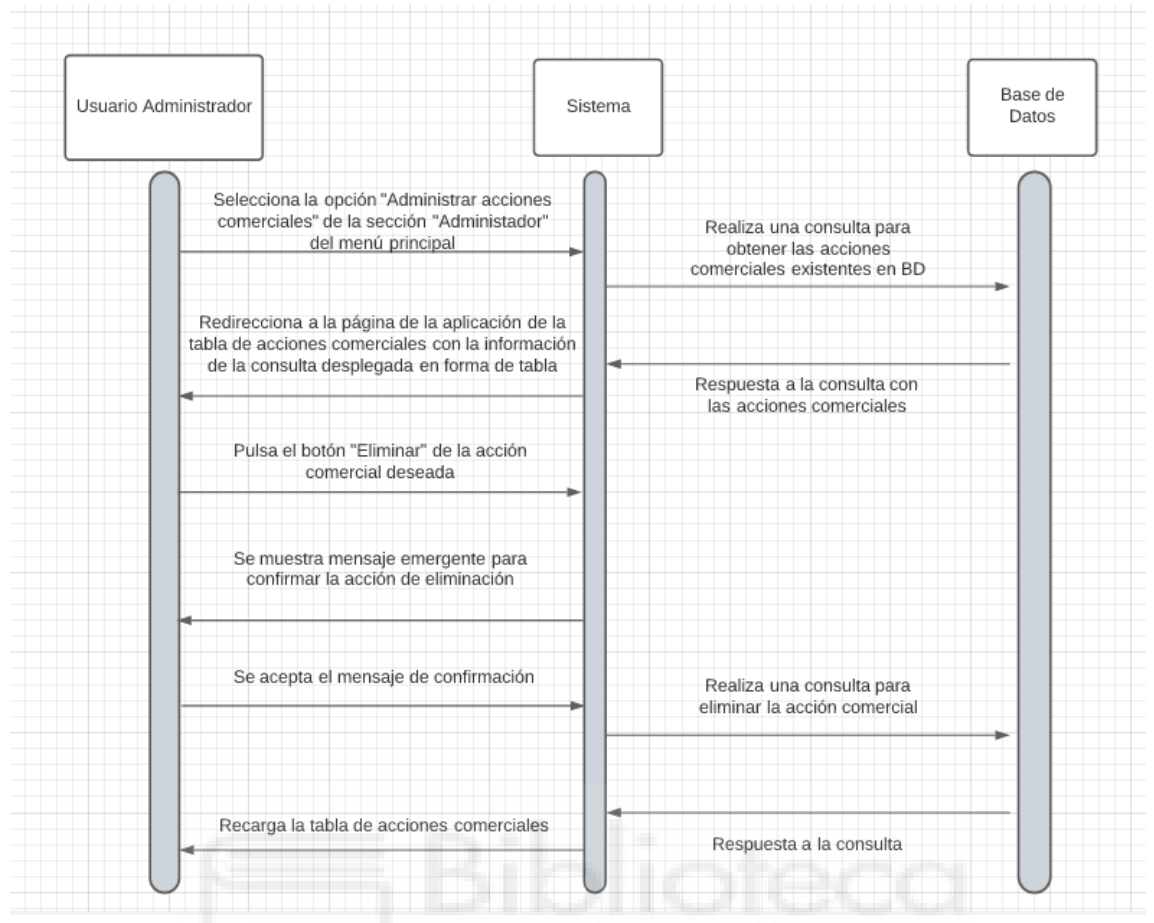

**Figura 50 - Diagrama de secuencia C-21: Eliminar acción comercial**

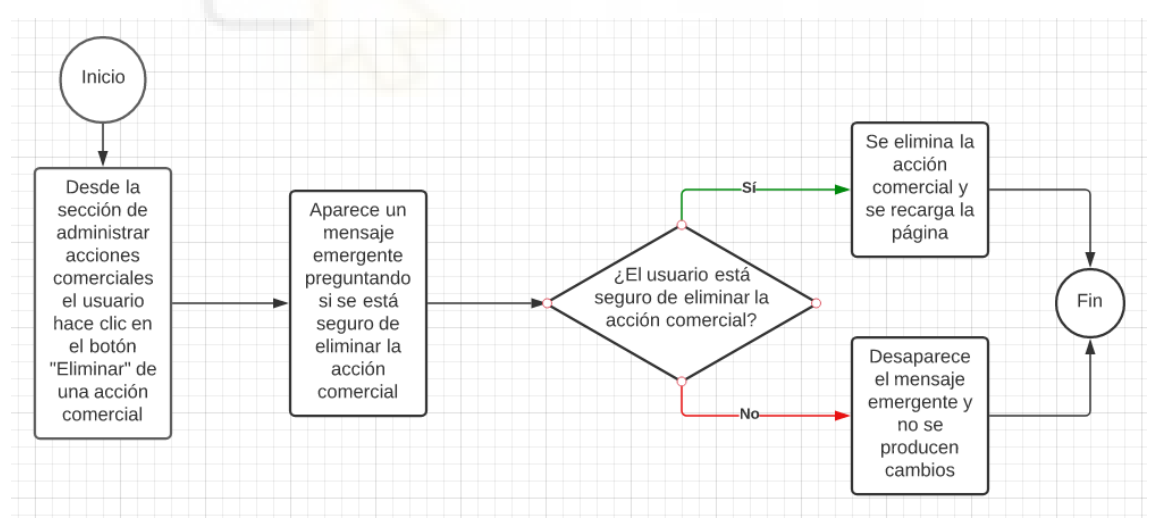

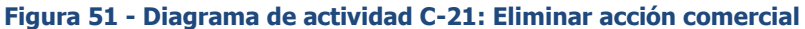

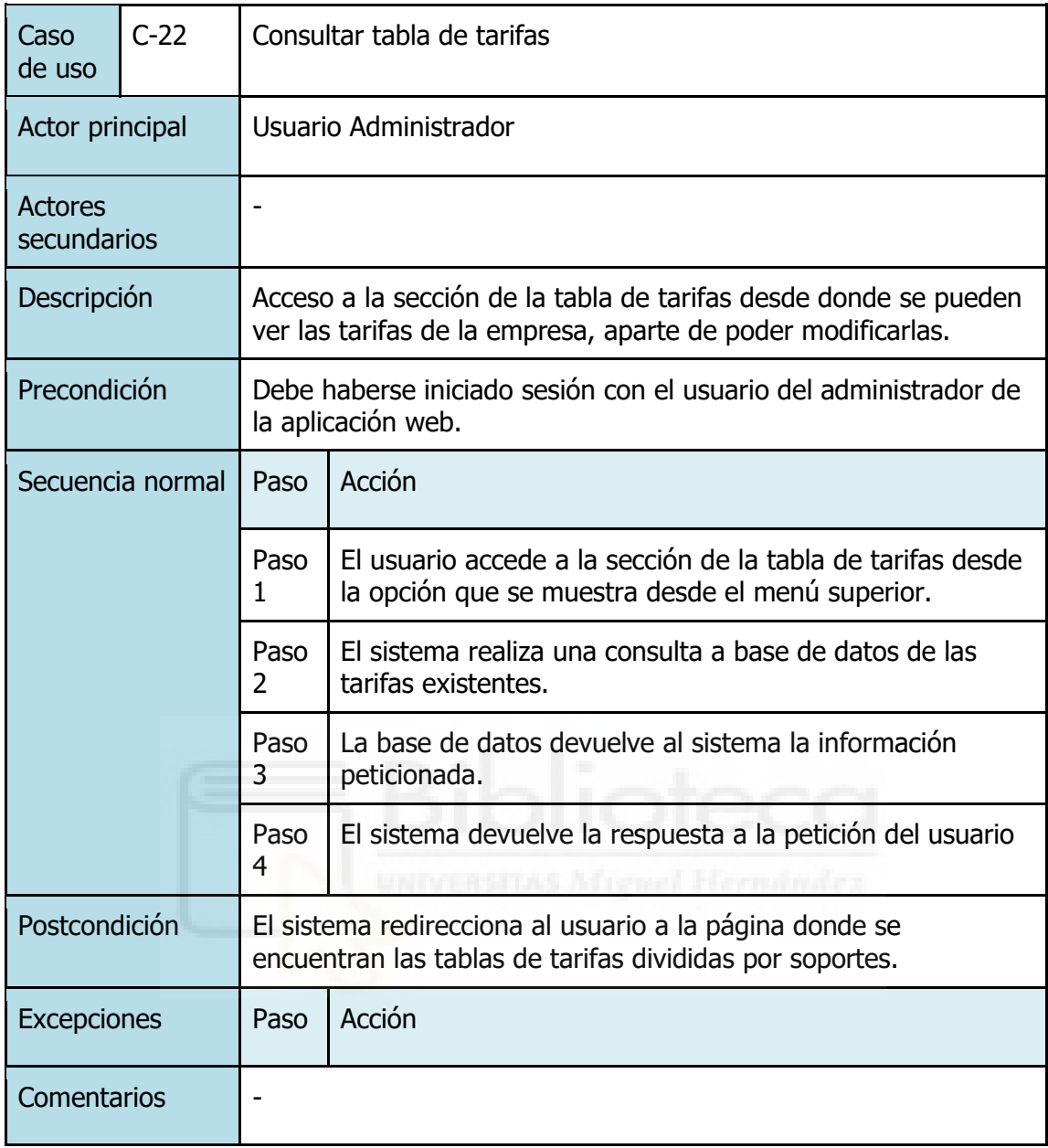

**Tabla 26 - Caso de uso C-22: Consultar tabla de tarifas**

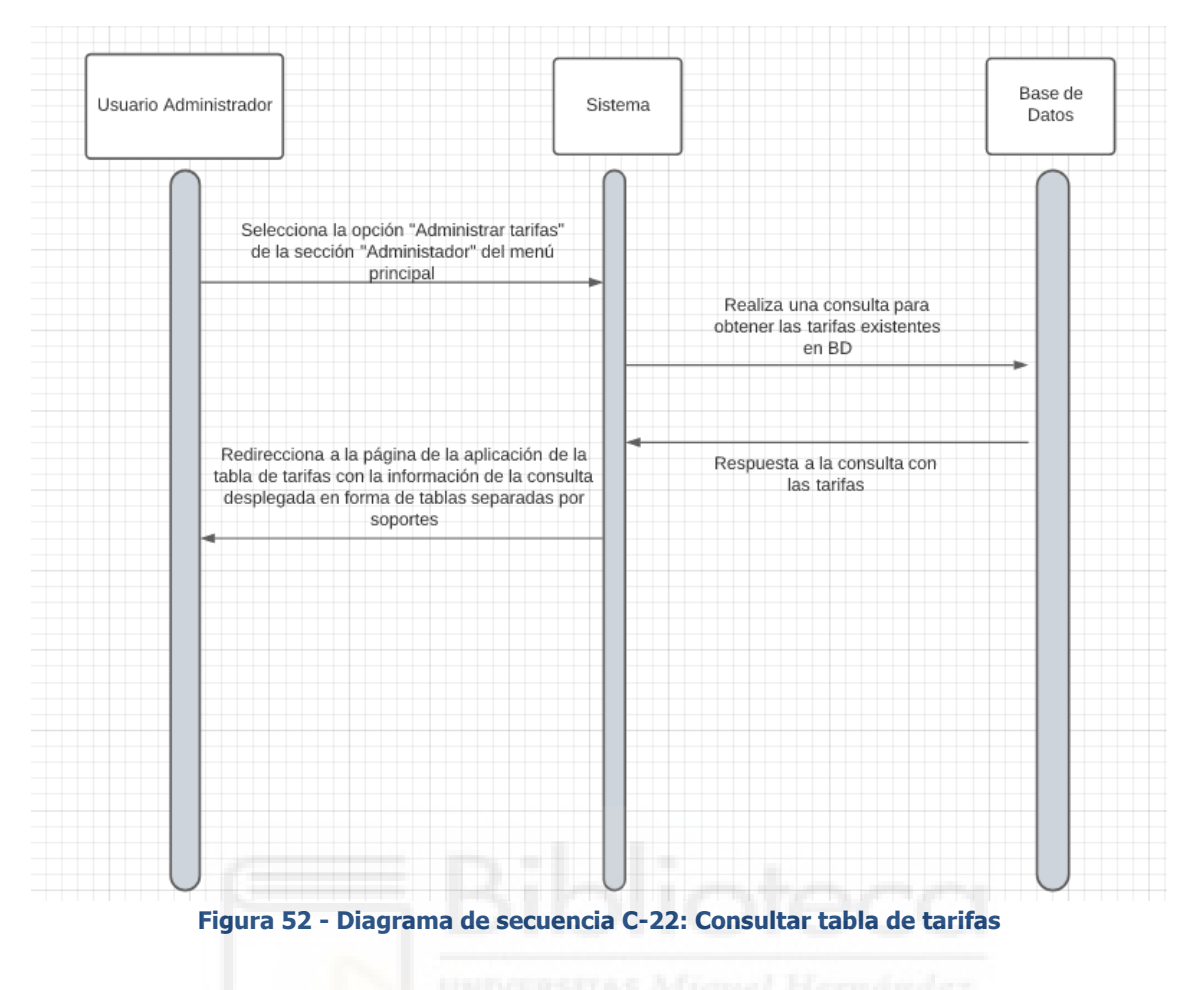

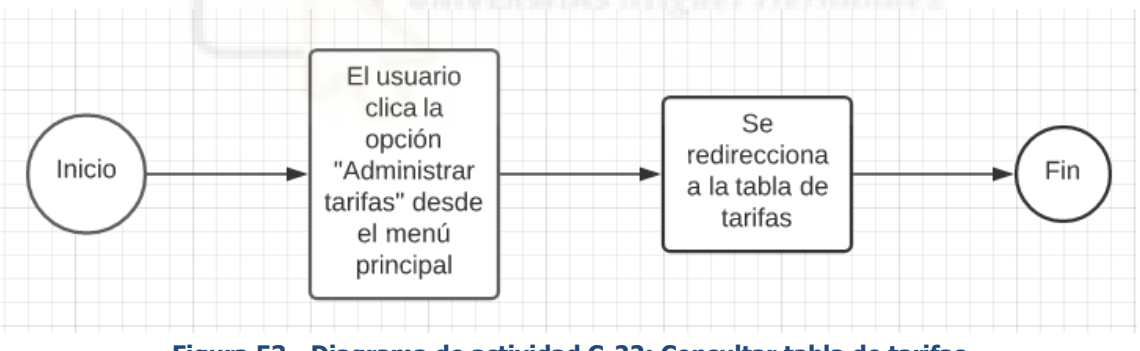

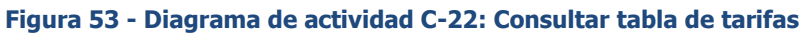

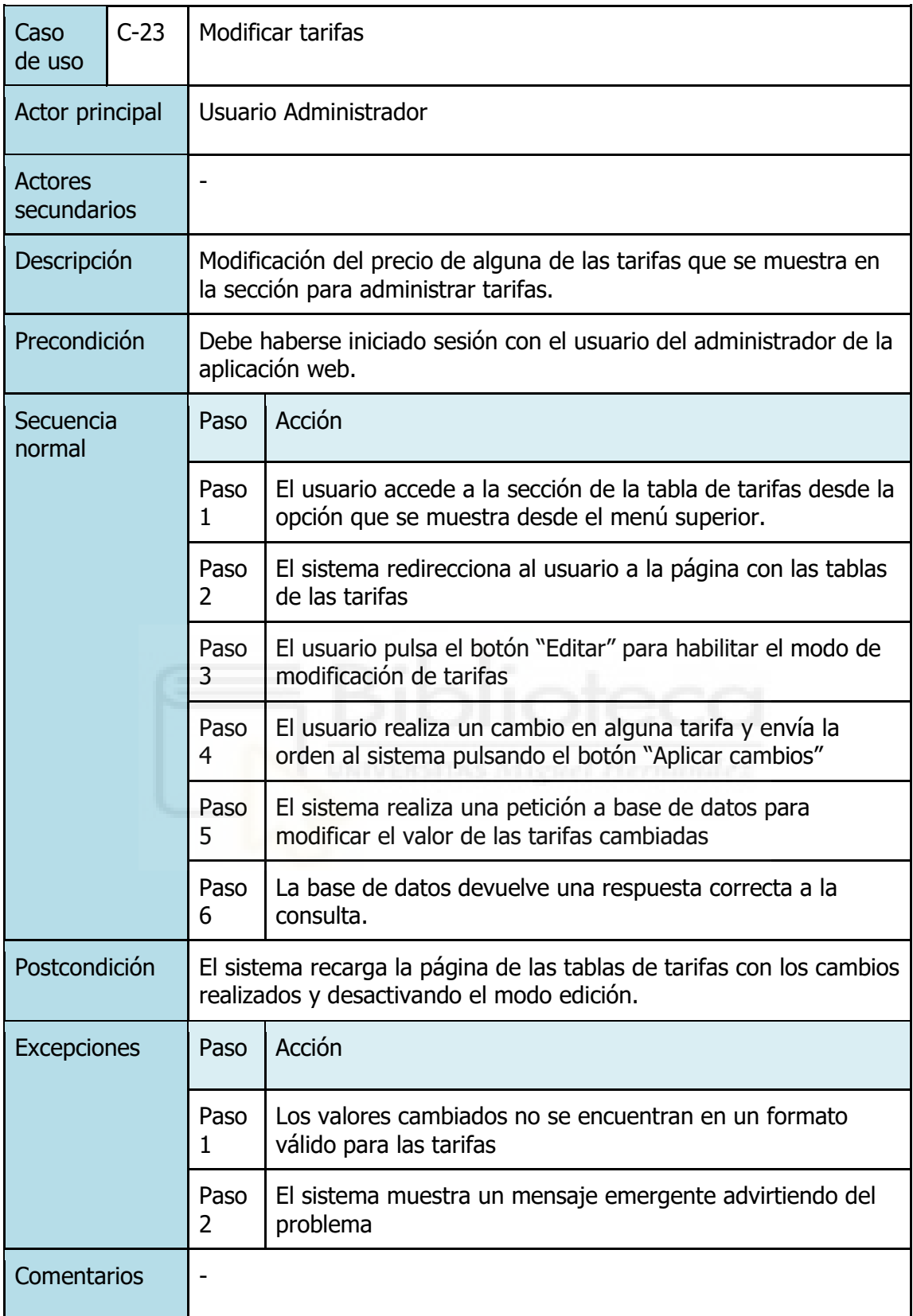

**Tabla 27 - Caso de uso C-23: Modificar tarifas**

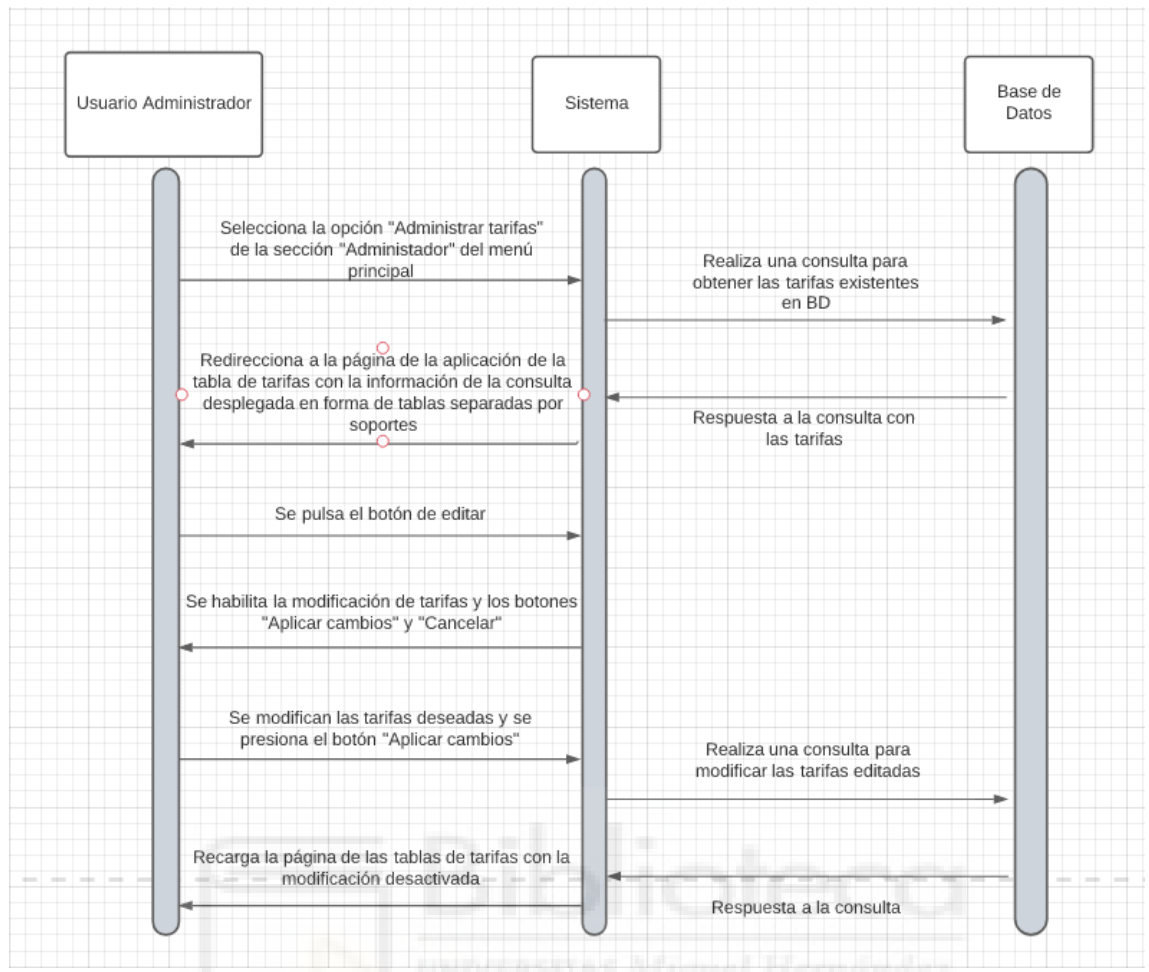

**Figura 54 - Diagrama de secuencia C-23: Modificar tarifas**

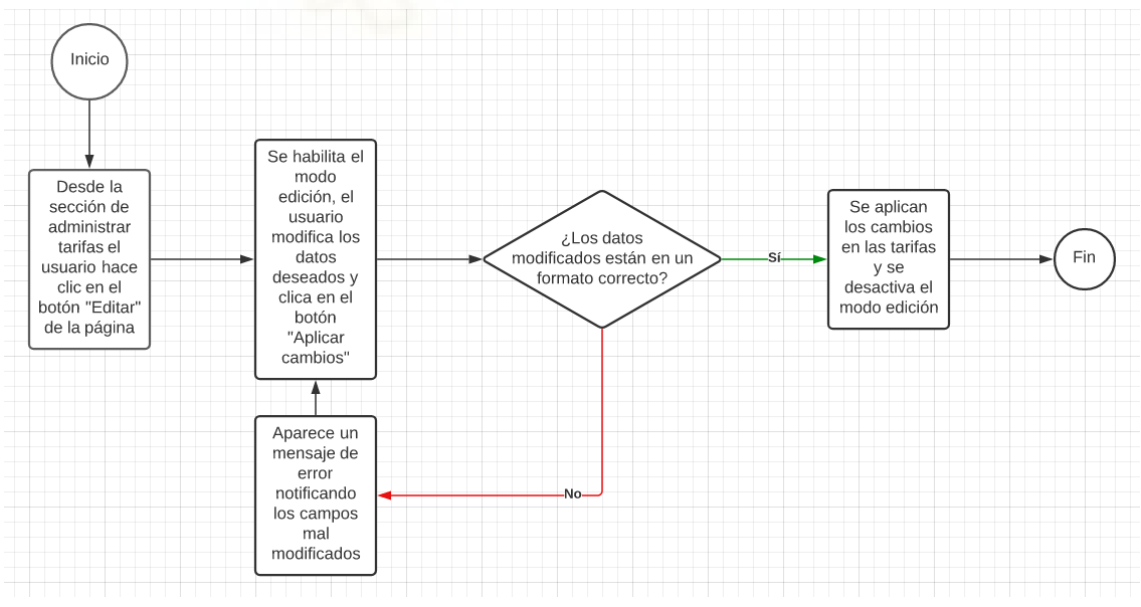

**Figura 55 - Diagrama de actividad C-23: Modificar tarifas**

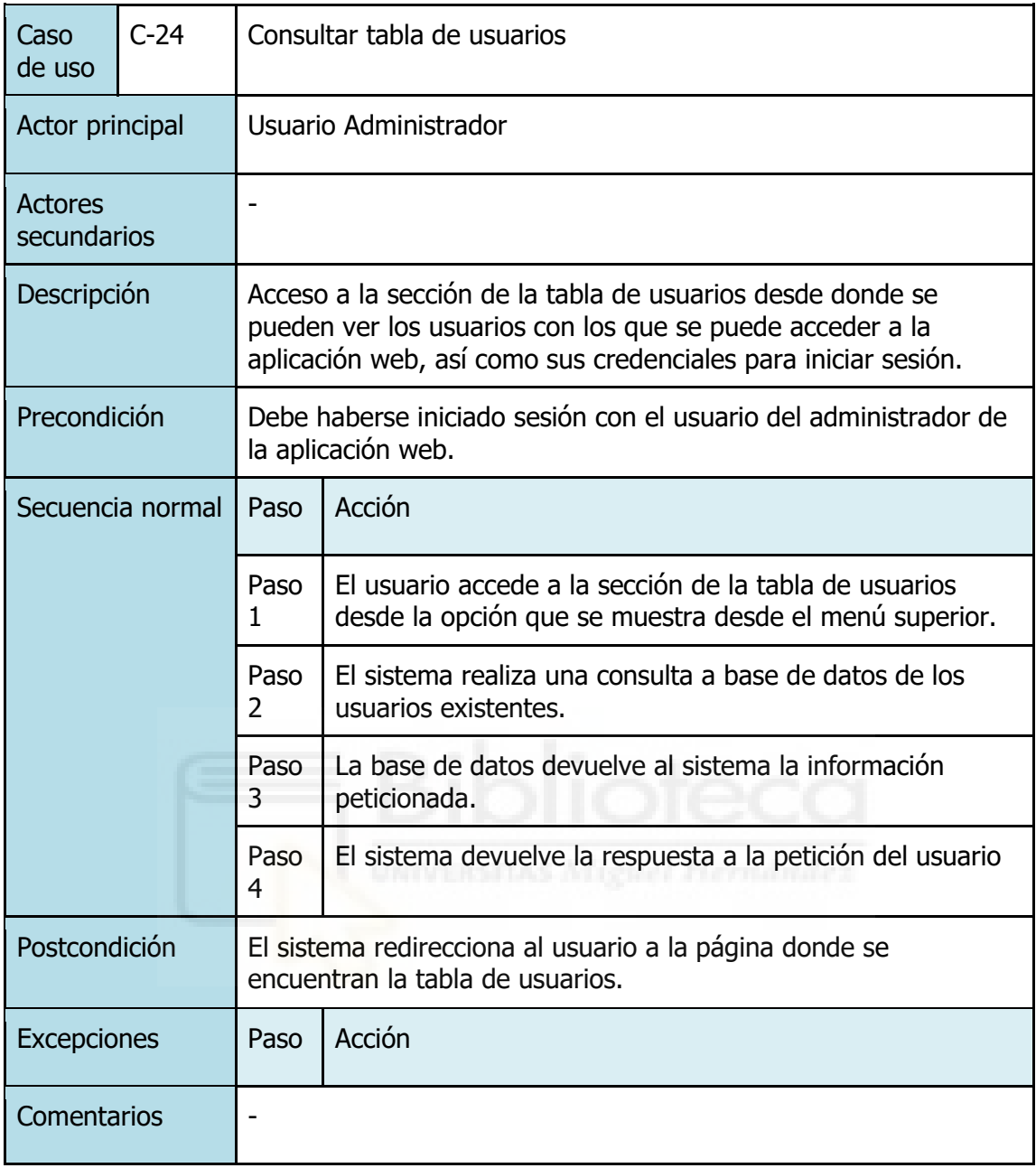

**Tabla 28 - Caso de uso C-24: Consultar tabla de usuarios**

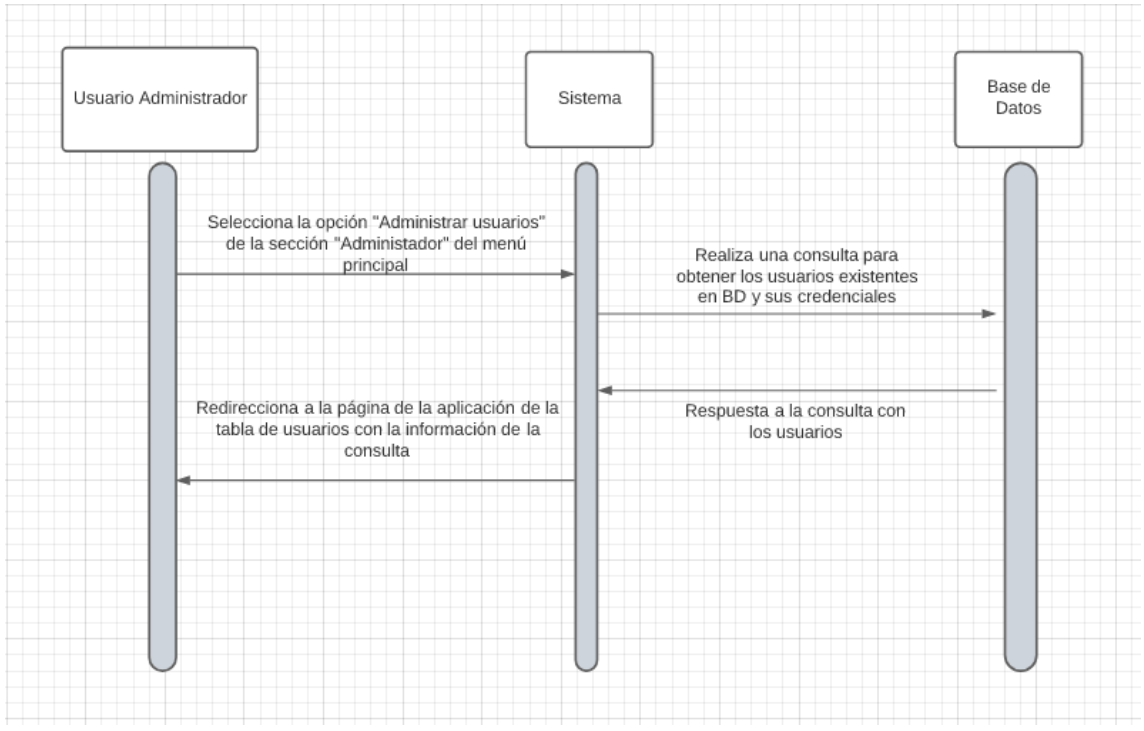

**Figura 56 - Diagrama de secuencia C-24: Consultar tabla de usuarios**

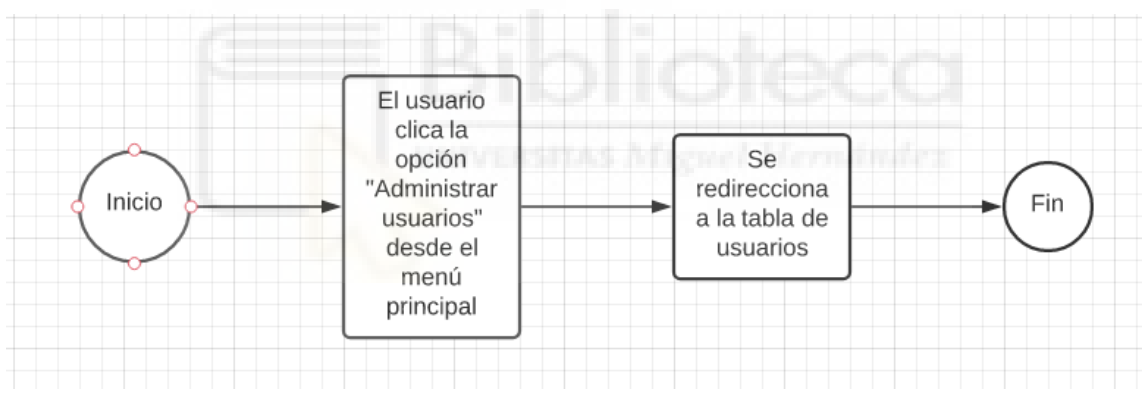

**Figura 57 - Diagrama de actividad C-24: Consultar tabla de usuarios**

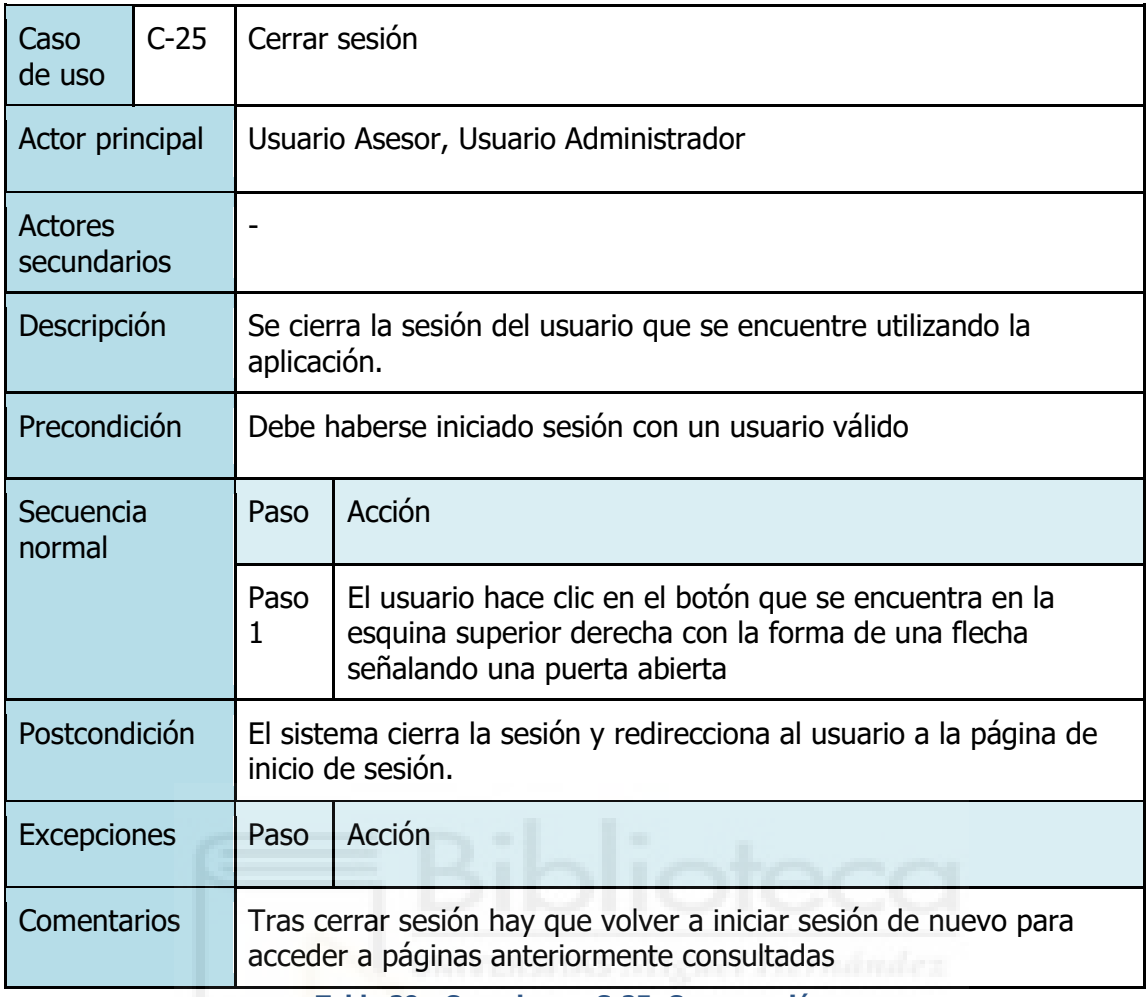

**Tabla 29 - Caso de uso C-25: Cerrar sesión**

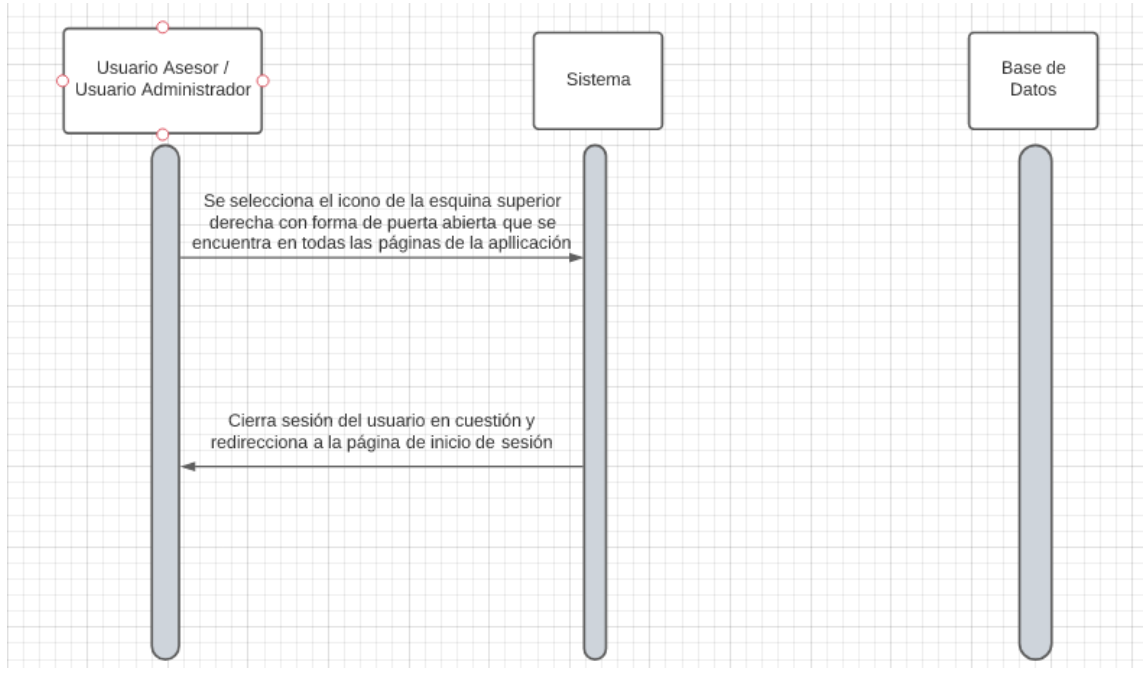

**Figura 58 - Diagrama de secuencia C-25: Cerrar sesión**

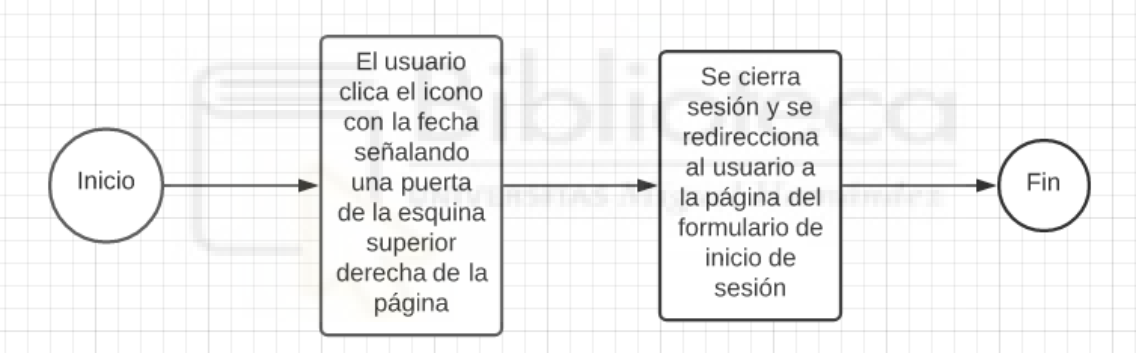

**Figura 59 - Diagrama de actividad C-25: Cerrar sesión** 

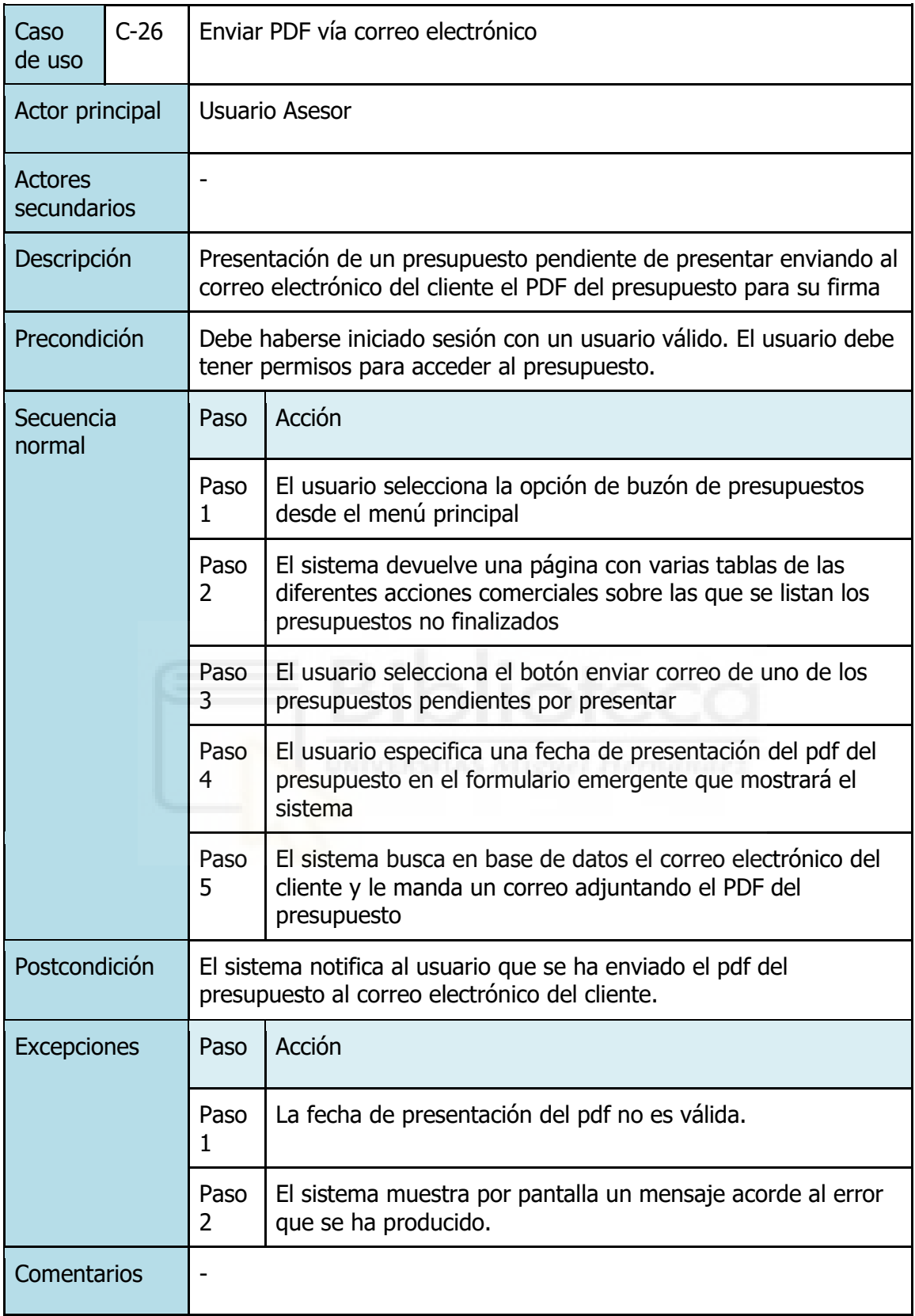

**Tabla 30 - Caso de uso C-26: Enviar PDF vía correo electrónico**

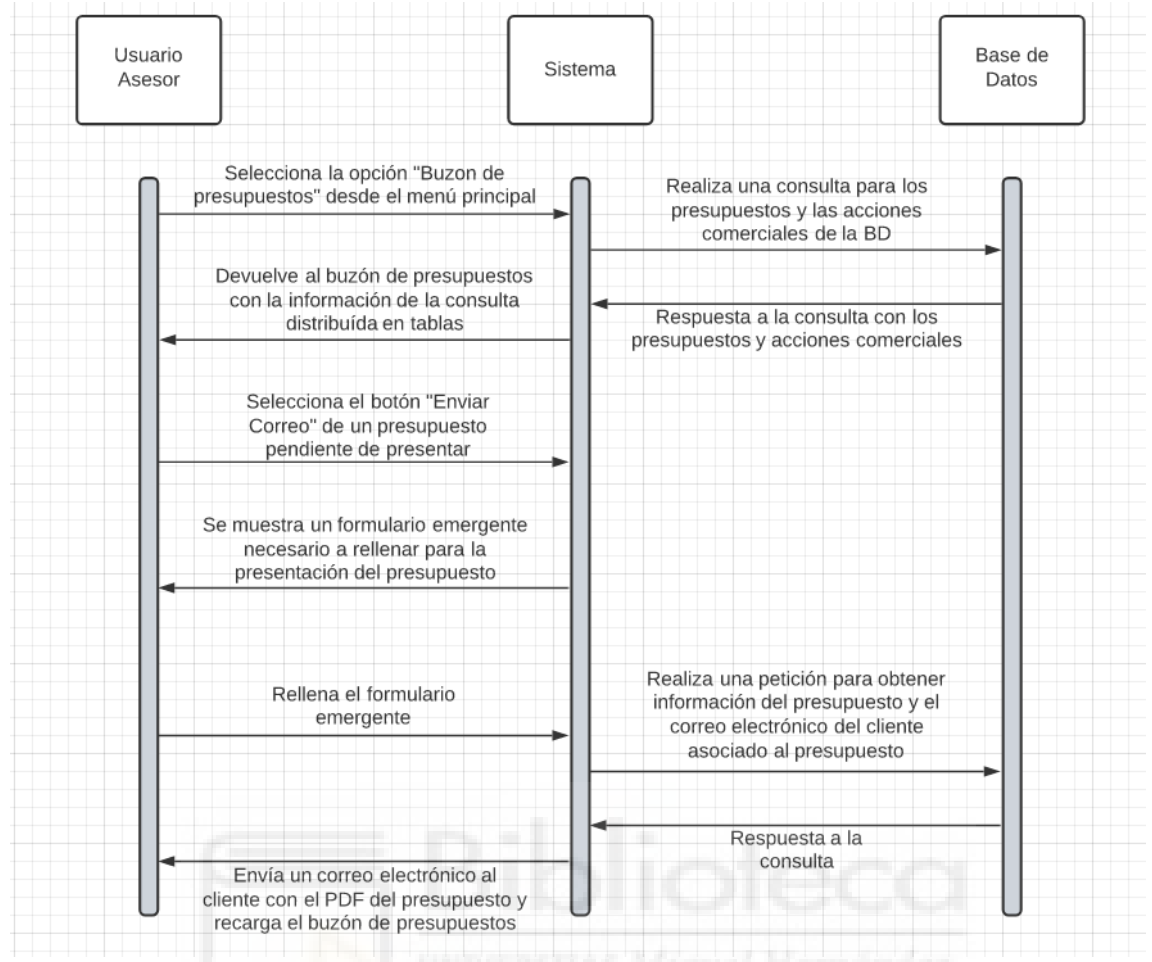

**Figura 60 - Diagrama de secuencia C-26: Enviar PDF vía correo electrónico**

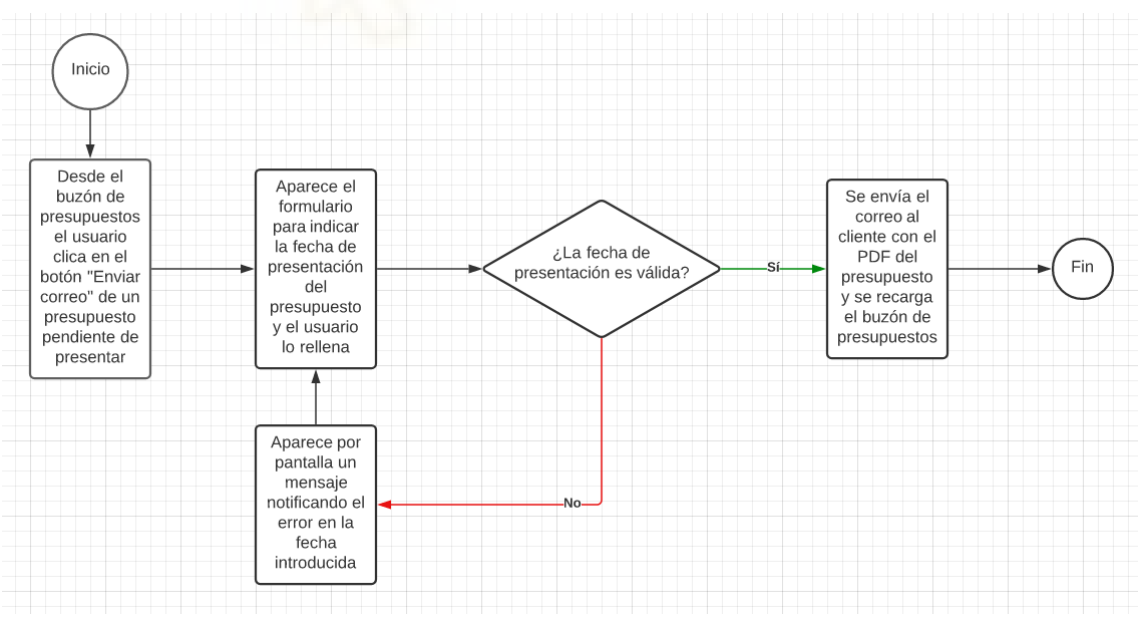

**Figura 61 - Diagrama de actividad C-26: Enviar PDF vía correo electrónico**

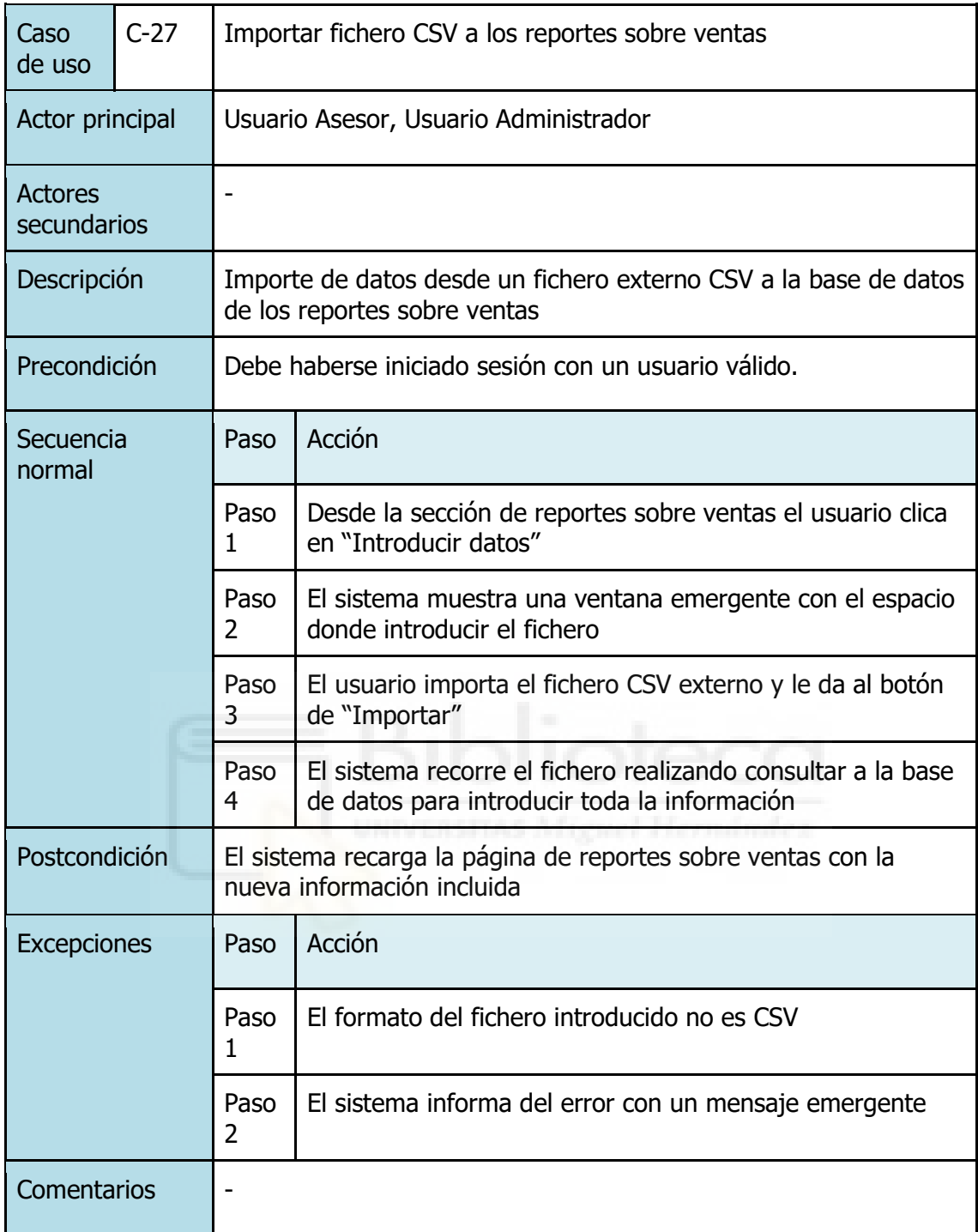

**Tabla 31 - Caso de uso C-27: Importar fichero CSV a los reportes sobre ventas**

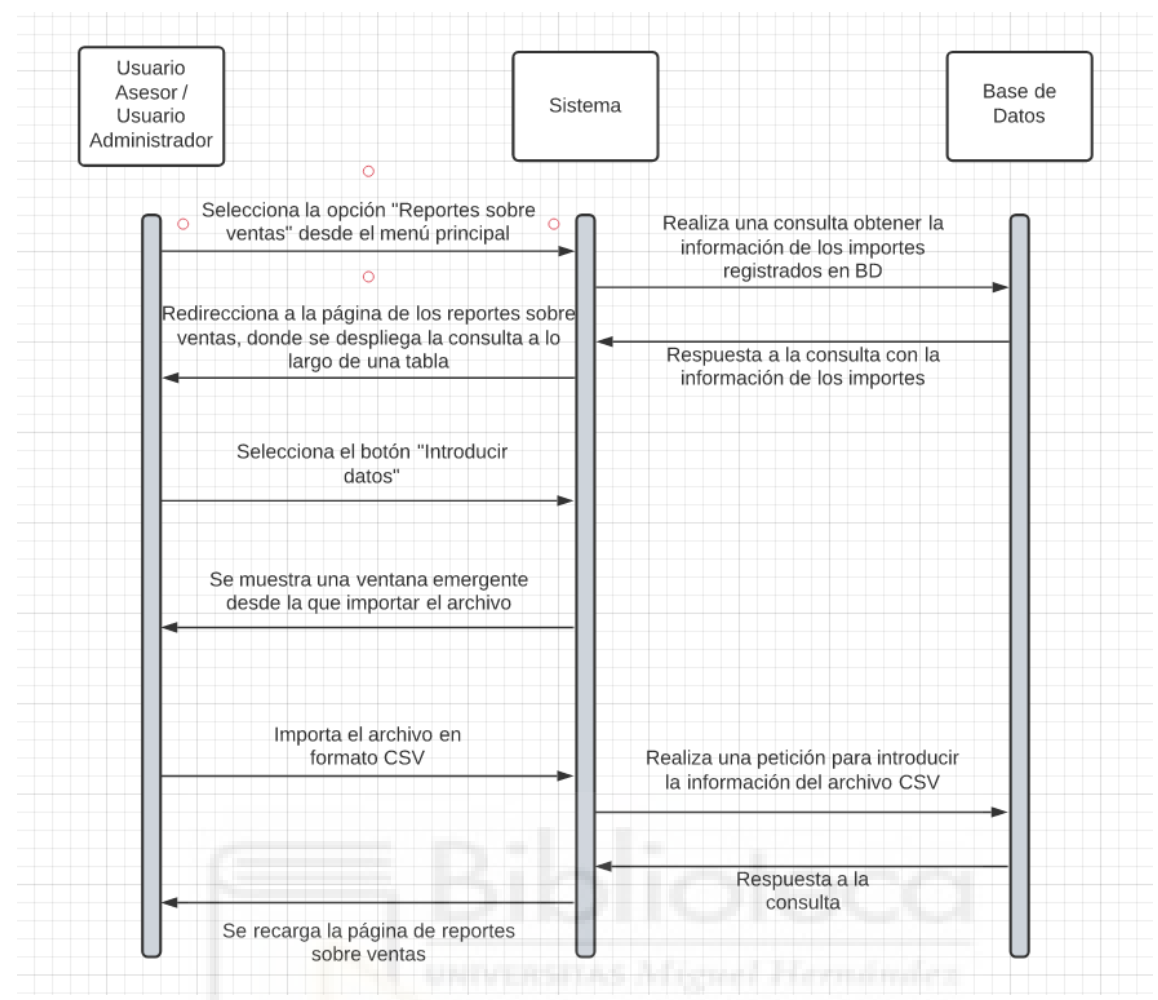

**Figura 62 - Diagrama de secuencia C-27: Importar fichero CSV a los reportes sobre ventas**

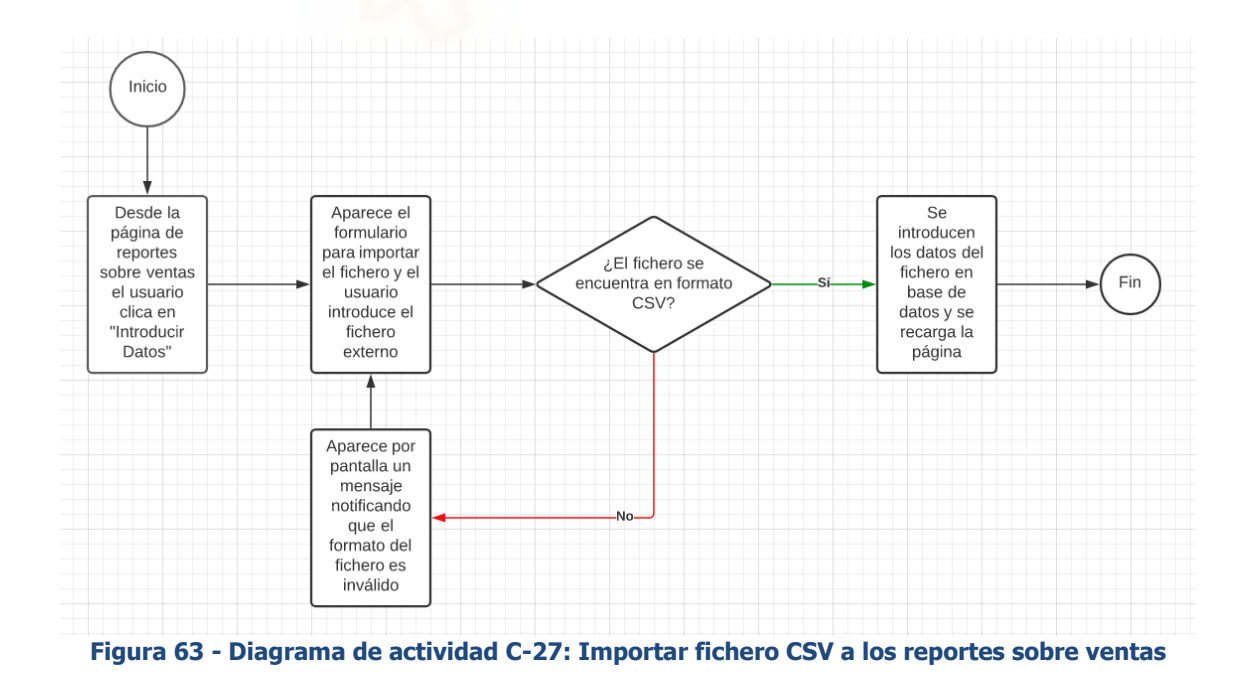

#### **5.4 BASE DE DATOS**

Una gran parte del proyecto consta del desarrollo de una base de datos en la que alojar la información de la empresa y de la cual extraerá a modo de consultas la aplicación web toda la información que necesite para el correcto funcionamiento de la misma. Es por eso, que para diseñar correctamente la base de datos es necesario realizar un análisis de cómo la información va a estructurarse.

#### **5.4.1 ANÁLISIS**

A la hora de crear la base de datos antes de nada tenemos que tener en cuenta que los asesores y el administrador accederán a la aplicación a través de unos usuarios que tendrán que estar almacenados en una tabla en concreto de la base de datos. Sobre ellos se tendrá información acerca del correo electrónico y la contraseña con la que accederán, así como el nombre dentro de la aplicación y su identificador de asesor.

A cada usuario se le corresponderá un asesor con su nombre y canal. Este asesor será el que relacionará cada usuario con los clientes, presupuestos e importes que le pertenezcan, de manera que cada asesor pertenecerá a un único usuario y a su vez cada asesor se relacionará con numerosos clientes, presupuestos e importes.

Los clientes son otra parte esencial de la estructura de la base de datos. Sobre ellos se realizarán todos los trámites de la empresa y para ellos van dirigidos los presupuestos. Contarán con una gran cantidad de información personal y de pago necesaria para trabajar con ellos. Cada cliente solo podrá pertenecer a un asesor al cual se le ha sido asignado.

Cada cliente puede poseer numerosos presupuestos. De estos presupuestos almacenaremos numerosa información necesarias para la tramitación de los mismos, como la acción comercial a la que pertenece, las fechas de inicio y final, la facturación anual o la antigüedad del presupuesto.

Por otro lado, cada cliente y presupuesto puede estar asociado a un único evento mientras que varios pueden pertenecer a un mismo asesor. Sobre los eventos se almacena el asesor, el cliente y el presupuesto adjuntos al evento en cuestión, aparte de la fecha del evento y su tipo.

Para finalizar, hay que mencionar que al margen de todo esto, un asesor poseerá numerosos importes que representen sus ventas, sobre los que se almacenará el mes y año correspondientes, su asesor, soporte, anunciante y cantidad monetaria asociados.

#### **5.4.2 DIAGRAMA ENTIDAD-RELACIÓN**

Tras haber analizado los diferentes campos que van a componer la base de datos, es momentos de montar un diagrama entidad-relación [21] que nos detalle la estructura de la base de datos, de sus tablas y de las relaciones que tendrán entre ellas.

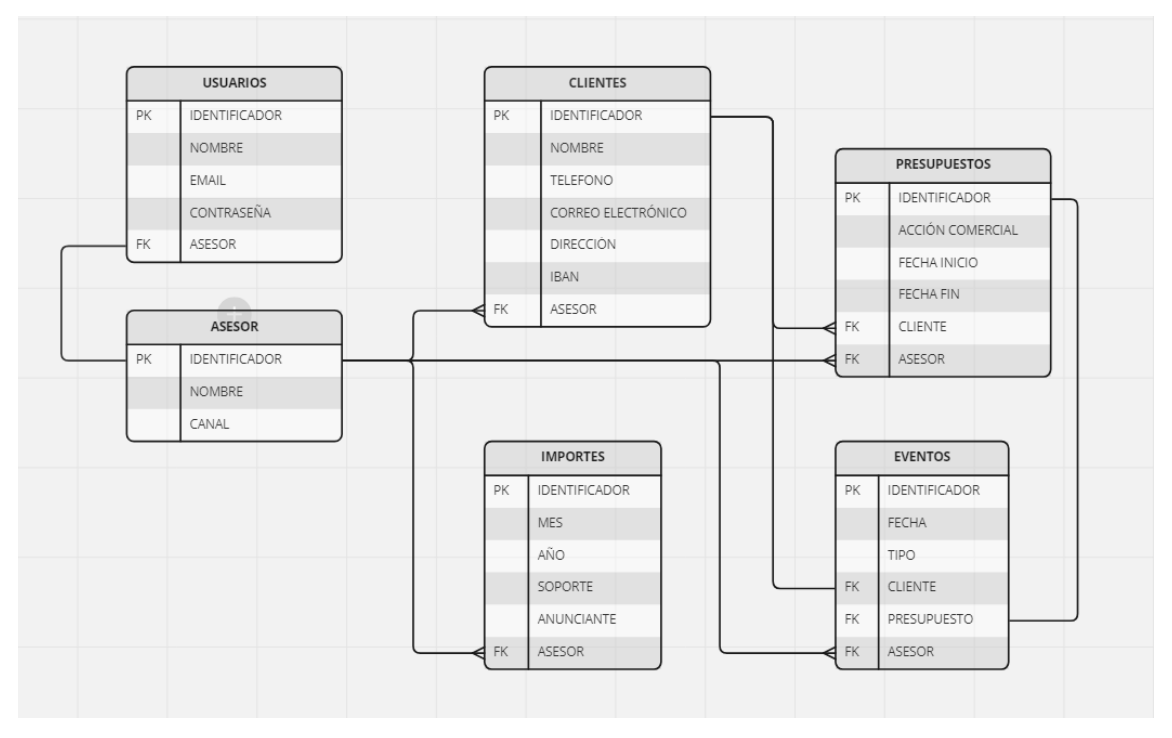

**Figura 64 - Diagrama entidad-relación de la base de datos de la aplicación web**

#### **5.5 PROTOTIPOS**

A la hora de comenzar a codificar la aplicación, hay que tener claro el diseño que va a tener las diferentes pantallas.

#### **5.5.1 PLANTILLA BOOTSTRAP WAFI**

En nuestro caso específico, la empresa a la que va dirigida la aplicación web proporcionó una plantilla web sobre la que tenía que basarse el diseño de la aplicación y gracias a la cual se puede desarrollar la aplicación para que sea Responsive y se adapte a diferentes resoluciones, para que sea apta para distintos dispositivos. A nombre de Wafi [21] se trata de una serie de plantillas

basadas en Bootstrap 4 con componentes de interfaz de usuario reusables integradas con los últimos plugins de JQuery.

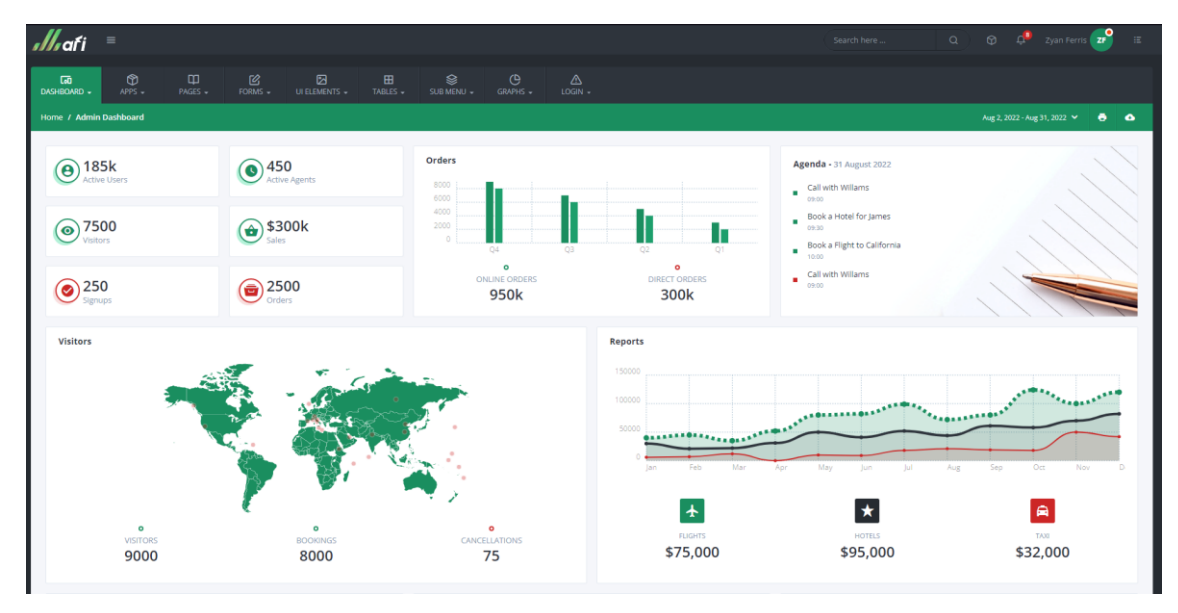

**Figura 65 - Interfaz de la página principal de la plantilla bootstrap Wafi**

| ,//,afi<br>$\equiv$                                                                                                    | De Zyan Ferris 2P<br>ി⊗.<br>$\alpha$<br>Search here                                                                                                    | 王                         |
|----------------------------------------------------------------------------------------------------|----------------------------------------------------------------------------------------------------|---------------------------|
| $\circledcirc$<br>Ф<br>$\mathbb{S}$<br>$\overline{a}$<br>DASHBOARD -<br>$APPS -$<br>PAGES -<br>FORMS -<br>UI ELEMENTS - | $\triangle$<br>ø<br>క<br>$\mathfrak{S}$<br>$\boxplus$<br>$LOGIN -$<br>TABLES -<br>SUB MENU -<br>GRAPHS -                                                                   |                           |
| Home / Apps / Chat App                                                                                                  | Aug 2, 2022 - Aug 31, 2022                                                                                                    | $\bullet$ $\bullet$       |
| $\alpha$<br>Search                                                                                                    | Ø<br>Amy Hood<br>Typing<br><b>UNIVERSITAS Afiguel Hernández</b>                                                                                                    | $\mathbb{R}$ $\mathbb{C}$ |
| Amy Hood<br>P.<br>4 hours ago<br>Den Klenkov<br>Den Klenk                                                               | $\mathbb R$<br>Hello, I'm Den Klenkov.<br>Den<br>How can I help you today?<br>The basic setup requires targetting an input element and invoking the picker:<br>$08:55$ $-$ |                           |
| Zhenya Rynzhuk<br>$\alpha$ Zhenya ky<br>Andrea Hock<br>2 hours ago                                                      | Hl. Den<br>I need more information about Developer Plan.                                                                                                    | g<br>Amy                  |
| Zuairia Zaman<br>Ą<br>3 hours ago<br><b>Mohamed Chahin</b><br>$\frac{2}{10}$                                            | 08:56 w<br>DEC 18, 2019                                                                                                    |                           |
| 4 hours ago<br><b>Haley Bridges</b><br>A.<br>5 hours ago                                                                | $\overline{\mathcal{A}}$<br>Are we meeting today?<br>Ali<br>Project has been already finished and I have results to show you.<br>08:57 -- "                                |                           |
| Meg Lewis<br>ê.<br>3 hours ago                                                                                          |                                                                                                    |                           |
| Ali Sayed<br>÷.<br>5 hours ago                                                                                          | Type your message here                                                                                                    | >                         |
| ® Wafi 2020                                                                                                    |                                                                                                    |                           |

**Figura 66 - Interfaz del chat de la plantilla bootstrap Wafi**

## **CAPÍTULO 6**

# **CONCLUSIONES Y PROPUESTAS**

#### **6.1 CONCLUSIONES**

Durante los últimos meses se ha desarrollado una aplicación web con base de datos aplicando todos los conocimientos adquiridos sobre Diseño de Aplicaciones en Internet, Ingeniería de Software y Diseño y Gestión de Bases de Datos a lo largo de mi formación en la titulación. La aplicación resultante ha recibido la aprobación del responsable de la empresa que va a utilizarla en su día a día, el cual ha estado realizando numerosas pruebas en el transcurso del desarrollo.

La interfaz sencilla e intuitiva de la aplicación que se ha aplicado con la ayuda de la plantilla Bootstrap proporcionada por la empresa hará que el empleo que ésta haga de la aplicación sea lo más eficiente posible y agilizará los procesos de la misma.

En general, se han implementado en la aplicación web final todas las funcionalidades que se consideraron al comienzo del desarrollo del proyecto y todos los objetivos que se propusieron se han cumplido.

A nivel personal, este proyecto ha supuesto para mí la entrada al mundo laboral, experimentar de primera mano lo que es moverme por un entorno profesional. Al margen del contexto del proyecto, para mí ha supuesto la introducción a un

gran número de nuevas herramientas que he incluido a mi compendio de tecnologías a las que puedo recurrir en mis próximos proyectos.

#### **6.2 PROPUESTAS DE FUTURO**

El resultado final del proyecto, si bien es verdad que cumple con los requisitos que se habían abarcado durante el análisis del mismo, se trata de una versión de la aplicación que cumple con lo justo y que podría mejorar con nuevas funcionalidades que la harían de ella una aplicación más completa para el uso general de la misma, o incluso con el perfeccionamiento de algunas existentes.

Una funcionalidad bastante importante que agilizaría los procesos de la empresa que se puede implementar a futuro es la posibilidad de tramitar los pagos de la empresa desde una sección de la aplicación, así como la presentación y firma de los presupuestos dentro de la misma, ya que actualmente son procesos que se tienen que realizar actualmente desde plataformas externas a la aplicación.

Otra funcionalidad que ayudaría a la empresa sería la implementación de un chat integrado dentro de la aplicación, en la que los diferentes asesores y el administrador pueden comunicarse, enviarse documentos de la aplicación e incluso compartir información de utilidad que abra la posibilidad a funcionalidades que hagan más flexibles los procesos de la misma.

Al margen de estas posibles nuevas funcionalidades que a futuro de pueden incorporar a la aplicación hay numerosos aspectos ya presentes en el proyecto que se pueden mejorar:

 Una sección con gráficas acerca de los soportes y tarifas más utilizados por los clientes para la creación de presupuestos, así como con

información adicional sobre las épocas del año con mayor o menor tendencia a la creación de presupuestos.

- Algunas secciones de administración no brindan todas las posibilidades que el administrador debería poder controlar desde dentro de la aplicación, tales como la posibilidad de crear y eliminar tarifas o la capacidad para crear, modificar y eliminar usuarios.
- Un aspecto a tener muy en cuenta es perfilar la página principal de la aplicación web, ya que actualmente los datos a mostrar sobre el asesor son escasos y se podrían implementar nuevas gráficas y tablas que muestren información acerca de su progreso los últimos meses dentro de la empresa.

Cabe mencionar para finalizar que, una posible adición a futuro a la aplicación web sería desarrollar una interfaz específica para dispositivos móviles, ofreciendo una mayor disponibilidad de la misma en diferentes situaciones de trabajo donde el computador no se encuentra al alcance o donde es más cómodo recurrir a otro dispositivo.

# **CAPÍTULO 7**

## **BIBLIOGRAFÍA**

[1] Documentación PHP (consultado el 09/08/2022) <https://www.php.net/manual/es/intro-whatis.php>

[2] Documentación oficial HTML (consultado el 18/08/2022) <https://devdocs.io/html/>

[3] MDN web docs - CSS (consultado el 18/08/2022) <https://developer.mozilla.org/es/docs/Web/CSS>

[4] Documentación oficial JavaScript (consultado el 18/08/2022) <https://developer.mozilla.org/en-US/docs/Web/JavaScript/Guide/Introduction>

[5] GitHub Laravel (consultado el 09/08/2022) <https://github.com/laravel/laravel>

[6] Documentación MySQL (consultado el 18/08/2022) <https://dev.mysql.com/doc/refman/8.0/en/what-is-mysql.html>

[7] Presentación de BitBucket (consultado el 18/08/2022) [https://bitbucket.org/product/es/guides/getting-started/overview#key-terms-to](https://bitbucket.org/product/es/guides/getting-started/overview#key-terms-to-know)[know](https://bitbucket.org/product/es/guides/getting-started/overview#key-terms-to-know)

[8] Página de Atom en GitHub (consultado el 18/08/2022) <https://github.com/atom/atom>

[9] GitHub - About Dbeaver (consultado el 18/08/2022) <https://github.com/dbeaver/dbeaver/wiki>

[10] Página oficial Holded - Funcionalidades (consultado el 01/09/2022) <https://www.holded.com/es/funcionalidades>

[11] Página oficial Oracle Netsuite - Sobre nosotros (consultado el 01/09/2022) <https://www.netsuite.com/portal/es/aboutus.shtml>

[12] GitHub historia HTML (consultado el 18/08/2022) <https://webplatform.github.io/docs/html/>

[13] Documentación Eloquent (consultado el 09/08/2022) <https://laravel.com/docs/9.x/eloquent>

[14] Documentación Blade (consultado el 09/08/2022) <https://laravel.com/docs/9.x/blade>

[15] Manual de usuario de Putty (consultado el 18/08/2022) <https://documentation.help/PuTTY/index.html>

[16] El ciclo de vida iterativo e incremental y el riesgo de olvidarse del iterativo y quedarse solo con el incremental (consultado el 24/08/2022) <https://www.javiergarzas.com/2012/10/iterativo-e-incremental.html>

[17] Documentación oficial Bootstrap (consultado el 02/09/2022) <https://getbootstrap.com/docs/4.1/getting-started/introduction/>

[18] MDN wev docs – MVC (Modelo vista controlador) (consultado el 24/08/2022)

<https://developer.mozilla.org/es/docs/Glossary/MVC>

[19] Diagrama de Gantt: qué es y cómo crear uno con ejemplos (consultado el 25/08/2022)

<https://asana.com/es/resources/gantt-chart-basics>

[20] Metodología para la elicitación de requisitos de sistemas de software - Universidad de Sevilla (consultado el 02/09/2022) <http://www.lsi.us.es/docs/informes/lsi-2000-10.pdf>

[21] Lucidchart - Qué es un diagrama entidad-relación (consultado el 06/09/2022)

<https://www.lucidchart.com/pages/es/que-es-un-diagrama-entidad-relacion>

[22] Wafi - Responsive Admin Dashboard Template + RTL (consultado el 31/08/2022)

[https://themeforest.net/item/wafi-responsive-admin-dashboard-template](https://themeforest.net/item/wafi-responsive-admin-dashboard-template-rtl/25375214)[rtl/25375214#](https://themeforest.net/item/wafi-responsive-admin-dashboard-template-rtl/25375214)

# **MANUAL DE USUARIO AGENDA COMERCIAL**

### **INDICE**

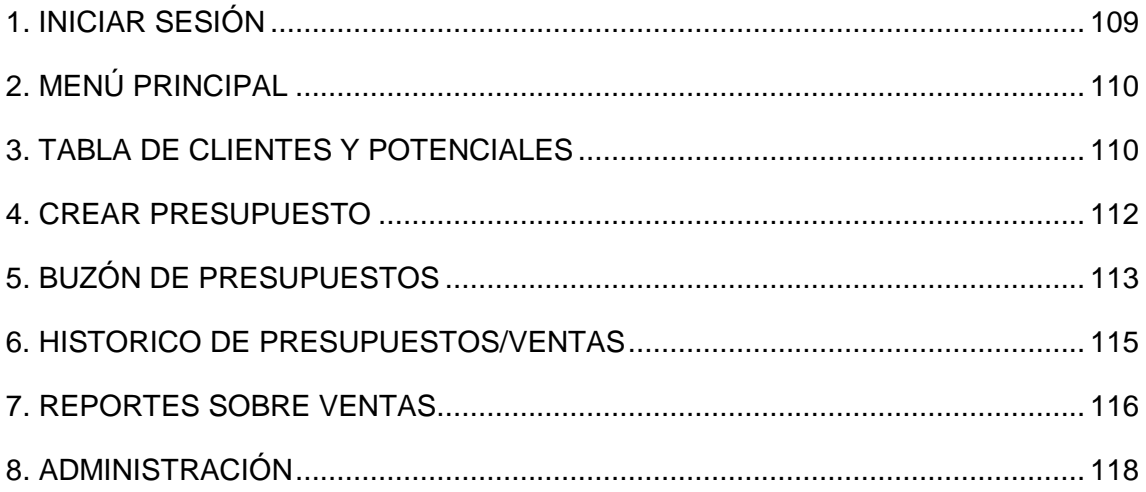

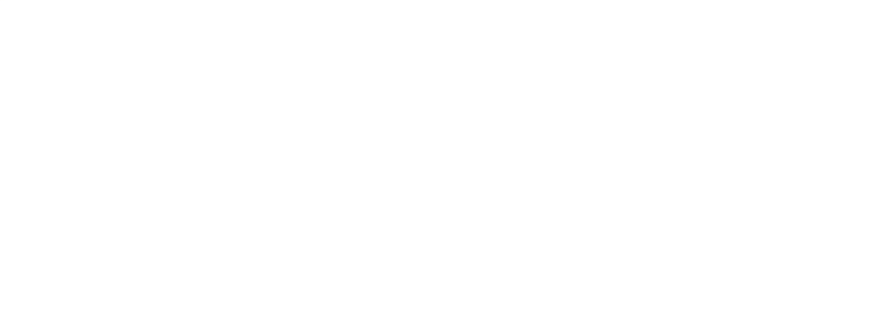

# **INTRODUCCIÓN**

Bienvenido al manual de uso Agenda Comercial, la aplicación web para la administración empresarial desde la que podrá gestionar todos sus presupuestos y sus respectivos trámites.

En este manual se le especificarán las funcionalidades principales acerca de todo lo que la aplicación deja a su alcance y el propósito de cada una de las secciones que la componen.

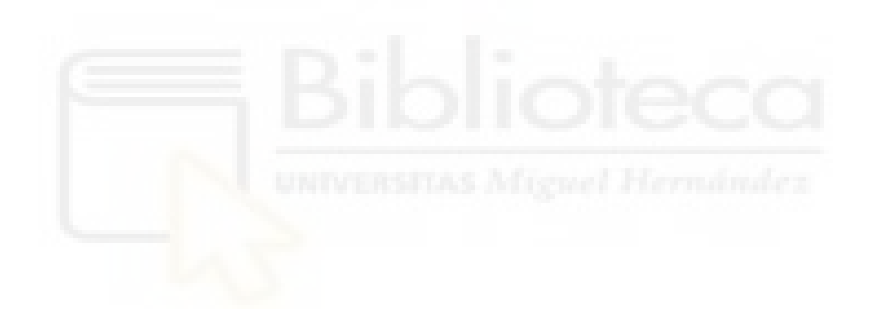
# **1. INICIAR SESIÓN**

Para poder acceder a la aplicación web tendrá que poseer anteriormente un usuario válido que haya sido creado por el administrador de la aplicación.

Partiendo de dicha condición, lo que se encontrará nada más intentar acceder a Agenda Comercial se trata de un formulario de inicio de sesión (Captura 1). En él, tendrá que introducir sus credenciales de usuario, compuestas por su correo electrónico y contraseña para que el sistema, en caso de que los datos sean válidos, le conceda acceso a la aplicación y todos sus servicios.

En caso de que el sistema no detecte ningún usuario acorde a sus credenciales se limpiarán los campos del formulario y deberá volver a introducir unos datos válidos.

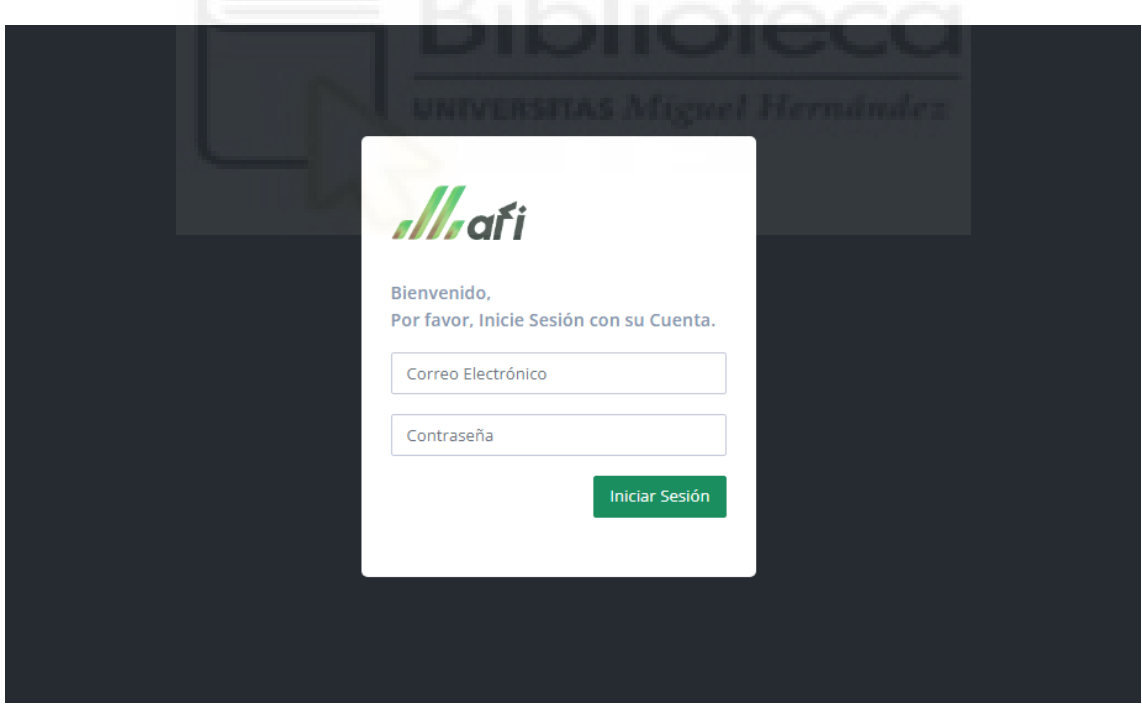

*Captura 1: Formulario de inicio de sesión*

Una vez iniciada la sesión se puede cerrar la sesión desde el botón de la esquina superior derecha que muestra una flecha con una puerta y que se encuentra en cualquier página de la aplicación.

## **2. MENÚ PRINCIPAL**

Agenda Comercial posee un medio por el que se puede acceder a la mayoría de las funcionalidades que incluye y sin el cual éstas secciones no se encontrarían conectadas, el menú principal.

En disposición horizontal, el menú principal (Captura 2) se encuentra en la parte superior de todas las páginas de Agenda Comercial, siempre al alcance para cambiar a una sección diferente. Sobre ésta barra horizontal se proyectan todas las secciones de la aplicación junto con sus funcionalidades listadas en columnas desplegables. Estas secciones se tratan de los apartados de cartera, presupuestos, clientes y ventas, añadiendo la sección de administrador para usuarios con privilegios de administración.

Como añadido, a la derecha del menú principal se encuentra una barra de búsqueda desde la que se puede introducir el nombre de cualquier cliente para acceder directamente a él.

*Captura 2: Menú principal y barra de búsqueda de clientes*

## **3. TABLA DE CLIENTES Y POTENCIALES**

Desde la sección de cartera podemos acceder a las tablas de clientes y potenciales (Captura 3), páginas dirigidas a listar todos los clientes de la empresa, junto con su código de cliente, su anunciante y su CIF. Las páginas ofrecen una serie de filtros que se pueden aplicar para reducir el rango de búsqueda de un cliente/potencial que cumpla con la información introducida. Entre los filtros que se pueden introducir nos encontramos la posibilidad de filtrar por fecha inicial, fecha final, por si ha contratado algún presupuesto, acción comercial, campaña

publicitaria, localidad, sector o por razones por las que no contrate, así como la capacidad de poder especificar fragmentos de su nombre o anunciante y que filtre por las letras introducidas.

| <b>ADMINISTRADOR</b>                                                   |               |                                                   |                                      |           | e.                                                  |
|------------------------------------------------------------------------|---------------|---------------------------------------------------|--------------------------------------|-----------|-----------------------------------------------------|
| $\approx$<br>囪<br>血<br>CARTERA -<br>PRESUPUESTOS -<br><b>CUENTES -</b> | ❀<br>VENTAS - | $\Box$<br>ADMINISTRADOR -                         |                                      |           | $\alpha$<br>Buscar cliente                          |
| Cartera / Tabla de Clientes                                            |               |                                                   |                                      |           | $\bullet$<br>Aug 6, 2022 - Sep 4, 2022<br>$\bullet$ |
| Cartera<br>· Agenda                                                    |               |                                                   |                                      |           | Filtros                                             |
| · Tabla de Clientes<br>· Tabla de Potenciales<br>· Análisis            | CÓDIGO        | Cartera de Clientes - (1571)<br><b>ANUNCIANTE</b> | <b>NOMBRE</b>                        | CIF       | <b>OPCIONES</b>                                     |
| · Ratios<br>· Análisis de Cartera                                      | $\equiv$ 2    | AKRA MEDICAL                                      | AKRA MEDIKAL EUROPE, S.L.            | B54446638 | Q                                                   |
|                                                                        | $\equiv$ 3    | <b>ALDRO ENERGIA</b>                              | ALDRO ENERGIA Y SOLUCIONES, S.L.     | B39793294 | Q                                                   |
|                                                                        | H             | ALFOMBRAS NELO, S.L.U.                            | ALFOMBRAS NELO, S.L.U.               | B53448304 | Q                                                   |
|                                                                        | #5            | ALGOMASQUELUZ, S.L.                               | ALGOMASQUELUZ, S.L.                  | B42900910 | Q.                                                  |
|                                                                        | #6            | <b>MELONES AMARJAL</b>                            | ALONSO LLOPIS, MARIA                 | 22224313M | Q.                                                  |
|                                                                        | 87            | COPELL                                            | ANTONIO BROTONS VALERO, S.L.U.       | B03994688 | Q                                                   |
|                                                                        | $\equiv 8$    | KIVOLE                                            | ARRENDAL DESARROLLOS, S.L.           | B54811302 | Q                                                   |
|                                                                        | $\equiv$ 9    | EL MANANTIAL                                      | ASOCIACION ALUMNOS CFPA EL MANANTIAL | G03655941 | Q                                                   |
|                                                                        | $\equiv$ 10   | <b>AUTOCARSION</b>                                | AUTOCAR SION 18, S.L.U.              | B42545418 | Q.                                                  |
|                                                                        | #11           | AUTOMOCION ANTON SUZUKI / AUTOMOCION ANTON        | AUTOMOCION ANTON, S.L.               | B03347291 | Q.                                                  |
|                                                                        | #12           | AUTOTRADER LEVANTE                                | AUTOTRADER LEVANTE, S.L.             | B54952627 | Q                                                   |

*Captura 3: Tabla de clientes*

Desde estas páginas se puede acceder a la ficha del cliente (Captura 4) haciendo clic en su lupa. Desde la ficha del cliente se puede modificar su información, así como crear un presupuesto desde cero o escogiendo previamente una acción comercial, aparte de añadir un registro al cliente que se puede observar accediendo al historial de cambios desde esta misma página con el botón superior derecho.

| <b>ADMINISTRADOR</b>                                                                                                    |                                                            | G                         |
|----------------------------------------------------------------------------------------------------|------------------------------------------------------------|---------------------------|
| 図<br>$A^{\circ}$<br>$\mathcal{L}$<br>Q<br>⋒<br>CARTERA -<br>PRESUPUESTOS -<br>VENTAS -<br>ADMINISTRADOR -<br><b>CUENTES +</b> | Buscar cliente                                             | Q                         |
| Clientes / Ficha Cliente                                                                                                    | Aug 6, 2022 - Sep 4, 2022 $\vee$ <b>+ + + + +</b>          |                           |
| <b>Datos del Cliente</b><br>Cliente de pablo<br>Asesor: PABLO LATORRE                                                         |                                                            | Ir a Historial de Cambios |
| Cliente<br>Anunciante                                                                                                    | CIF                                                        |                           |
| Crear Presupuesto desde cero<br>Cliente de pablo<br>Introduzca el nombre del cliente                                          | Introduzca el CIF del cliente                              |                           |
| Dirección<br>Localidad<br>Crear Presupuesto desde Acción Comercial<br>Đ                                                       | Provincia                                                  | CP                        |
| Tabarca<br>alicante                                                                                                    | 1212121212                                                 | Código Pos                |
| Teléfono 1<br>Correo Electrónico 1<br>Añadir Registro<br>$\bullet$                                                            | Fax                                                        |                           |
| 689<br>p@p.com                                                                                                    | Introduzca el fax                                          |                           |
| Teléfono 2<br>Correo Electrónico 2                                                                                            |                                                            |                           |
| Introduzca el teléfono 2<br>Introduzca el correo electrónico 2                                                                |                                                            |                           |
| Forma de Pago<br><b>IBAN</b>                                                                                                  |                                                            |                           |
| Recibo banco a la vista<br>333333                                                                                             |                                                            |                           |
| Teléfono Persona de Contacto<br>Persona de Contacto                                                                           | Correo Electrónico Persona de Contacto                     |                           |
| Introduzca el teléfono de la persona de contacto<br>yo                                                                        | Introduzca el correo electrónico de la persona de contacto |                           |
|                                                                                                    |                                                            | Modificar                 |
|                                                                                                    |                                                            |                           |
|                                                                                                    |                                                            |                           |
|                                                                                                    |                                                            |                           |
|                                                                                                    |                                                            |                           |
| @ Wafi 2020                                                                                                    |                                                            |                           |

*Captura 4: Ficha de cliente*

## **4. CREAR PRESUPUESTO**

En la sección de presupuestos, la primera funcionalidad que se encuentra es la de crear presupuestos (Captura 5). En esta página hay un formulario dividido en 4 partes claramente definidas, la razón social, el cliente, la información de pago y la información de campaña, para poder definir un presupuesto de publicidad de radio.

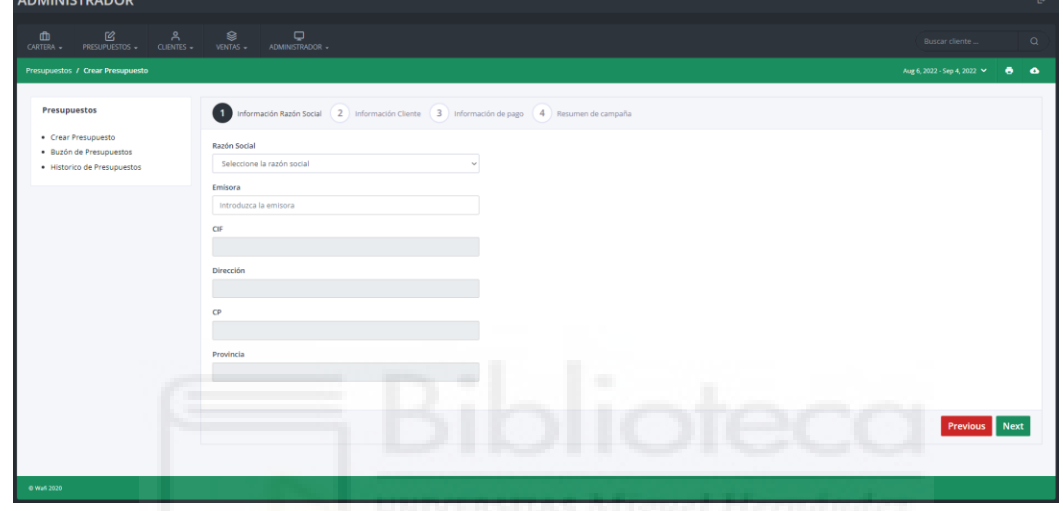

*Captura 5: Formulario para crear presupuestos*

En la última parte del formulario hay que resaltar la interfaz (Captura 6) para asignar la publicidad de cada día del presupuesto. Esta interfaz se dispone por meses y hay un campo para cada día al que poder asignarle una cantidad de anuncios de entre los que se muestran en el contador de anuncios.

|                        |                 |                 |      |                     |           |  |              |  |         |  |               |            |  |                                                             |            |   |   |         |              |   |              |              |        |   |   |   |         | Nº CUÑAS RESTANTES<br>HOY POR HOY (06-10)                                                |    |            |
|------------------------|-----------------|-----------------|------|---------------------|-----------|--|--------------|--|---------|--|---------------|------------|--|-------------------------------------------------------------|------------|---|---|---------|--------------|---|--------------|--------------|--------|---|---|---|---------|------------------------------------------------------------------------------------------|----|------------|
|                        |                 |                 |      |                     |           |  |              |  |         |  |               |            |  |                                                             |            |   |   |         |              |   |              |              |        |   |   |   |         |                                                                                          | 12 |            |
| <b>MES / MATRÍCULA</b> | <b>DURACIÓN</b> | TARIFA          | HORA |                     |           |  |              |  |         |  |               |            |  |                                                             |            |   |   |         |              |   |              |              |        |   |   |   |         | 1 2 3 4 5 6 7 8 9 10 11 12 13 14 15 16 17 18 19 20 21 22 23 24 25 26 27 28 29 30 31 UDS. |    |            |
| SEPTIEMBRE             |                 |                 |      |                     |           |  |              |  |         |  |               |            |  | J V S D L M X J V S D L M X J V S D L M X J V S D L M X J V |            |   |   |         |              |   |              |              |        |   |   |   |         |                                                                                          |    |            |
|                        | 10 sec.         | HOY POR HOY (I) |      |                     |           |  |              |  |         |  |               |            |  |                                                             |            |   |   |         |              |   |              |              |        |   |   |   |         |                                                                                          |    | $\circ$    |
| <b>OCTUBRE</b>         |                 |                 |      |                     |           |  |              |  |         |  |               |            |  |                                                             |            |   |   |         |              |   |              |              |        |   |   |   |         | S D L M X J V S D L M X J V S D L M X J V S D L M X J V S D L                            |    |            |
|                        | 10 sec.         | HOY POR HOY III |      |                     |           |  |              |  |         |  |               |            |  |                                                             |            |   |   |         |              |   |              |              |        |   |   |   |         |                                                                                          |    | $\circ$    |
| <b>NOVIEMBRE</b>       |                 |                 |      |                     | M X I V S |  | $\mathsf{D}$ |  |         |  | L M X I V S D |            |  | LMXI                                                        |            | V | S | $\circ$ | $\mathbf{L}$ | M | $\mathbf{x}$ | $\mathbf{v}$ |        | S | D | ÷ | $M - X$ |                                                                                          |    |            |
|                        | 10 sec.         | HOY POR HOY (I) |      |                     |           |  |              |  |         |  |               |            |  |                                                             |            |   |   |         |              |   |              |              |        |   |   |   |         |                                                                                          |    | $^{\circ}$ |
|                        |                 |                 |      |                     |           |  |              |  |         |  |               |            |  |                                                             |            |   |   |         |              |   |              |              |        |   |   |   |         |                                                                                          |    |            |
|                        |                 |                 |      |                     |           |  |              |  |         |  |               |            |  |                                                             |            |   |   |         |              |   |              |              |        |   |   |   |         |                                                                                          |    | Guardar    |
|                        |                 | CADENA SER      |      | HOY POR HOY (06-12) |           |  |              |  | 10 sec. |  |               | 2022-09-07 |  |                                                             | 2022-11-17 |   |   | 0.00    |              |   |              |              | 825.00 |   |   |   |         | $\sqrt{\circ}$ m                                                                         |    |            |
|                        |                 |                 |      |                     |           |  |              |  |         |  |               |            |  |                                                             |            |   |   |         |              |   |              |              |        |   |   |   |         |                                                                                          |    |            |
|                        |                 |                 |      |                     |           |  |              |  |         |  |               |            |  |                                                             |            |   |   |         |              |   |              |              |        |   |   |   |         |                                                                                          |    |            |
|                        |                 |                 |      |                     |           |  |              |  |         |  |               |            |  |                                                             |            |   |   |         |              |   |              |              |        |   |   |   |         |                                                                                          |    |            |
|                        |                 |                 |      |                     |           |  |              |  |         |  |               |            |  |                                                             |            |   |   |         |              |   |              |              |        |   |   |   |         |                                                                                          |    |            |
|                        |                 |                 |      |                     |           |  |              |  |         |  |               |            |  |                                                             |            |   |   |         |              |   |              |              |        |   |   |   |         |                                                                                          |    |            |
|                        |                 |                 |      |                     |           |  |              |  |         |  |               |            |  |                                                             |            |   |   |         |              |   |              |              |        |   |   |   |         |                                                                                          |    |            |

*Captura 6: Óptico de anuncios del presupuesto*

## **5. BUZÓN DE PRESUPUESTOS**

La siguiente funcionalidad de la sección de presupuestos es el buzón de presupuestos (Captura 7), desde la cual se listan los presupuestos pendientes de presentar o validar por acciones comerciales.

| <b>ADMINISTRADOR</b>                                                            |                    |                                       |                 |                      |                |                     |                    |                      |                           |                    | $\mathbb{P}$           |
|---------------------------------------------------------------------------------|--------------------|---------------------------------------|-----------------|----------------------|----------------|---------------------|--------------------|----------------------|---------------------------|--------------------|------------------------|
| $\mathcal{Q}$<br>$\mathsf{A}$<br>₾<br>CARTERA -<br>PRESUPUESTOS -<br>CLIENTES - | ❀<br>VENTAS -      | Q<br>ADMINISTRADOR -                  |                 |                      |                |                     |                    |                      | Buscar cliente            |                    | $\alpha$               |
| Presupuestos / Buzón de Presupuestos                                            |                    |                                       |                 |                      |                |                     |                    |                      | Aug 6, 2022 - Sep 4, 2022 |                    | $\bullet$<br>$\bullet$ |
| Presupuestos                                                                    |                    | PRESUPUESTOS PENDIENTES POR PRESENTAR |                 |                      |                |                     |                    |                      |                           |                    |                        |
| · Crear Presupuesto<br>· Buzón de Presupuestos                                  | <b>NÚMERO</b>      | <b>ANUNCIANTE</b>                     | <b>TELÉFONO</b> | <b>GESTIÓN</b>       | <b>IMPORTE</b> | <b>FECHA INICIO</b> |                    |                      | <b>OPCIONES</b>           |                    |                        |
| · Historico de Presupuestos                                                     | #25                | <b>MELONES AMARJAL</b>                | 965729002       | <b>ADMINISTRADOR</b> | 88.74€         | 2022-09-01          |                    | <b>Enviar Correo</b> | <b>Generar PDF</b>        |                    |                        |
|                                                                                 |                    | <b>CAMPAÑA GENERAL</b>                |                 |                      |                |                     |                    |                      |                           |                    |                        |
|                                                                                 | <b>NÚMERO</b>      | <b>ANUNCIANTE</b>                     | <b>TELÉFONO</b> | <b>GESTIÓN</b>       | <b>IMPORTE</b> | <b>FECHA INICIO</b> | FECHA PRESENTACIÓN |                      | <b>OPCIONES</b>           |                    |                        |
|                                                                                 | $\equiv$ 24        | ALDRO ENERGIA                         | 695190089       | <b>ADMINISTRADOR</b> | 175.56€        | 2022-08-31          | 2022-09-09         | Aceptar<br>Rechazar  | Modificar                 | <b>Generar PDF</b> |                        |
|                                                                                 | $\equiv$ 26        | A&C BIKER'S, S.L.                     | 656978820       | DOMINGO CANDELA BOIX | 27365.13€      | 2022-09-09          | 2022-09-23         | Aceptar<br>Rechazar  | Modifica                  | <b>Generar PDF</b> |                        |
|                                                                                 | Ser Fester - plata |                                       |                 |                      |                |                     |                    |                      |                           |                    |                        |
|                                                                                 | <b>NÚMERO</b>      | <b>ANUNCIANTE</b>                     | <b>TELÉFONO</b> | <b>GESTIÓN</b>       | <b>IMPORTE</b> | <b>FECHA INICIO</b> | FECHA PRESENTACIÓN |                      | <b>OPCIONES</b>           |                    |                        |
|                                                                                 |                    |                                       |                 |                      |                |                     |                    |                      |                           |                    |                        |
|                                                                                 |                    |                                       |                 | $\blacksquare$       |                | ۳                   |                    |                      |                           |                    |                        |
|                                                                                 |                    |                                       |                 |                      |                |                     |                    |                      |                           |                    |                        |
| @ Web 2020                                                                      |                    |                                       |                 |                      |                |                     |                    |                      |                           |                    |                        |

*Captura 7: Buzón de presupuestos*

Cada presupuesto sin presentar tiene 2 botones, para generar el PDF que se presentará en físico o para enviar un mail con el PDF. Antes de éstas acciones se muestra un formulario (Captura 8) con la fecha de presentación del PDF y el tipo de la nueva visita para poder presentar el presupuesto. Por otro lado, los presupuestos sin validar tienen las opciones de aceptar/rechazar, modificar o generar un PDF para verlo directamente. Las opciones de aceptar/rechazar necesitarán que se rellenen un formulario con las matrículas de los soportes del presupuesto (Captura 9) o el motivo del rechazo (Captura 10) (dependiendo de si se acepta o rechaza), la fecha de próxima reunión y su tipo.

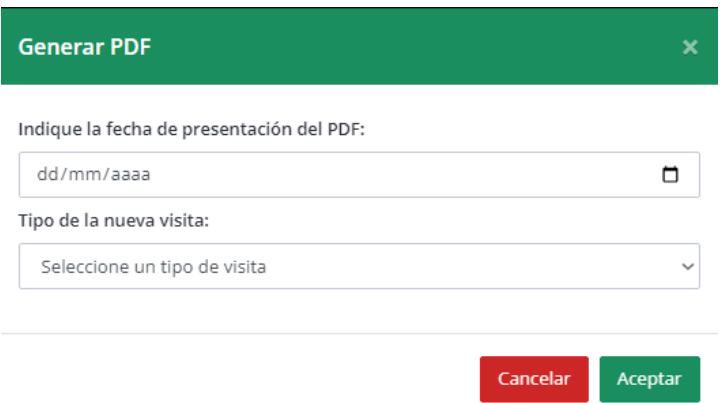

### *Captura 8: Formulario de generación del PDF*

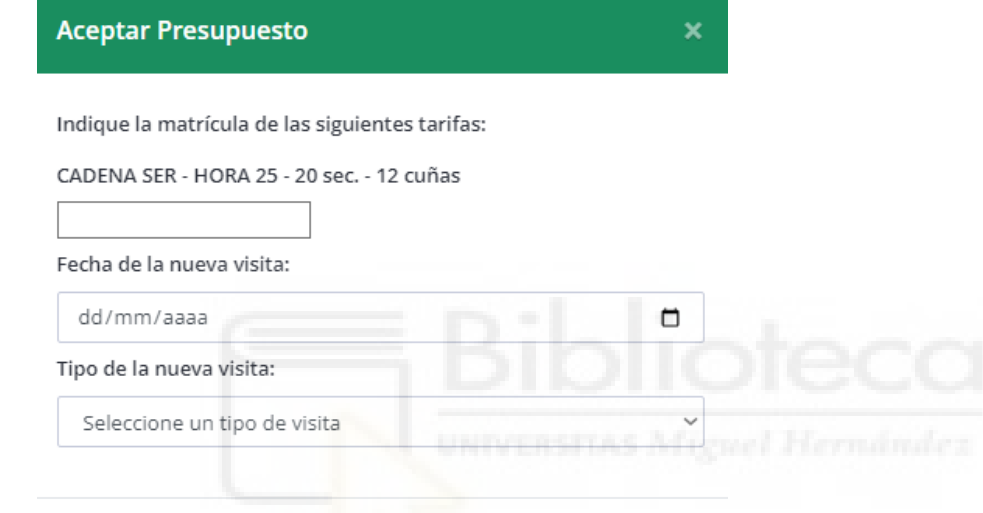

Cancelar

Aceptar

#### *Captura 9: Formulario para Aceptar presupuesto*

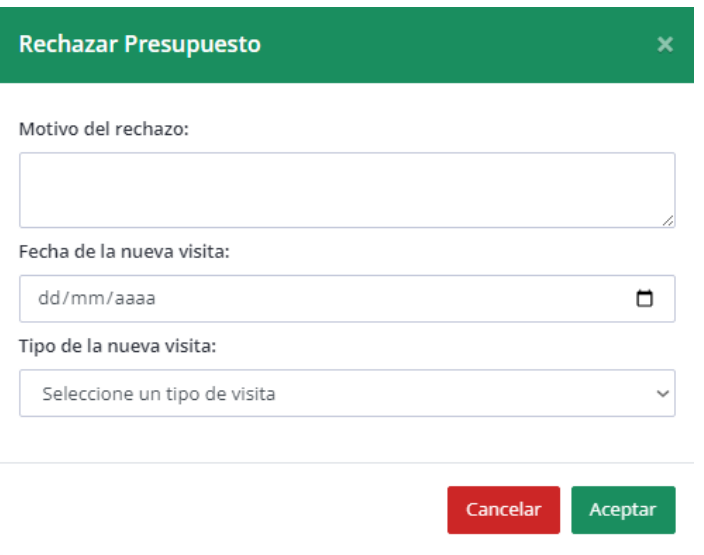

*Captura 10: Formulario para Rechazar presupuesto*

### **6. HISTORICO DE PRESUPUESTOS/VENTAS**

Tanto en la funcionalidad del histórico de presupuestos (Captura 11) de la sección de presupuestos como la funcionalidad del histórico de ventas (Captura 12) de la sección de ventas lo que se muestran son dos listados de registros acerca de, por un lado, todos los presupuestos finalizados, tanto aceptados como rechazados, y por el otro lado, de los presupuestos que se hayan tramitado correctamente, además de unos filtros para listar solo los presupuestos de un cierto mes o año.

| <b>ADMINISTRADOR</b>                                   |                                |                |               |                           |                                  |                |                                   |                            |                           |                                           |                                  |                                                 | B.              |
|--------------------------------------------------------|--------------------------------|----------------|---------------|---------------------------|----------------------------------|----------------|-----------------------------------|----------------------------|---------------------------|-------------------------------------------|----------------------------------|-------------------------------------------------|-----------------|
| ⋒<br>CARTERA -                                         | $\mathbb{S}$<br>PRESUPUESTOS - | Α<br>CUENTES - | Ձ<br>VENTAS - | $\Box$<br>ADMINISTRADOR - |                                  |                |                                   |                            |                           |                                           |                                  | Buscar cliente                                  | $\alpha$        |
| Presupuestos / Historico de Presupuestos               |                                |                |               |                           |                                  |                |                                   |                            |                           |                                           |                                  | Aug 6, 2022 - Sep 4, 2022 $\blacktriangleright$ | e.<br>$\bullet$ |
| Presupuestos<br>· Crear Presupuesto                    |                                |                |               |                           |                                  |                | Septiembre                        | Mes<br>2022<br>٠           | Año<br>٠                  | Ordenar Por:<br>SIN ORDEN                 | ٠                                |                                                 |                 |
| · Buzón de Presupuestos<br>· Historico de Presupuestos |                                |                |               |                           | <b>HISTORICO DE PRESUPUESTOS</b> |                |                                   |                            | <b>Aplicar Filtros</b>    |                                           |                                  |                                                 |                 |
|                                                        |                                |                | <b>NÚMERO</b> | <b>ESTADO</b>             | <b>ANUNCIANTE</b>                | <b>GESTIÓN</b> | <b>ACCIÓN</b><br><b>COMERCIAL</b> | <b>MOTIVO</b>              | ACEPTADO/RECHAZADO<br>EL: | <b>FECHA</b><br>PRÓXIMA<br><b>REUNIÓN</b> | <b>TIPO DE</b><br><b>REUNIÓN</b> | <b>OPCIONES</b>                                 |                 |
|                                                        |                                |                | #21           | <b>RECHAZADO</b>          | Cliente 2                        |                | m                                 | no leha gustado            | w<br>2022-08-26           |                                           |                                  | Nueva Copia<br>Ver Presupuesto                  |                 |
|                                                        |                                |                | #20           | <b>RECHAZADO</b>          | Cliente 3                        |                |                                   | rerere                     | 2022-08-26                | 2022-08-31                                | Reunion                          | <b>Ver Presupuesto</b><br>Nueva Copia           |                 |
|                                                        |                                |                | #19           | <b>RECHAZADO</b>          | a ver con 2                      |                |                                   | sale mal el<br>presupuesto | 2022-08-26                | 2022-08-29                                | Llamada                          | <b>Ver Presupuesto</b><br>Nueva Copia           |                 |
|                                                        |                                |                | #17           | <b>ACEPTADO</b>           | Cliente de pablo                 |                |                                   | m.                         | 2022-08-26                | 2022-08-26                                | Llamada                          | Ver Presupuesto<br>Nueva Copia                  |                 |
|                                                        |                                |                | #16           | <b>ACEPTADO</b>           | Cliente de pablo                 |                |                                   |                            | 2022-08-26                | 2022-08-26                                | Llamada                          | Nueva Copia<br><b>Ver Presupuesto</b>           |                 |
|                                                        |                                |                | #15           | <b>RECHAZADO</b>          | Cliente de pablo                 |                |                                   | No le ha<br>gustado        | 2022-08-26                | 2022-08-26                                | Llamada                          | Nueva Copia<br><b>Ver Presupuesto</b>           |                 |
|                                                        |                                |                | #14           | RECHAZADO                 | vacaciones                       |                |                                   | No me apetece              | 2022-07-29                | 2022-07-29                                | Llamada                          | Nueva Copia<br><b>Ver Presupuesto</b>           |                 |
|                                                        |                                |                | #13           | <b>ACEPTADO</b>           | <b>AGUILAR CANOA</b><br>PABLO    |                |                                   |                            | 2022-07-29                |                                           |                                  | <b>Ver Presupuesto</b><br>Nueva Copia           |                 |

*Captura 11: Histórico de presupuestos*

| <b>ADMINISTRADOR</b>                                             |               |                            |                 |                         |                                                  |                     |                     |                                       |                     | $\mathbb{B}^*$ |
|------------------------------------------------------------------|---------------|----------------------------|-----------------|-------------------------|--------------------------------------------------|---------------------|---------------------|---------------------------------------|---------------------|----------------|
| 佋<br>$\approx$<br>血<br>CARTERA -<br>PRESUPUESTOS -<br>CLIENTES + | ଛ<br>VENTAS - | $\Box$<br>ADMINISTRADOR -  |                 |                         |                                                  |                     |                     | Buscar cliente                        |                     | $\alpha$       |
| Ventas / Historico de Ventas                                     |               |                            |                 |                         |                                                  |                     |                     | Aug 6, 2022 - Sep 4, 2022             | $\bullet$ $\bullet$ |                |
| <b>Ventas</b><br>· Reporte sobre Ventas<br>· Histórico de Ventas |               |                            |                 | Mes<br>Septiembre       | 2022<br>$\blacksquare$<br><b>Aplicar Filtros</b> | Año<br>٠            |                     |                                       |                     |                |
|                                                                  |               | <b>HISTORICO DE VENTAS</b> |                 |                         |                                                  |                     |                     |                                       |                     |                |
|                                                                  | <b>NÚMERO</b> | <b>ANUNCIANTE</b>          | <b>TELÉFONO</b> | <b>GESTIÓN</b>          | <b>IMPORTE</b>                                   | <b>FECHA INICIO</b> | FECHA ADMISIÓN      | <b>OPCIONES</b>                       |                     |                |
|                                                                  | #10           | vacaciones                 | +34600994909    | <b>MARCELO GARRIGOS</b> | 68.75€                                           | 2022-07-29          | 2022-07-29 09:56:09 | Nueva Copia<br>Ver Presupuesto        |                     |                |
|                                                                  | #11           | cuarto                     | +34600994909    | <b>MARCELO GARRIGOS</b> | 785.4€                                           | 2022-08-01          | 2022-07-29 10:03:45 | <b>Ver Presupuesto</b><br>Nueva Copia |                     |                |
|                                                                  | #12           | Cliente 1                  | 966665740       | DOMINGO CANDELA BOIX    | 68,75€                                           | 2022-07-29          | 2022-07-29 10:14:47 | Ver Presupuesto<br>Nueva Copia        |                     |                |
|                                                                  | 413           | AGUILAR CANOA, PABLO       | 966726486       | DOMINGO CANDELA BOIX    | 86.25€                                           | 2022-07-30          | 2022-07-29 10:50:22 | Ver Presupuesto<br>Nueva Copia        |                     |                |
|                                                                  | #16           | Cliente de pablo           | 689             | PABLO LATORRE           | 41.51 €                                          | 2022-08-31          | 2022-08-26 18:35:48 | Ver Presupuesto<br>Nueva Copia        |                     |                |
|                                                                  | #17           | Cliente de pablo           | 689             | PABLO LATORRE           | 107,65€                                          | 2022-08-29          | 2022-08-26 18:49:22 | <b>Ver Presupuesto</b><br>Nueva Copia |                     |                |
|                                                                  |               |                            |                 |                         |                                                  |                     |                     |                                       |                     |                |
| O Wali 2020                                                      |               |                            |                 |                         |                                                  |                     |                     |                                       |                     |                |

*Captura 12: Histórico de ventas*

Desde estas páginas se puede acceder a la ficha de un presupuesto (Captura 13) si se hace clic en un "Ver presupuesto" desde la que se puede consultar toda su información. También existe la posibilidad de crear un nuevo presupuesto a partir de uno ya finalizado haciendo clic en "Nueva copia" de un presupuesto, lo que devolverá al formulario de creación del presupuesto con la información del anterior.

| <b>ADMINISTRADOR</b>                                                         |                                                        |                           |                     |                     |                                 |                  |                                              | G.                                                  |
|------------------------------------------------------------------------------|--------------------------------------------------------|---------------------------|---------------------|---------------------|---------------------------------|------------------|----------------------------------------------|-----------------------------------------------------|
| $\underbrace{\boxtimes}_{\text{PRESIPUESTOS}}.$<br>$\mathbf{D}$<br>CARTERA - | $\otimes$<br>$R$ $\alpha$ exters $\bullet$<br>VENTAS - | $\Box$<br>ADMINISTRADOR - |                     |                     |                                 |                  |                                              | Buscar cliente<br>$\mathbf{Q}$                      |
| Presupuestos / Crear Presupuesto                                             |                                                        |                           |                     |                     |                                 |                  |                                              | Aug 6, 2022 - Sep 4, 2022 $\times$ 6 6              |
| Resumen de campaña - Cliente 1<br>Acción Comercial<br>Sin acción comercial   | Facturación Anual<br>$\frac{1}{2}$                     |                           | Antigüedad<br>$\pm$ | Pronto Pago         | Habilitar descuento pronto pago | Observaciones    |                                              |                                                     |
| SOPORTE                                                                      | TARIFA                                                 | N" CUÑAS                  | <b>DURACIÓN</b>     | <b>FECHA INICIO</b> | <b>FECHA FIN</b>                | <b>DESCUENTO</b> | <b>NETO</b>                                  | OPCIONES                                            |
| CADENA SER                                                                   | HOY POR HOY (06-10)                                    | $-1$                      | 10 sec.             | 2022-07-29          | 2022-07-30                      | $\circ$          | 68.75                                        | ◉                                                   |
| Volver<br>@ Wall 2020                                                        |                                                        |                           | ۰                   |                     |                                 |                  | TOTAL BRUTO<br>TOTAL DESCUENTO<br>TOTAL NETO | 68.75€<br>0.96<br>68.75€<br>Generar PDF Nueva Copia |

*Captura 13: Ficha de presupuesto*

## **7. REPORTES SOBRE VENTAS**

Desde la sección de ventas una funcionalidad principal de la aplicación es el apartado de reportes sobre ventas (Captura 14), donde se muestran los importes conseguidos los últimos 4 años desde los diferentes canales, asesores y clientes, con la posibilidad de filtrar por mes y soporte.

| <b>ADMINISTRADOR</b>                                                                                                    |                           |                                         |                  |           | $\mathbb{B}^*$                                   |
|----------------------------------------------------------------------------------------------------|---------------------------|-----------------------------------------|------------------|-----------|--------------------------------------------------|
| $\overline{Q}$<br>囵<br>$A^{\circ}$<br>$\otimes$<br>血<br>PRESUPUESTOS +<br>CARTERA -<br>VENTAS -<br>ADMINISTRADOR -<br>CLIENTES + |                           |                                         |                  |           | Q<br>Buscar cliente                              |
| Importes / Tabla de Importes                                                                                                    |                           |                                         |                  |           | Aug 7, 2022 - Sep 5, 2022<br>$\bullet$ $\bullet$ |
|                                                                                                    |                           | Enero -                                 |                  |           | <b>Introducir Datos</b>                          |
| 40 PRINCIP.<br><b>RADIO ELCHE</b><br>VALLAS PUBL.<br><b>INICIATIVAS</b><br><b>TOTALES</b>                                        | SER EMPRES.<br>ELCHE 7 TV | <b>PAGINAS WEB</b><br><b>CADENA SER</b> | <b>SER PYMES</b> |           |                                                  |
| <b>CANAL</b>                                                                                                    | 2018                      | 2019                                    | 2020             | 2021      | <b>DIFERENCIAL</b>                               |
| <b>TOTALES</b>                                                                                                    | 66.759,67                 | 85.874,26                               | 73.988,75        | 57.284,05 | $-16704.7$                                       |
| <b>ASESORES</b>                                                                                                    | 41.892,10                 | 44.296,24                               | 47.133,62        | 33.672,93 | $-13460.69$                                      |
| <b>RADIO</b>                                                                                                    | 12.732,39                 | 18.301,59                               | 11.568,79        | 11.914,38 | 345.59                                           |
| <b>AGENCIAS</b>                                                                                                    | 7.183,18                  | 11.350,63                               | 9.994,96         | 10.457,07 | 462.11                                           |
| <b>AYUNTAMIENTO</b>                                                                                                    | 1.172,00                  | 10.622,52                               | 5.291,38         | 1.239,67  | $-4051.71$                                       |
| <b>OTROS</b>                                                                                                    | 3.780,00                  | 1.303,28                                | 0,00             | 0,00      | $\mathbf 0$                                      |
|                                                                                                    |                           |                                         |                  |           |                                                  |
|                                                                                                    |                           |                                         |                  |           |                                                  |
|                                                                                                    |                           |                                         |                  |           |                                                  |
| @ Wall 2020                                                                                                    |                           |                                         |                  |           |                                                  |

*Captura 14: Reportes sobre ventas*

Desde esta página se pueden introducir datos de un documento CSV externo a los reportes de ventas con el botón de Introducir Datos de la esquina superior derecha. Al hacer clic en él se muestra una ventana emergente (Captura 15) desde la que importar el archivo CSV deseado.

| <b>DMINISTRADOR</b>                                      |                                     |                                                                          |                  | <u> I Flavinski rat</u> |                    |                             |           |
|----------------------------------------------------------|-------------------------------------|--------------------------------------------------------------------------|------------------|-------------------------|--------------------|-----------------------------|-----------|
| $\mathbb{R}$<br>$\Box$<br>- 여<br>$\Box$                  | <b>Introducir Datos</b>             |                                                                          | $\pmb{\times}$   |                         |                    | <b>Buscar cliente</b>       |           |
| nportes / Tabla de Importes                              |                                     | Atención: El formato del fichero debe ser CSV, para más información haga |                  |                         |                    | ⊯ug 7, 2022 - Sep 5, 2022 → | $-6$ $-6$ |
|                                                          | click aguí<br>Seleccione el fichero |                                                                          |                  |                         |                    | Introducir Dat              |           |
| <b>RADIO ELCHE</b><br><b>TOTALES</b><br><b>VALLAS PL</b> | SER EMPRES                          | Seleccionar archivo Ninguno archivo selec.                               |                  |                         |                    |                             |           |
| <b>CANAL</b>                                             | 2018                                |                                                                          | Cancelar Aceptar | 2021                    | <b>DIFERENCIAL</b> |                             |           |
| <b>TOTALES</b>                                           | 66.759,67                           | 85.874,26                                                                | 73.988,75        | 57.284,05               | $-16704.7$         |                             |           |
| <b>ASESORES</b>                                          | 41.892,10                           | 44.296,24                                                                | 47.133,62        | 33.672,93               | $-13460.69$        |                             |           |
| <b>RADIO</b>                                             | 12.732,39                           | 18.301,59                                                                | 11.568,79        | 11.914,38               | 345.59             |                             |           |
| <b>AGENCIAS</b>                                          | 7.183,18                            | 11.350,63                                                                | 9.994,96         | 10.457,07               | 462.11             |                             |           |
| <b>AYUNTAMIENTO</b>                                      | 1.172,00                            | 10.622,52                                                                | 5.291,38         | 1.239,67                | $-4051.71$         |                             |           |
| <b>OTROS</b>                                             | 3.780,00                            | 1.303,28                                                                 | 0,00             | 0,00                    | $\Omega$           |                             |           |
|                                                          |                                     |                                                                          |                  |                         |                    |                             |           |
|                                                          |                                     |                                                                          |                  |                         |                    |                             |           |
|                                                          |                                     |                                                                          |                  |                         |                    |                             |           |
| Wall 2020                                                |                                     |                                                                          |                  |                         |                    |                             |           |

*Captura 15: Introducir datos por archivo CSV*

# **8. ADMINISTRACIÓN**

En este apartado de explicarán todas las funcionalidades relacionadas con la sección restringida para usuarios administradores de la aplicación web.

La primera funcionalidad es la de administrar las acciones comerciales (Captura 16). En su página se muestra un listado de las acciones comerciales existentes, con la posibilidad de modificar o eliminar cada una de ellas.

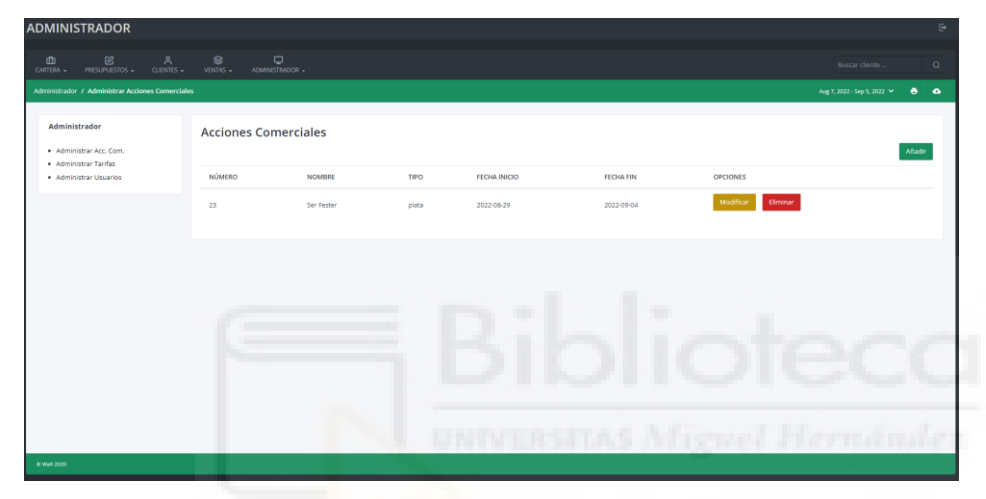

*Captura 16: Página de administración de acciones comerciales*

Clicando en el botón superior de la derecha se puede acceder al formulario de creación de acciones comerciales (Captura 17), similar al que se mostrará cuando se necesite modificar uno ya existente solo que tendrá información rellenada.

|                        | <b>ADMINISTRADOR</b>                     |               |                              |                                        |        |                               |                     |                         |                  |                  |      |                                                   | B.        |
|------------------------|------------------------------------------|---------------|------------------------------|----------------------------------------|--------|-------------------------------|---------------------|-------------------------|------------------|------------------|------|---------------------------------------------------|-----------|
| $\oplus$<br>CARTERA -  | 囵<br>PRESUPLIESTOS - CLIENTES -          | $\mathcal{A}$ | $\circledcirc$<br>VENTAS -   | $\Box$<br>ADMINISTRADOR -              |        |                               |                     |                         |                  |                  |      | Buscar cliente                                    | Q         |
|                        | Administrador / Crear Acción Comercial   |               |                              |                                        |        |                               |                     |                         |                  |                  |      | Aug 7, 2022 - Sep 5, 2022 $\vee$ $\qquad \bullet$ | $\bullet$ |
|                        | Creación de Acción Comercial             |               |                              |                                        |        |                               |                     |                         |                  |                  |      |                                                   |           |
|                        | Nombre Acción Comercial                  |               | <b>Tipo Acción Comercial</b> |                                        |        |                               |                     |                         |                  |                  |      |                                                   |           |
|                        | Introduzca el nombre de la accion comerc |               |                              | Introduzca el tipo de accion comercial |        |                               |                     |                         |                  |                  |      |                                                   |           |
|                        |                                          |               |                              |                                        |        |                               |                     |                         |                  |                  |      |                                                   |           |
| Fecha Inicio           |                                          |               | Fecha Fin                    |                                        |        |                               |                     |                         |                  |                  |      |                                                   |           |
| dd/mm/aaaa             |                                          | ۰             | dd/mm/assa                   |                                        | $\Box$ |                               |                     |                         |                  |                  |      |                                                   |           |
| Soporte                |                                          |               | Tarifa                       |                                        |        | Numero cuñas                  |                     | Duración                |                  | Descuento        |      | Neto                                              |           |
|                        | Seleccione un soporte                    | $\vee$        | Seleccione una tarifa        |                                        | $\vee$ | Introduzca el número de cuñas |                     | Seleccione una duración | $\sim$           | Sin descuento    |      | Sin precio                                        |           |
|                        |                                          |               |                              |                                        |        |                               |                     |                         |                  |                  |      |                                                   |           |
|                        |                                          |               |                              |                                        |        |                               |                     | Añadir                  |                  |                  |      |                                                   |           |
| SOPORTE                |                                          | TARIFA        | <b>Nº CUÑAS</b>              |                                        |        | <b>DURACIÓN</b>               | <b>FECHA INICIO</b> |                         | <b>FECHA FIN</b> | <b>DESCUENTO</b> | NETO | OPCIONES                                          |           |
|                        |                                          |               |                              |                                        |        |                               |                     |                         |                  |                  |      |                                                   |           |
|                        |                                          |               |                              |                                        |        |                               |                     |                         |                  |                  |      |                                                   |           |
|                        |                                          |               |                              |                                        |        |                               |                     |                         |                  |                  |      |                                                   |           |
|                        |                                          |               |                              |                                        |        |                               |                     |                         |                  |                  |      |                                                   |           |
|                        |                                          |               |                              |                                        |        |                               |                     |                         |                  |                  |      |                                                   |           |
|                        |                                          |               |                              |                                        |        |                               |                     |                         |                  |                  |      |                                                   |           |
|                        |                                          |               |                              |                                        |        |                               |                     |                         |                  |                  |      |                                                   |           |
|                        |                                          |               |                              |                                        |        |                               |                     |                         |                  |                  |      |                                                   |           |
|                        |                                          |               |                              |                                        |        |                               |                     |                         |                  |                  |      |                                                   |           |
|                        |                                          |               |                              |                                        |        |                               |                     |                         |                  |                  |      |                                                   | Guardar   |
| apenda scomercial/home |                                          |               |                              |                                        |        |                               |                     |                         |                  |                  |      |                                                   |           |

*Captura 17: Formulario de creación de acciones comerciales*

La siguiente funcionalidad de la sección de administración es la página de administración de tarifas (Captura 18), desde la que se pueden observar las diferentes tarifas de cada soporte, con sus posibles duraciones. Con el botón de editar de la parte inferior derecha se puede habilitar el modo edición que simplemente vuelve modificables los campos que se muestran en esta página, así como la aparición de dos botones para aplicar los cambios y para cancelarlos.

| Administrador / Administrar Tarifas                                        |                                                                                             |                 |                      |                 | Aug 7, 2022 - Sep 5, 2022 $\vee$ <b>6 6</b> |        |
|----------------------------------------------------------------------------|---------------------------------------------------------------------------------------------|-----------------|----------------------|-----------------|---------------------------------------------|--------|
| Administrador                                                              | <b>Tarifas</b>                                                                              |                 |                      |                 |                                             |        |
| · Administrar Acc. Com.<br>· Administrar Tarifas<br>· Administrar Usuarios | <b>LOS 40 ELCHE</b><br><b>ELCHE 7TV</b><br><b>VALLAS PUBLICITARIAS</b><br><b>CADENA SER</b> | WEB             |                      |                 |                                             |        |
|                                                                            |                                                                                             | 0 96<br>10 SEC. | 0%<br><b>15 SEC.</b> | 20 SEC.<br>81 % | MICRO 3 MIN.<br>96                          | 0      |
|                                                                            | HOY POR HOY (06-10)                                                                         | 68.75           | 93.75                | 125             | 303.26                                      |        |
|                                                                            | HOY POR HOY (10-12)                                                                         | 63,25           | 86,25                | 115             |                                             |        |
|                                                                            | HORA 14                                                                                     | 58,3            | 79.5                 | 106             |                                             |        |
|                                                                            | LA VENTANA                                                                                  | 37,4            | 51.                  | 68              |                                             |        |
|                                                                            | HORA 25                                                                                     | 42,35           | 57,75                | 77              |                                             |        |
|                                                                            | EL LARGUERO                                                                                 | 51.7            | 70.5                 | 94              |                                             |        |
|                                                                            | CARRUSEL                                                                                    | 35,75           | 48,75                | 65              |                                             |        |
|                                                                            | <b>A VIVIR</b>                                                                              | 42,35           | 57,75                | 77              |                                             |        |
|                                                                            | PROG. LOCAL                                                                                 | 37,4            | 51                   | 68              |                                             |        |
|                                                                            | ROT. La V<br>۰                                                                              | 47,3<br>۰       | 64.5                 | 86              |                                             |        |
|                                                                            | ROT. S y D                                                                                  | 37.4            | 51                   | 68              |                                             |        |
|                                                                            | <b>RESTO PROG.</b>                                                                          | 34,1            | 46.5                 | 62              |                                             |        |
|                                                                            |                                                                                             |                 |                      |                 |                                             | Editar |

*Captura 18: Página de administración de tarifas*

La última funcionalidad de la sección de administración es la página para administrar usuarios (Captura 19), desde la que se muestra un listado de los diferentes usuarios de la aplicación web, junto con sus credenciales de acceso.

| <b>ADMINISTRADOR</b>                                                                                                    |                                                    |                        |                          |            | G.                                                        |
|----------------------------------------------------------------------------------------------------|----------------------------------------------------|------------------------|--------------------------|------------|-----------------------------------------------------------|
| $\begin{array}{ccc}\n\bullet & \bullet & \bullet & \bullet \\ \bullet & \bullet & \bullet & \bullet & \bullet \\ \bullet & \bullet & \bullet & \bullet & \bullet & \bullet\n\end{array}$ | $\otimes$<br>$\Box$<br>VENTAS -<br>ADMINISTRADOR - |                        |                          |            | $\alpha$<br>Buscar cliente                                |
| Administrador / Administrar Usuarios                                                                                                    |                                                    |                        |                          |            | Aug 7, 2022 - Sep 5, 2022 $\vee$ $\bigoplus$<br>$\bullet$ |
| Administrador                                                                                                    | <b>Usuarios</b>                                    |                        |                          |            |                                                           |
| · Administrar Acc. Com.<br>· Administrar Tarifas                                                                                                    | <b>NÚMERO</b>                                      | <b>NOMBRE</b>          | CORREO                   | CONTRASEÑA | OPCIONES                                                  |
| · Administrar Usuarios                                                                                                    | $\mathbf{1}$                                       | <b>ADMINISTRADOR</b>   | admin@admin.com          | admin      |                                                           |
|                                                                                                    | $\overline{2}$                                     | <b>RADIO ELCHE</b>     | radio@elche.com          | 1234       |                                                           |
|                                                                                                    | $\overline{\mathbf{3}}$                            | DOMINGO CANDELA BOIX   | dcandela@radioelche.com  | 1234       |                                                           |
|                                                                                                    | $\overline{A}$                                     | <b>VERONICA FENOLL</b> | vfenoli@radioelche.com   | 1234       |                                                           |
|                                                                                                    | $\sim$                                             | <b>LLUNA SANCHEZ</b>   | Isanchez@radioelche.com  | 1234       |                                                           |
|                                                                                                    | 6                                                  | <b>PATRICIA BRISA</b>  | pbrisa@radioelche.com    | 1234       |                                                           |
|                                                                                                    | $\overline{7}$                                     | PABLO LATORRE          | platorre@radioelche.com  | 1234       |                                                           |
|                                                                                                    | 8                                                  | MARCELO GARRIGOS       | mgarrigos@radioelche.com | 1234       |                                                           |
|                                                                                                    |                                                    |                        |                          |            |                                                           |
|                                                                                                    |                                                    |                        |                          |            |                                                           |
|                                                                                                    |                                                    |                        |                          |            |                                                           |
|                                                                                                    |                                                    |                        |                          |            |                                                           |
|                                                                                                    |                                                    |                        |                          |            |                                                           |
|                                                                                                    |                                                    |                        |                          |            |                                                           |
| @ We6 2020                                                                                                    |                                                    |                        |                          |            |                                                           |

*Captura 19: Página de administración de usuarios*